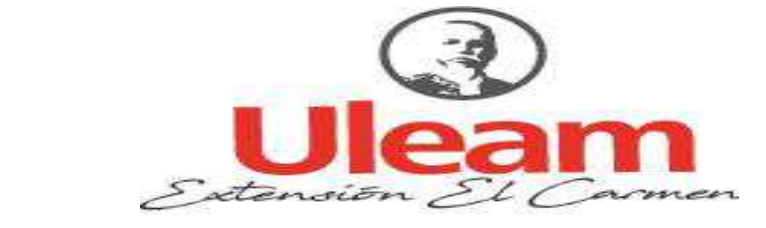

## UNIVERSIDAD LAICA "ELOY ALFARO" DE MANABÍ **EXTENSIÓN - EL CARMEN**

Creada Ley No. 10 - Registro Oficial 313 de Noviembre 13 de 1985

# TRABAJO DE INVESTIGACIÓN PREVIO A LA OBTENCIÓN DEL TÍTULO DE INGENIERO EN SISTEMAS

# Estudio de seguridad en la gestión de redes para despliegue de redes inalámbricas en la "Universidad Laica Eloy Alfaro de Manabí extensión el Carmen"

Ramírez Canchinga Mauro Antonio **Autor** 

A.S. Jaime Zambrano Quiroz, mg. **Tutor** 

El Carmen, enero del 2020

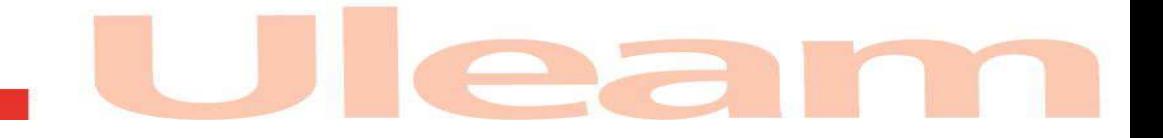

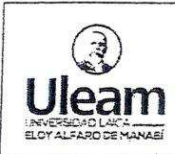

**NOMBRE DEL DOCUMENTO:** CERTIFICADO DE TUTOR(A).

CÓDIGO: PAT-01-F-010

PROCEDIMIENTO: TITULACIÓN DE ESTUDIANTES DE GRADO.

Página II de 1

REVISIÓN: 1

## **CERTIFICADO DEL TUTOR**

En calidad de docente tutor(a) de la Extensión El Carmen, de la Universidad Laica "Eloy Alfaro" de Manabí, certifico:

Haber dirigido y revisado el trabajo de titulación, cumpliendo el total de 60 horas. bajo la modalidad de proyecto de investigación, cuyo tema del proyecto es Estudio de Seguridad en la Gestión de Redes para Despliegue de Redes Inalámbricas en la "Universidad laica Eloy Alfaro de Manabí extensión el Carmen", el mismo que ha sido desarrollado de acuerdo a los lineamientos internos de la modalidad en mención y en apego al cumplimiento de los requisitos exigidos por el Reglamento de Régimen Académico, por tal motivo CERTIFICO, que el mencionado proyecto reúne los méritos académicos, científicos y formales, suficientes para ser sometido a la evaluación del tribunal de titulación que designe la autoridad competente.

La autoría del tema desarrollado, corresponde al señor: RAMÍREZ CANCHINGA MAURO ANTONIO, estudiante de la carrera de Ingeniería en Sistemas, período académico 2019-2020(2), quien se encuentra apto para la sustentación de su trabajo de titulación.

Particular que certifico para los fines consiguientes, salvo disposición de Ley en contrario.

El Carmen, 09 de enero del 2020.

Lo certifico.

Zambrano Quiroz, MG.  $ime$ Docente Tutor(a) Área: Sistemas

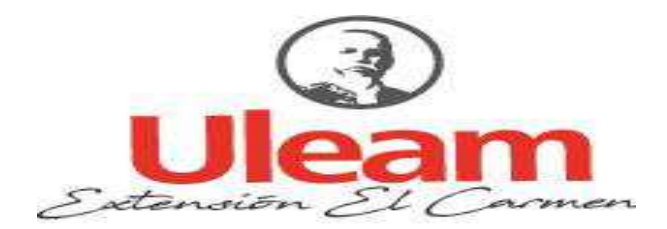

## UNIVERSIDAD LAICA "ELOY ALFARO" DE MANABÍ EXTENSIÓN EN EL CARMEN CARRERA DE INGENIERÍA EN SISTEMAS Creada Ley No. 10 - Registro Oficial 313 de Noviembre 13 de 1985

## **APROBACIÓN DEL PROYECTO DE INVESTIGACIÓN**

Los miembros del tribunal examinador dan aprobado el informe del proyecto de investigación con el tema. **ESTUDIO DE SEGURIDAD EN LA GESTIÓN DE REDES PARA DESPLIEGUE DE REDES INALÁMBRICAS EN LA ³81,9(56,'\$' /\$,&\$ (/2< ALFARO DE MANABÍ EXTENSIÓN EL CARMEN", con autoría de Ramírez Canchinga Mauro Antonio, estudiante de la** carrera de Ingeniería en Sistemas.

El Carmen, 20 de febrero del 2020

Ing. Patricio Quiroz, Mgs. Tribunal I

Ing. Rocío Mendoza Villamar, Mgs **A.S. Soraida Zambrano Quiroz, Mg.** Tribunal II Tribunal III

## **DECLARACIÓN DE AUTORÍA**

Quien suscribe el presente trabajo Sr. Ramírez Canchinga Mauro Antonio con cedula de ciudadanía 172495482-9, estudiante de la Universidad Laica "Eloy Alfaro" de Manabí Extensión en El Carmen de la Carrera de Ingeniería en Sistemas, declaro que las opiniones, aportes, criterios y resultados me correspondan en su totalidad, cuyo tema es. Estudio de seguridad en la gestión de redes para despliegue de redes inalámbricas en la "Universidad laica Eloy Alfaro de Manabí extensión El Carmen". Y de la misma manera los derechos patrimoniales a la Universidad Laica "Eloy Alfaro" de Manabí.

Ramírez Canchinga Mauro Antonio

172495482-9

## **DEDICATORIA**

El presente trabajo va dedicado a Dios por permitirme vivir y cumplir mis sueños, a toda mi familia y en especial a mis padres porque siempre me han apoyado en todo momento de mi vida, y a mis amigos por enseñarme las cosas buenas de la amistad.

Mauro Ramírez

## **AGRADECIMIENTO**

Agradezco a Dios por permitir realizar este trabajo de titulación y a mis padres por ser un apoyo fundamental para alcanzar mis objetivos planteados, a la Universidad Laica "Eloy Alfaro" de Manabí Extensión El Carmen por abrirme las puertas. A los docentes que conforman esta gran institución los cuales me impartieron enseñanzas y compartieron consejos de superación.

Al Ing. Jaime Zambrano tutor de mi tesis por saberme indicar y ofrecer su tiempo para el desarrollo de este estudio, al ing. Saed Reascos por sus opiniones y apoyo moral a mis amigos por sus buenos deseos.

**El Autor** 

# ÍNDICE GENERAL

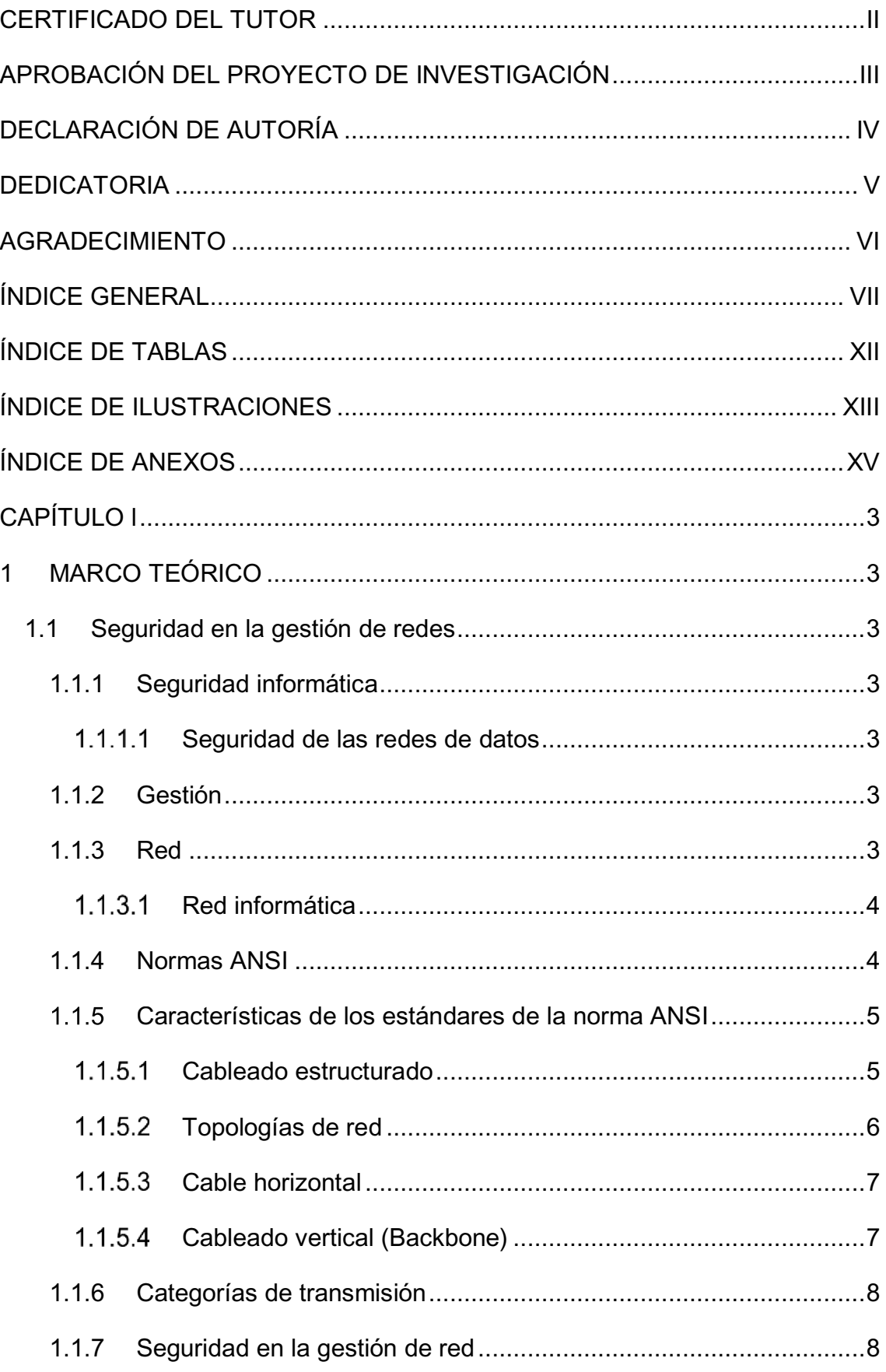

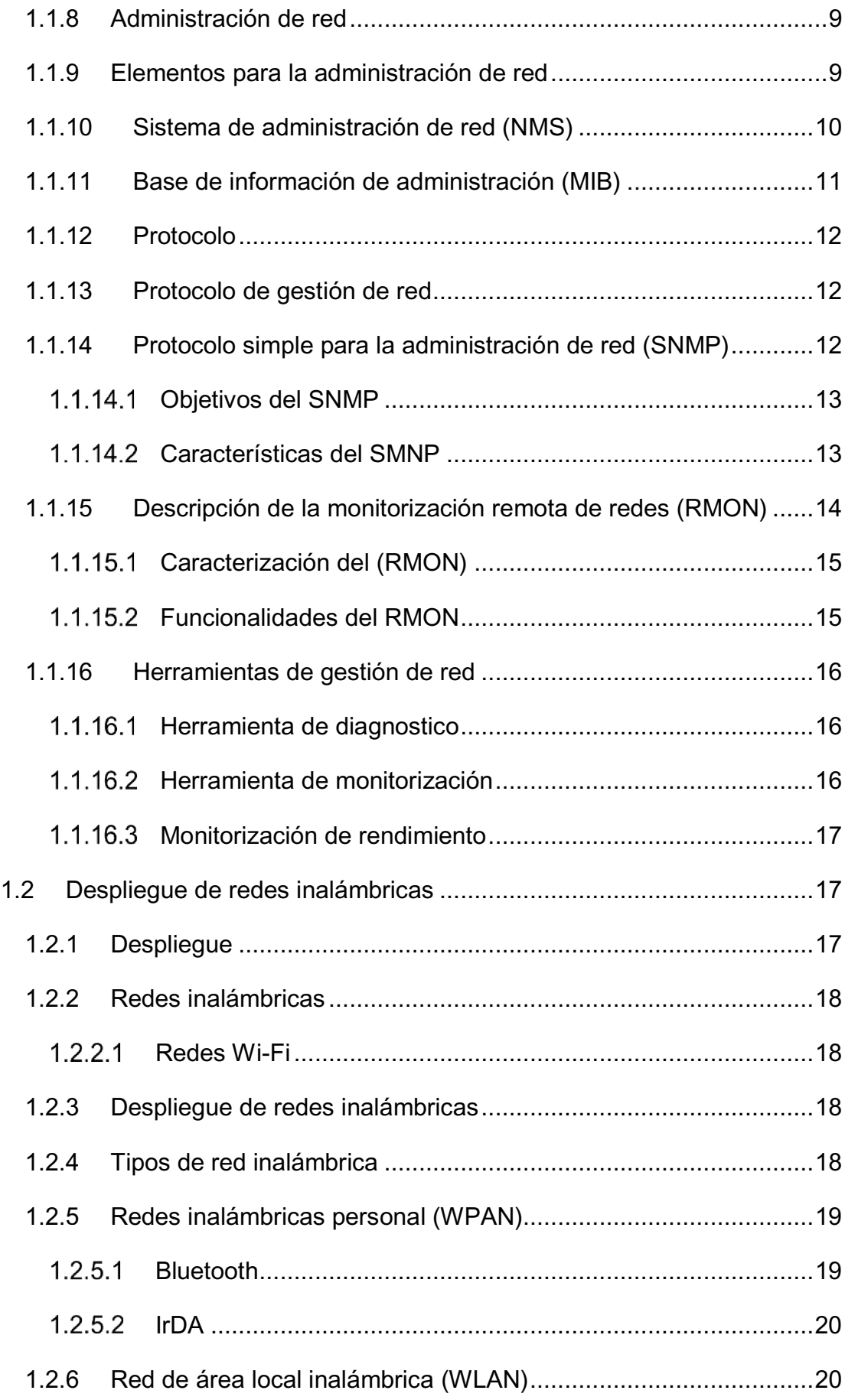

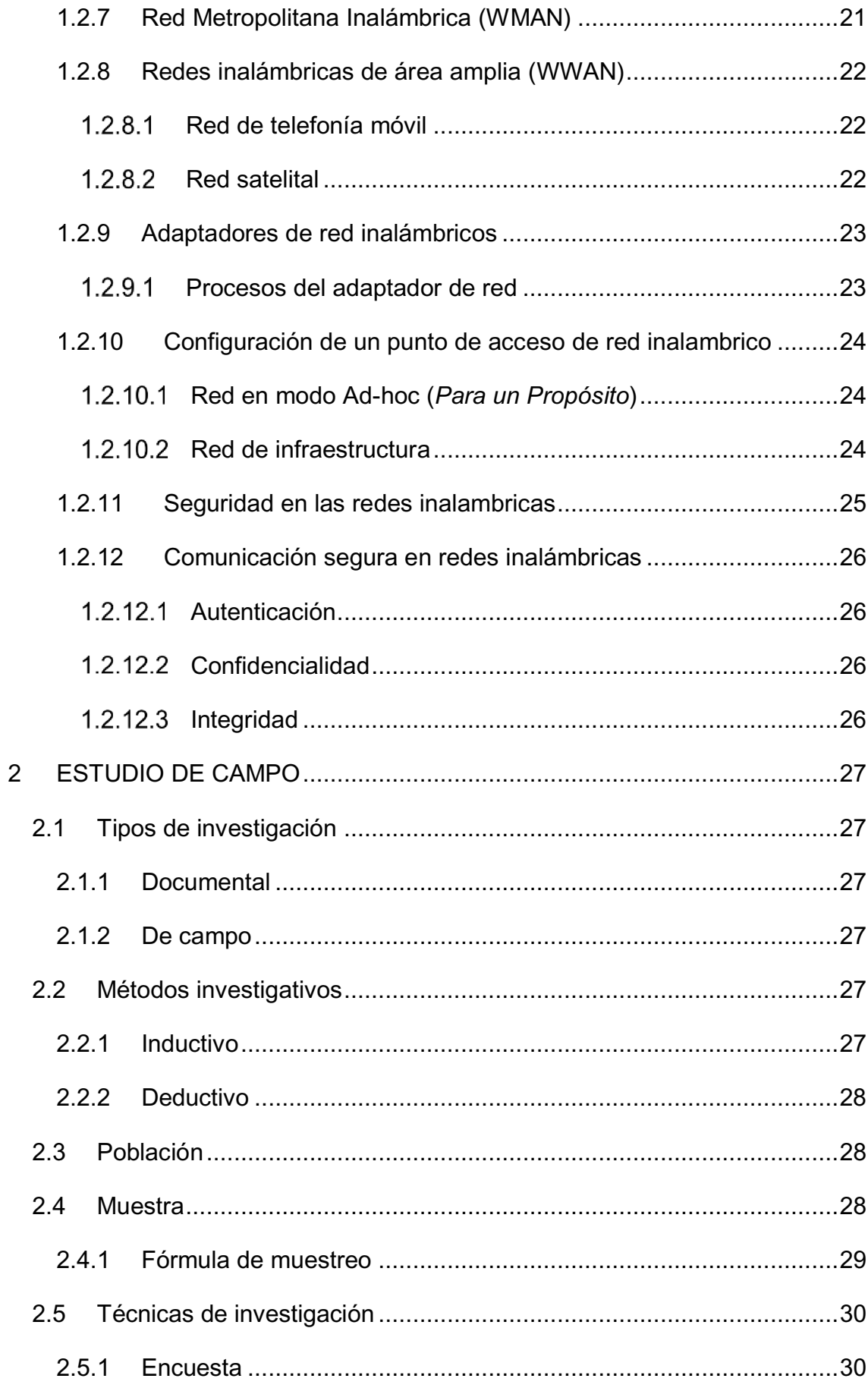

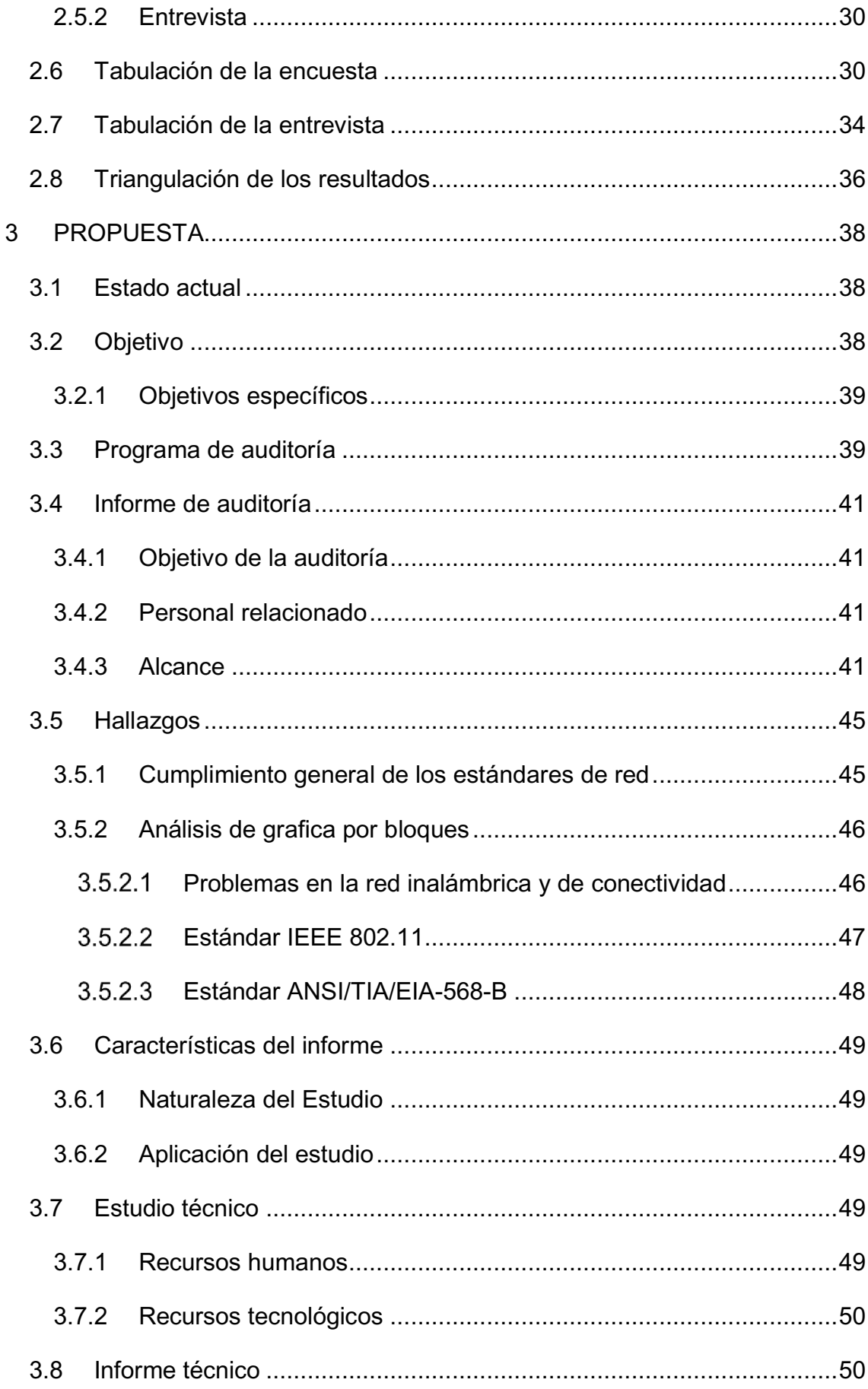

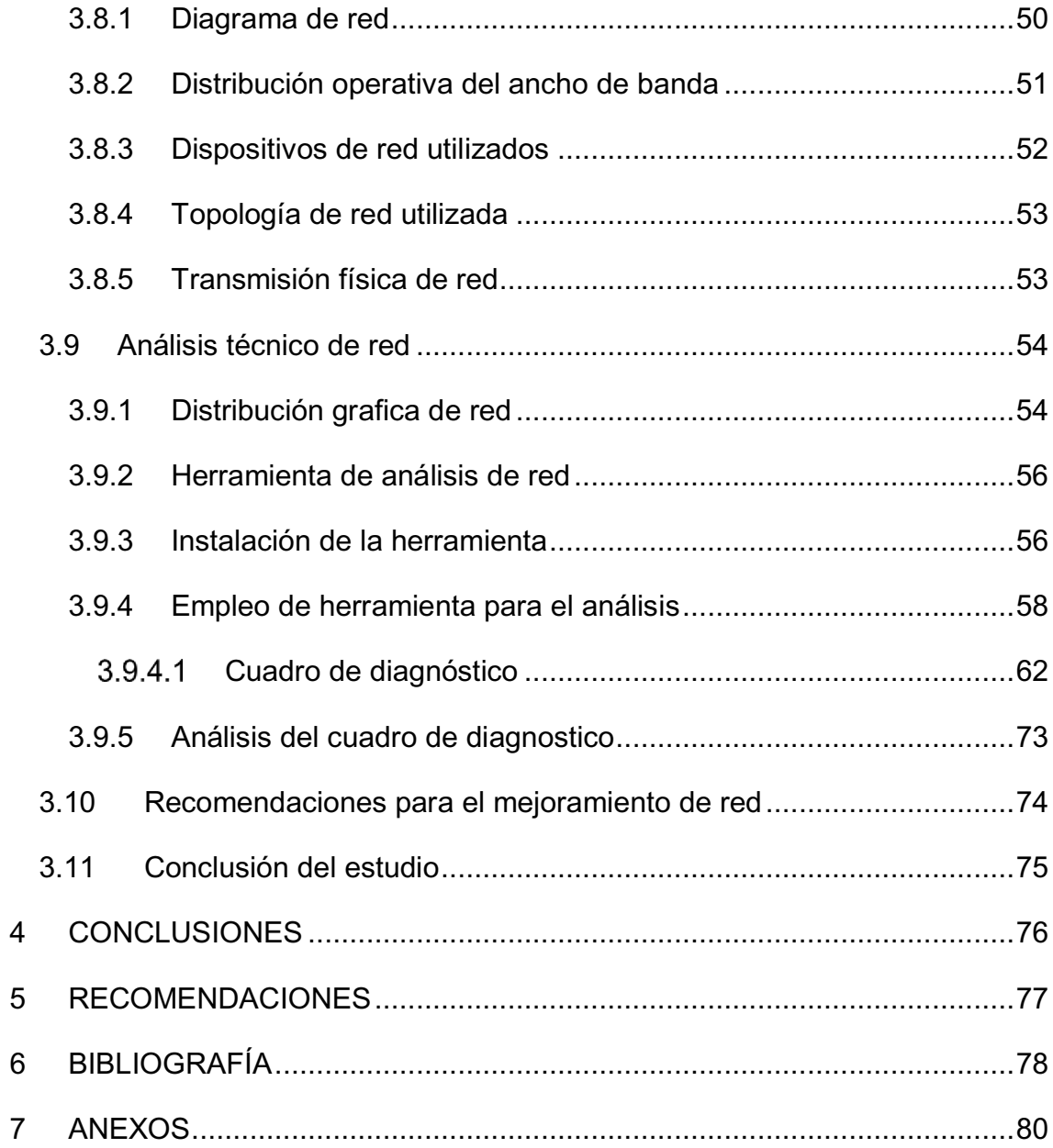

# **ÍNDICE DE TABLAS**

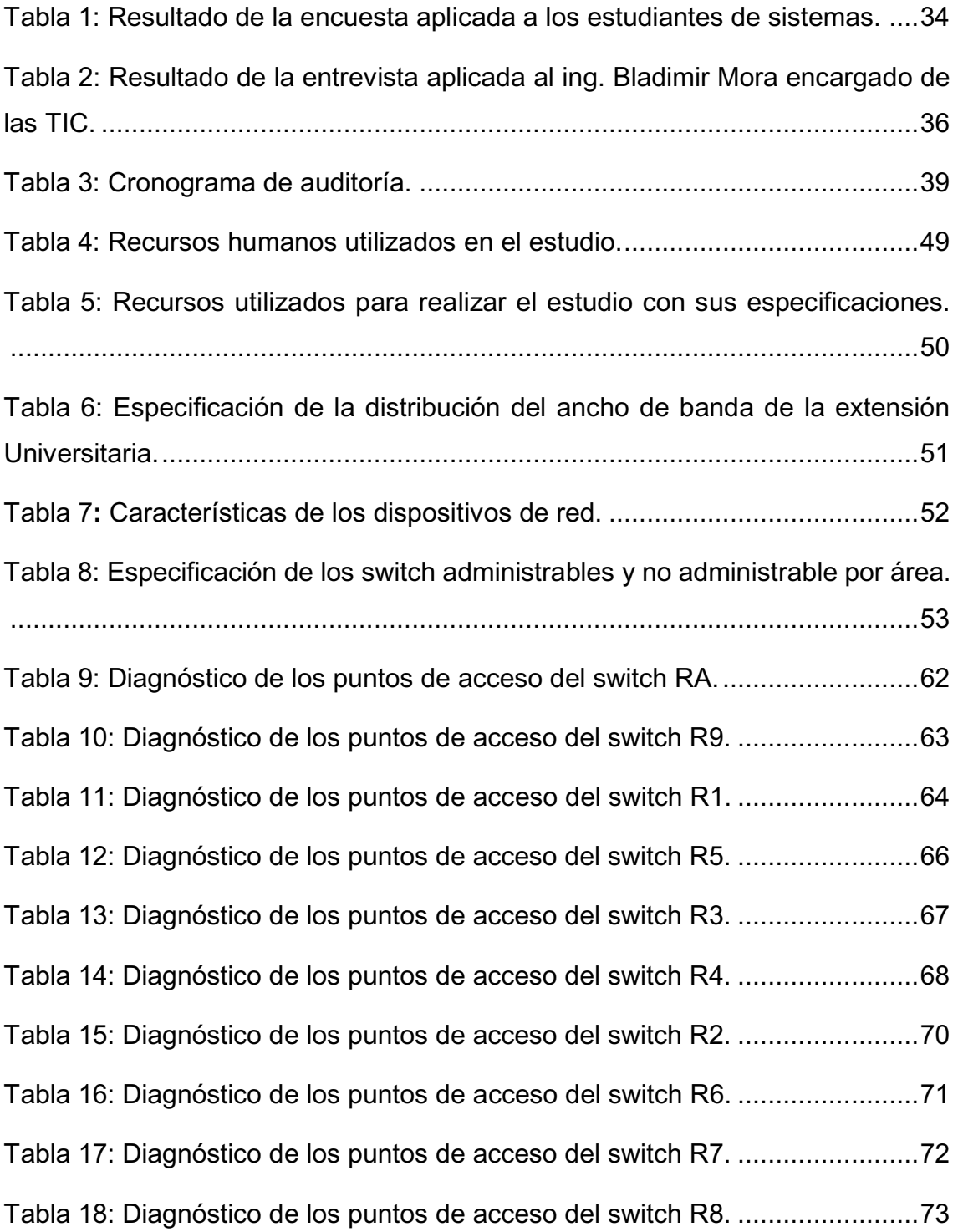

# **ÍNDICE DE ILUSTRACIONES**

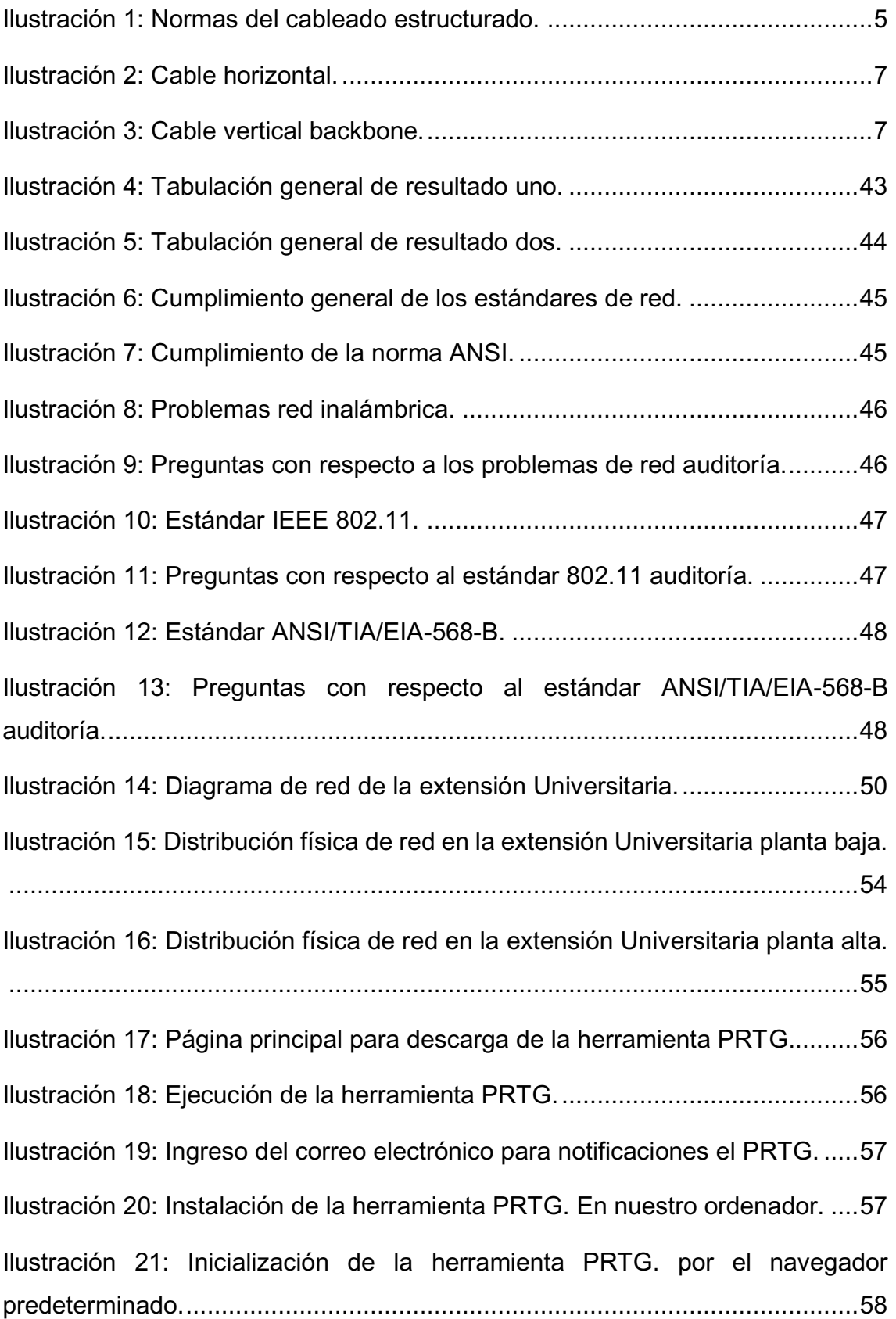

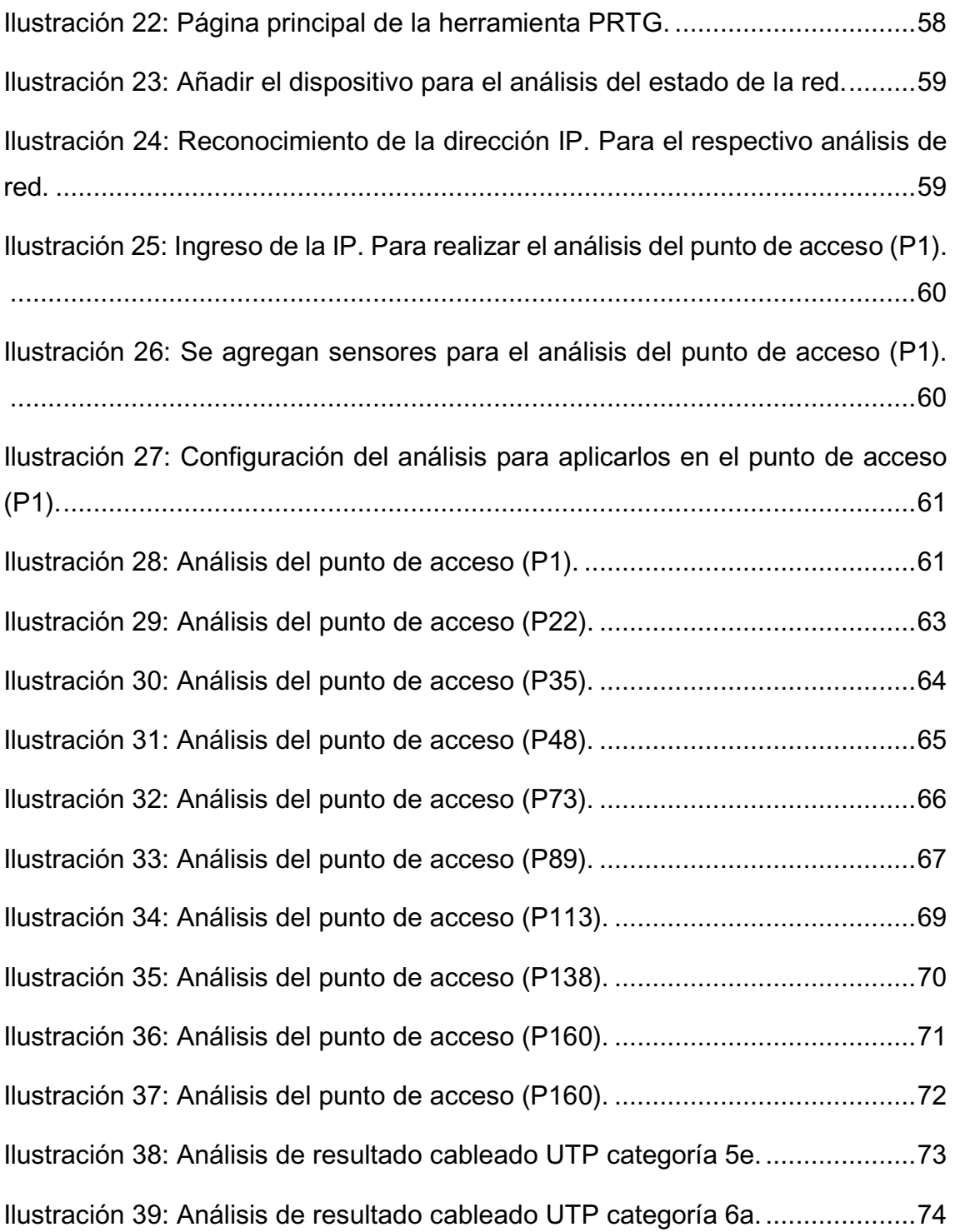

# **ÍNDICE DE ANEXOS**

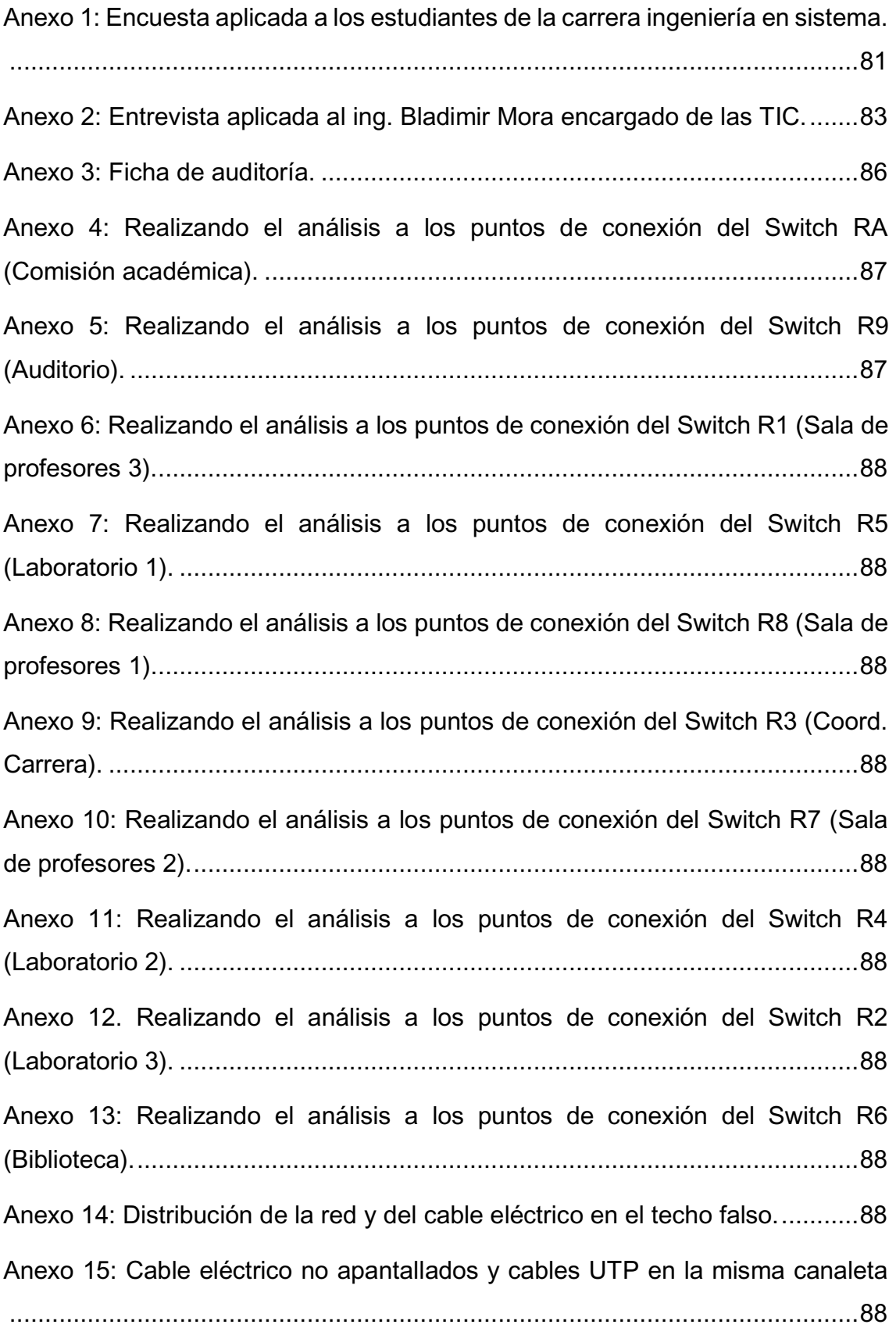

#### **RESUMEN**

En el presente estudio se abordan tema de suma importancia sobre la seguridad de redes y despliegue de redes inalámbricas con el fin de disponer una base de fundamentos teóricos para determinar los problemas del ancho de banda en la universidad laica "Eloy Alfaro" de Manabí extensión El Carmen y proponer soluciones que mejoren la calidad de red.

Para determinar el problema fue necesario utilizar algunos tipos de investigación, entre ellas está la documental que se encarga de la recolección de información y la de campo que se basa de donde se encuentra el problema, también utiliza instrumentos que permite involucrarse con los que se encuentren relacionados al objeto de investigación. La encuesta se aplicó a la muestra de 184 estudiantes de la carrera de Ingeniería en Sistema de la extensión universitaria.

La propuesta de esta investigación es realizar una auditoría a la red con el objetivo de proponer una mejora de conexión, para lo cual fue necesario realizar un diagrama de red que permitió visualizar como se encuentra distribuida en los pisos de la institución universitaria. Aplicando un análisis físico y lógico utilizando la herramienta PRTG, permitiendo realizar un testeo de cada punto de conexión al switch y viceversa en base a la distribución de megas con la que cuenta la universidad, verificando también la velocidad de transmisión. El origen del problema encontrado fue un desaprovechamiento de la velocidad de transmisión de red, y como solución es realizar una transición de categorías de cables además de tener una distribución de megas fija para las redes inalámbricas, mejorando la calidad del servicio de red.

## SUMMARY

The present study deals with very important issues on network security and wireless network deployment in order to provide a theoretical basis to determine the bandwidth problems in the laica university "Eloy Alfaro" of Manabí extension El Carmen and to propose solutions to improve the network quality.

In order to determine the problem it was necessary to use some types of research, among them is the documentary that is in charge of collecting information and the field research that is based on where the problem is located, it also uses instruments that allow to get involved with those related to the object of research. The survey was applied to the sample of 184 students of the System Engineering degree of the university extension.

The proposal of this investigation is to carry out an audit to the network with the objective of proposing an improvement of connection, for which it was necessary to carry out a network diagram that allowed to visualize how it is distributed in the floors of the university institution. Applying a physical and logical analysis using the PRTG tool, allowing a test of each point of connection to the switch and vice versa based on the distribution of megabit that the university has, also verifying the transmission speed. The origin of the problem found was a waste of network transmission speed, and as a solution is to make a transition of cable categories in addition to having a fixed mega distribution for wireless networks, improving the quality of network service

## **INTRODUCCIÓN**

La tecnología es parte importante de nuestro vivir porque permite una comunicación de forma directa con otras personas por medio de redes que interactúan como nexo directo con el resto del mundo sin importar el lugar, las primeras redes de computadoras aparecieron en 1980. Los tipos de conexión en los dispositivos se dan de dos formas; por medio de ondas electromagnéticas o luz infrarroja cada una tiene diferencias, como la velocidad de transmisión de datos, los enlaces de comunicación entre otros. La implementación una red inalámbrica no se considera tan rigorosa como a la red física, son implementadas en empresas públicas y privadas e instituciones universitarias, colegio y para uso personal.

El despliegue de redes inalámbricas trata de todas las formas que pueden brindar servicio las redes de área local, metropolitana y amplia, con sus características más comunes y diferencias frente a las redes físicas, permitiendo al usuario la implementación de una red considerando la variedad de redes que existen. Las redes inalámbricas permiten la comunicación por medio de dispositivos móviles o computadoras.

Este presente estudio investigativo está basado en la gestión de redes para despliegue de redes inalámbricas en la Universidad Laica "Eloy Alfaro" de Manabí Extensión El Carmen. Primero se deberá tener en cuenta que la seguridad en la gestión de redes son procesos y herramientas que se utiliza para la protección de una red, que sirven evitar que los datos transmitidos en estas redes no puedan sufrir una destrucción o hurto, también regulan el ingreso de personas no autorizadas y verifican el estado de los componentes que conforma la red.

La investigación documental permite recabar información de fuentes bibliográficas sobre los principios de seguridad de red y despliegue de redes inalámbricas también por medio de imágenes, voz entre otros. Por otro lado, la investigación de campo se utiliza para la recolección de información sobre el objeto investigado, procediendo a realizar una encuesta basada sobre la red

1

universitaria considerando a 184 estudiantes de 350 que tiene la carrera de ingeniería en sistema para determinar los problemas de red y una entrevista dirigida para el encargado de las TIC enfocada a la red.

El método investigativo inductivo permitió proponer ideas a partir de la investigación y observación de los procesos que realiza la red. En cambio, con el método hipotético-deductivo conllevo a establecer que tan cierto son los casos de investigación y la veracidad que se dan a partir de la hipótesis, basada en la teoría sobre la gestión de redes; cuyo propósito es medir los resultados obtenidos en el análisis lógico teniendo en cuenta que es una red gestionada desde la matriz.

Para la propuesta se desarrollara un diagrama de red físico que detalla cómo se encuentra distribuido cada punto de conexión en los diferentes departamentos y un diagnostico por cada punto de conexión y velocidad de transmisión que serán resultados del análisis lógico y físico que brindara la herramienta PRTG, también determinar el estado actual de los dispositivos de red como son los switch, router entre otros, que sirve para proponer soluciones para la mejora de calidad en transmisión, y para lograrlo es necesario realizar una transición de cables de categoría 5e a 6a, tener una distribución fija del ancho de banda para la red Wi-Fi y cambios de equipos de red que no funcionen para mejorar el uso de la red en la universidad.

# **CAPÍTULO l**

## **1 MARCO TEÓRICO**

## **1.1 Seguridad en la gestión de redes**

## **1.1.1 Seguridad informática**

La seguridad en sí es el conjunto de técnicas estructuradas y de acciones en la cual se utiliza para disminuir o contrarrestar un riesgo que pueda afectar a un ser humano, empresa o a una instalación de red, permitiendo minimizar estos problemas lo más posible porque no se puede contrarrestar todas las inseguridades por completo. (López & Pérez, 2017)

La seguridad informática en la actualidad tiene mucha importancia porque permiten a los usuarios detectar en el sistema informático un mal funcionamiento y corresponde protegerlos, sean estos de forma tangible y/o intangible (*Materiales informáticos*), donde la modificación y el acceso a estos datos solo es permitido a personas autorizadas. (Gonzales, 2014)

## **Seguridad de las redes de datos**

Consiste en resguardar los datos dentro de una red sin interponer en riesgo los recursos informáticos debiendo aplicar seguridad que minimicen las infecciones a virus o deterioro de la misma, las cuales se rigen por políticas permitiendo la confiabilidad y disponibilidad e integridad de la información. (Orellana, 2013)

## **1.1.2 Gestión**

Es la acción de llevar a cabo un procedimiento efectivo de trámites que se realizan para ejecutar un proyecto. Se encarga de planificar, construir y ejecutar procesos con la finalidad de poder resolver problemas que se encuentran asociadas con la administración. (Guerra, 2016)

## **1.1.3 Red**

Se utiliza como definición a una estructura ordenada cuya característica está bajo un mismo funcionamiento y está compuesta por aparatos electrónicos sean estos routers, Concentradores, CPU (*Unidad central de proceso*), servidores entre otros permitiendo una múltiple conexión en todos sus nodos compuesta por cables de cobre, fibra óptica e inalámbrica. (Gonzales, 2014)

#### **Red informática**

Está compuesta por un conjunto de ordenadores y dispositivos móviles en las cuales comparten los recursos y servicios, también se subdivide diferentes categorías de red entre las que mencionamos esta la red LAN (Red de Área Local), red MAN (Red de Área Metropolitana), red WAN (Red de Área Amplia). Y los métodos que emplea para hacer uso de conexión cada una de estas redes son: cable coaxial, fibra óptica, vía microondas, infrarrojos permitiendo comunicaciones entre cliente-servidor y de cliente a cliente. (Orellana, 2013)

En las redes informáticas se puede encontrar nuevas tecnologías entre ellas las VLAN (*Red de área local virtual*) son nuevas creaciones de red interna que se utilizan en los Switch: ejemplo permite tener varios dispositivos electrónicos conectados a ellos y separarlos en grupos, los switch pueden ser administrables y no administrables con el número de red que tienen otros conceptos básicos que tienen son:

El Gateway llamado (*Puerta de enlace*) que permite a los dispositivos electrónicos interconexiones de diferentes arquitecturas y protocolos a los niveles de comunicación, es una ruta que puede estar agregada por defecto a un equipo para él envió de información. (García, 2014)

Y el DHCP (*Protocolo de configuración de host dinámico*), asigna de forma automática las direcciones IP también permite la asignación de la máscara de subred y la dirección de puerta de enlace determinadas en la red para el host (*Referente a los dispositivos electrónicos*). (López & Pérez, 2017)

#### **1.1.4 Normas ANSI**

Proviene de las siglas en inglés de American National Standards Institute es una organización encargada de supervisar el desarrollo de normas para los servicios, productos, procesos y sistemas en los Estados Unidos. El ANSI forma parte de la Organización Internacional para la Estandarización (ISO) y de la Comisión Electrotécnica Internacional (IEC). (Arboledas, 2015)

#### **1.1.5 Características de los estándares de la norma ANSI**

Estándar IEEE 802.11: es utilizada para redes inalámbricas, esta red permite una comunicación de un rango no excedente a 10 metros, no puede estar cerca de electrodomésticos o cualquier objeto que irradie electromagnetismo, no debe de estar obstruido. (Brihuega, 2014)

 ANSI/TIA/EIA-568-B: La característica más importante es la asignación de pares en los cables de 8 hilos y 100 ohmios (cable de par trenzado), no puede estar expuesta ruidos electromagnéticos, contener aislamiento de protección del cable. (Gallego, 2015)

### **Cableado estructurado**

Sirve para la transmisión de datos y de voz entre computadoras y se encuentra resguardada por varios recubrimientos y confeccionados por un hilo de cobre en el interior, se los conoce como cable UTP (*Par trenzado sin blindaje*), porque hace referencia a que no están recubiertos por un blindaje metálico. Las normas que utiliza el cableado horizontal dentro de una edificación es la norma T568A que sirve para una comunicación más eficiente sin pérdida de información y el cableado vertical utiliza las normas T568B las cuales son especificaciones de cómo se debe organizar el par trenzado en función con un conector llamado RJ45. (Gonzales, 2014)

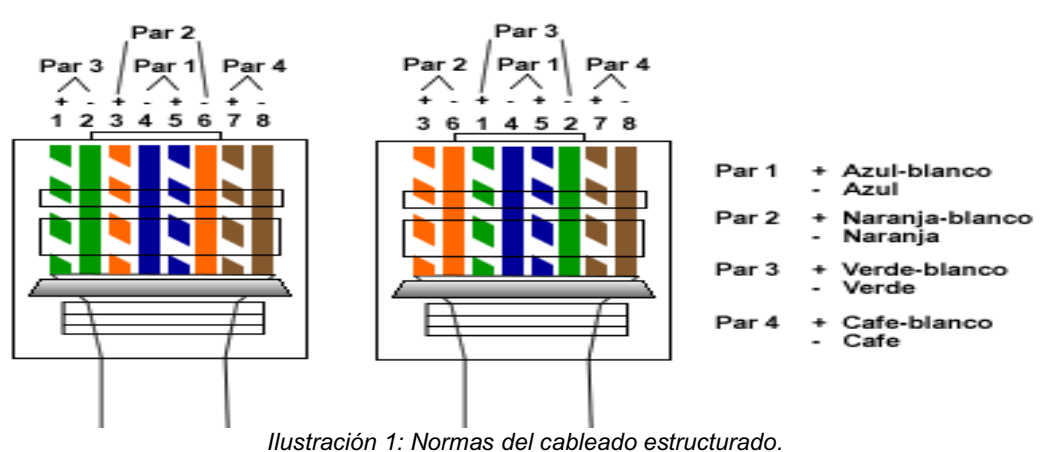

*Autor: Mariano Guerra* 

### **Topologías de red**

Es el modo en que se encuentra organizada una conexión de red conteniendo todos sus elementos fijos y determinada físicamente con el entorno en el cual se desea implementar la red entre ellas las más conocidas son:

Topología en bus que solo tiene un único cable que permite la conexión en fila de todos los dispositivos conectados. La topología en anillo su sentido del flujo en tráfico de red está caracterizada por tener forma circular parecida a la de un anillo, cada nodo (*ordenador*) se encuentra conectada a otros dos nodos (Orellana, 2013) .

La topología en estrella contiene todos los nodos se encuentran conectadas a un punto central que se encarga de la distribución de datos y la comunicación entre ellas. Y la topología en malla es la topología de red que permite conectar las computadoras entre sí por medio de cables y la información pasa por distintos caminos las ventajas que tienen son:

- x Comunicación entre los diferentes dispositivos electrónicos conectados en la red.
- Reduce las interrupciones de comunicación.
- Si un nodo tiene problemas de comunicación no afectara en absoluto a los demás nodos conectados a la red (López & Pérez, 2017).

Por último, tenemos la topología en cascada que permite la conexión de los dispositivos de red en forma jerárquica comenzando por un punto principal de red y su forma determina a otros puntos de comunicación y de distribución. (Guerra, 2016)

#### **Cable horizontal**

Formada por varios conjuntos de cables con un terminal llamado RJ45 que es un conector entre la computadora y el centrador router, switch, etc. Para el cableado horizontal utilizan las normas EIA/TIA 568A que es la referencia para poder realizar una instalación de esta estructura dentro de una red LAN, su estructura cableada varia por rangos de transmisión. (García, 2014)

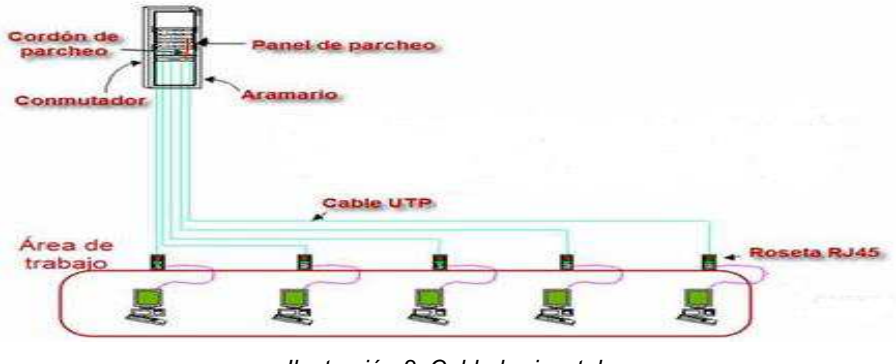

*Ilustración 2: Cable horizontal.*  Autor: Luis García

#### **Cableado vertical (Backbone)**

Utiliza las normas T568B para formar el par trenzado el fin que tiene es la de interconectar armarios de distribución de red dentro de los pisos en un edificio para una comunicación extendida por niveles constituida verticalmente. (Arboledas, 2015)

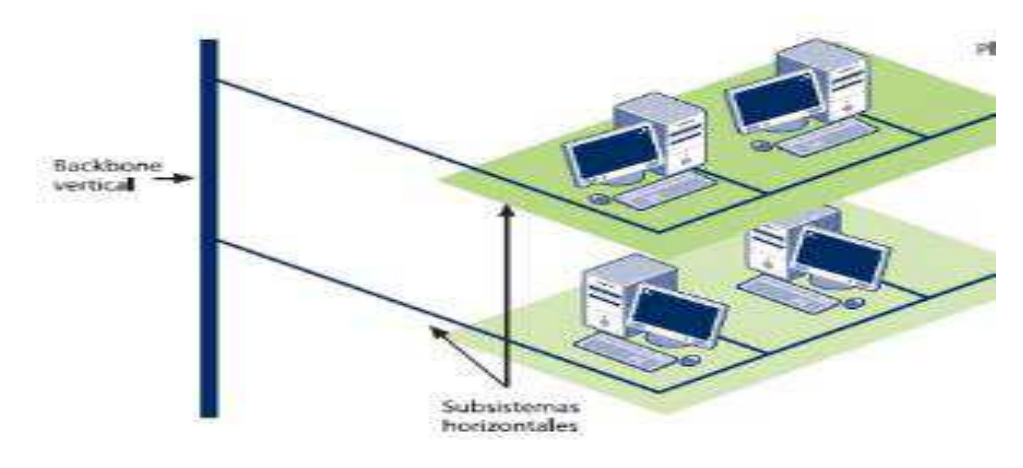

*Ilustración 3: Cable vertical backbone. Autor: Mariano Guerra* 

#### **1.1.6 Categorías de transmisión**

**Cat 5.** No se encuentra reconocida por las normas TIA/EIA, pero aun así se encuentra en instalaciones de ethernet la velocidad de transmisión es de 100Mbps.

**Cat 5e.** Es la más utilizada en la actualidad, aunque se reconsidera su utilización por la que la precede en estas categorías, permite velocidades en gigabit en ethernet de 1000Mbps.

**Cat 6.** Utilizadas en red para el uso más adecuado en envió de datos y su transmisión alcanza una velocidad de hasta los 5000 Mbps.

**Cat 6a.** Con velocidad de transmisión de 10000 Mbps no excedente a 100 metros para un mejor provecho de su servicio, sin embargo; es importante denotar que estas categorías no siempre se pueden utilizar a su máximo rendimiento dependen mucho del entorno en el cual se encuentran distribuido y de cómo se instalen. (Guerra, 2016)

#### **1.1.7 Seguridad en la gestión de red**

Conlleva a una monitorización en control y configuraciones eficaces para que se cumplan las evaluaciones de la red permitiendo conseguir los mejores estándares y el uso adecuado de red. Así como la administración de los recursos computacionales en las cuales se integran tres elementos el Hardware, Software y usuarios. (Alonso, 2013)

En la actualidad la gran cantidad de dispositivo y computadoras conectadas entre sí, son muy extensas formando redes computacionales y la mayoría de estas redes se enlazan al internet, permitiendo la conexión con otros dispositivos en todo el mundo volviéndose cada vez más complejas y difíciles de administrar sin importar su forma de conexión (*cableadas o inalámbrica*), por lo cual es necesario controlar y supervisar para detectar cualquier problema que impida la utilización de la red y degrade sus prestaciones de servicios. (López & Pérez, 2017)

8

#### **1.1.8 Administración de red**

La administración es una ciencia encargada del estudio de técnicas sobre la planificación, organización y control de recursos, permite la implementación de herramientas útiles para lograr un objetivo a través del esfuerzo humano o tecnológico. (Gonzales, 2014)

La administración de red está formada para la administración de los servicios de red: por ejemplo, el buen funcionamiento del Hardware y Software empleados en la red, los Switchs, routers, cortafuegos y antivirus etc. Incluyendo las configuraciones de autorización y autenticación de los servicios de red. (García, 2014)

La administración de redes agrupa múltiples métodos que pueden ser de gestión de recursos, seguridad etc. Una administración puede ser aplicada por la propia empresa o una asociación externa especializada en la prestación servicios de administración. (Arboledas, 2015)

### **1.1.9 Elementos para la administración de red**

En la administración de red se distingue por los siguientes elementos:

*Agente de gestión***:** es el que se encarga de inspeccionar los elementos que integran la red. Se conecta al gestor base en la cual atiende las peticiones por el administrador y para informar los eventos suscitados en el objeto administrado. (Villalobos & Figueroa, 2014)

*Gestor***:** es el nombre que toma el software NMS (*Sistema de gestión de red*) utilizado en una estación de administración. Se comunica con los agentes del SNMP (*Protocolo simple de administración de red*), permitiendo también al usuario una interfaz de administración para permitir la comunicación con las aplicaciones y monitoreo de red. Permite receptar información de los recursos de red y recibe notificaciones por parte de los agentes de administración de objetos. (Orellana, 2013) .

*Objetos gestionados***:** éstos son abstracciones de elementos físicos en la red ejemplo: (*Tarjeta de red, hub, modem, routers, entre otros.*) En la que se puede manejar atributos y operaciones de los objetos. Cuando se genera una notificación de algo que ocurre en el objeto, es enviada a una base de datos MIB (*Base de información de administración*) donde reposa la información de cada uno de los objetos administrados. (López & Pérez, 2017)

### **1.1.10 Sistema de administración de red (NMS)**

Es una aplicación donde los usuarios llevan a cabo todas las tareas de administración de la red. se ejecutan los programas de administración y permite centralizar el monitoreo de los dispositivos o elementos de comunicación. La supervisión y administración de estos dispositivos que se realiza por medio del SNMP (*Protocolo simple para la administración de red*). La función de un sistema de administración es:

- Comunicarse con el operador administrador de red, por medio de una interfaz gráfica diseñada para el usuario y permite que las aplicaciones en uso sean útiles en realización de informes, estadísticas, etc.
- Mantiene comunicación con los agentes SMNP.
- x Gestiona la administración de objetos con operaciones por medio de los agentes. (Villalobos & Figueroa, 2014)

Las aplicaciones que existen en el mercado y que se efectúan como un sistema de administración son: "Cisco Works, HP Openview, MRTG, Cacti. (Que son de versión libre para Linux y Windows)", más adelante se detallaran de mejor manera cada herramienta de administración NMS. Otros procesos que se pueden realizar desde el sistema de administración son:

- Cambios de valor en los objetos administrados ejemplo, reiniciar el contador de actividad del objeto en el sistema.
- Prender y/o apagar los puertos de comunicación en la red, los cuales son (*switchs, routers, etc*.)
- Apagar y/o reiniciar los ordenadores conectados a la red.

x Automatizar trabajos de administración, las peticiones del NMS se realizan por medio de un sondeo del SNMP a las aplicaciones, para indicar que cada cierto tiempo se realiza una petición para que el agente responda sobre la aplicación. (García, 2014)

#### **1.1.11 Base de información de administración (MIB)**

Es una base de datos que contiene información registrada en forma jerárquica y restructurada en árbol sobre los dispositivos gestionados de la red, Es utilizado por el protocolo SNMP (*Protocolo simple de administración de red)* porque define los nombres de los objetos, en la cual los agentes del SNMP revisan el estado y función del objeto dentro de la red administrada. (López & Pérez, 2017)

El mantenimiento es la parte principal dentro de la administración de la red, por eso toda información de configuración y problemas que recepte el agente SNMP de administración de los objetos, se alojaran en la base MIB. Dicha base de datos tiene como función primordial estandarizar los datos de cada objeto, en otras palabras, definir un historial de cada objeto. (Díaz & Alzórriz, 2014)

Para poder tener una idea clara de que es lo que realiza cada pieza y su configuración dentro de la red, la base MIB agrupa el objeto por su estructura jerárquica en árbol por medio de la distribución y conexión de cada objeto y por su característica con otros modelos, pueden ser de estructura funcional. Ejemplo una variable de la base MIB es "*iplnAddrErrors*." En ella se almacena la cantidad de paquetes perdidos por error de una dirección IP (*Protocolo de Internet*) errónea de modo que pertenece al grupo IP junto con otro conjunto de errores iguales en una carpeta funcional del objeto (routers). (Gallego, 2015)

La estructura del MIB está regida por normas en el cual los objetos registrados en la base de datos se identifican por el OID (Identificador de Objeto). Encargado de clasificar y almacenar de forma grupal, creando una ramificación en el árbol con el nombre del objeto y con cuales otro se conecta. El OID es configurado para dar permiso de lectura o escritura sobre el objeto, recordando que puede tener los dos a la vez. (Orellana, 2013)

11

Las organizaciones jerárquicas de la base de administración MIB son parecidas a las que se establece en el DNS (*Sistema de nombres de dominio*). Este servicio puede traducir las direcciones IP de los ordenadores en nombres, recordando la identificación para cuando este cerca de la red vuelva a conectarse sin tener que volver a pedir permiso de conexión facilitando a los usuarios acceder a los ordenadores, servidores, etc. (Díaz & Alzórriz, 2014)

#### **1.1.12 Protocolo**

Es una serie de instrucciones para llevar a cabo un proceso, puede ser un documento o normativa que se utiliza para efectuar dicho procedimiento, explica que es lo que se debe hacer en cada situación. (Baca, 2016)

#### **1.1.13 Protocolo de gestión de red**

Es una serie de reglas preestablecidas que se llevan a cabo cuando dos ordenadores o más tratan de comunicarse entre sí, este estándar en específico utiliza método para el envío y recepción de información. Al hablar de protocolo se refiere a un conjunto de reglas de las cuales hay dos: Protocolo Simple para la Administración de Red (SNMP) y el Protocolo para la Monitorización Remota de Redes (RMON). (Villalobos & Figueroa, 2014)

#### **1.1.14 Protocolo simple para la administración de red (SNMP)**

Uno de los protocolos más utilizados a nivel mundial de referencia para el uso y control de la gestión de red es el SNMP. Su característica más esencial es manejar la red de forma práctica y sencilla optimizando recursos y permitiendo establecer controles y monitorización para evitar fallos y falta de recurso en la red. Permite realizar cambios y tener actualizaciones de posibles problemas en los dispositivos evitando que no funcionen correctamente. (García, 2014)

Este protocolo que está basado en las normas del TCP/IP (*protocolo de control de transmisión / protocolo de internet*), que permite una comunicación de todos los diferentes elementos constituyentes de la red. Se encuentra constituidas por agentes SNMP que se dividen y analizan todos los elementos que conforma la red. También cuenta con agentes de enlace físico. (Gallego, 2015)

Para cumplir con base dentro de una monitorización, es necesario realizar chequeos en el ancho de banda la cual permite comprobar el estado de las bases de distribución de red. Los problemas que pueden suscitarse en la red, es que un objeto falle y genere retrasos de comunicación entre el dispositivo y la red generando un cuello de botella y el SNMP permite resolver estos percances sondeando al objeto y enviando notificaciones al NMS (*Sistema de administración de red*) para que el administrador pueda saber del desperfecto que tenga el objeto, también puede resolver problemas de infraestructura, como la comunicación entre objetos y la conexión en la red. (Castro & Uretra, 2014)

#### **Objetivos del SNMP**

El objetivo que tiene el SNMP (*Protocolo simple para la administración de red*) son los siguientes:

- Hacer que la red se use de forma a efectiva y eficiente, gestionando mejor los dispositivos.
- Establecer normas en el mecanismo de control y la monitorización, en el cual se garantiza la resolución de fallos al menor tiempo posible y suministrar los recursos de ancho de banda cuando sea necesario.
- Aumenta la solidez de la red disminuyendo la inseguridad. Porque trata de analizar lo que está ocurriendo en la red cambios brusco del ancho de banda.
- Se controlan los cambios y las actualizaciones para evitar posibles problemas en los dispositivos de red. (Gallego, 2015)

#### **Características del SMNP**

Las características básicas del protocolo son las siguientes:

x Su ejecución se encuentra en la aplicación TCP/IP (*protocolo de control de transmisión / protocolo de internet*). Es decir, se encuentra en el último eslabón, realizando la entrega de los datos de las aplicaciones administradas antes que los mensajes del objeto.

- x Utiliza la estructura cliente-servidor. Donde el servidor es el equipo que gestiona y los datos del objeto que el cliente desea son los agentes de gestión, requiere del NMS (*Sistema de gestión de red*) o sistema administrador, para permitir administrar todos los componentes que se encuentren en la red y gestiona los recursos necesarios en procesamientos y la cantidad de memoria para poder analizar la red, es necesario que deba estar presente en cualquier red administrada.
- x Información de los recados por petición-respuesta entre dispositivo y aplicación de red (*agente de gestión*), el cual realiza múltiples sondeos para la confiabilidad del mensaje.
- x Utiliza el MIB (*Base de Información para Gestión*)
- Por ser tan sencillo es considerado uno de los más fácil de implantar, pero difícil al momento de aplicarse. (García, 2014)

#### **1.1.15 Descripción de la monitorización remota de redes (RMON)**

Cuando se habla de monitorización es el sentido de observar una situación que además puede cambiar en el transcurso del tiempo RMON (*Remote MONitoring*) se trata de una especificación sobre el estándar de monitoreo remota en diversas redes, permite el intercambio de información con otros ordenadores de administración de red, su función es igual que las que presenta el SNMP (*protocolo de la gestión de red simple*) dentro del análisis de componentes en redes en área local, pero también se aplica en redes de mayor extensión, donde el SNMP le resulta muy difícil de administrar. (Gallego, 2015)

Con el SNMP Se podía analizar los dispositivos de la red, pero presentaba ciertas fallas o se limita cuando la red es muy grande por eso es necesario ir paso por paso o analizar por partes, es decir de forma separada. Y para superar estas dichas limitaciones se desarrolló nuevas MIB (*Base de Información para Gestión*) con extensión y compartición de recursos con otros ordenadores que contengan el RMON. (Díaz & Alzórriz, 2014)

El objetivo primordial del RMON es de manejar y controlar el tráfico de red, mediante computadoras que comparten la herramienta generando una mayor amplitud de gestión, Se ocupa de los patrones de consumo de red y del estado de los objetos sin estar necesariamente utilizados por la red. También utiliza el MIB para guardar datos a partir de una monitorización por el sistema NMS de todas las partes distribuida que se encuentre la red. (Soriano, 2013)

## **Caracterización del (RMON)**

- x Es el protocolo que trabaja dentro del modelo OSI (*Interconexión de Sistemas Abiertos*), que se expande para todas las capas de forma funcional. Manteniendo el protocolo subyacente que es el SNMP.
- Cada ordenador que contenga el monitoreo RMON, tiene una distribución amplia, significa que cada monitor permite verificar e informar sobre lo que pasa en la red y lo transmite a monitor con el mismo modelo, con estas medidas se mejora la utilización de recurso por computadoras de administración.
- Las sondas del RMON se encargan de la recopilación de información, como lo hace un agente SNMP, que realiza una trasmisión de la información en forma periódica en la que los datos pueden ser procesados y redirigidos a la NMS (*Sistema de administración de red*) para que use esa información el administrador de red. (Gallego, 2015)

### **Funcionalidades del RMON**

- x *Gestiona subredes completas*: quiere decir que en cada segmento de red recaba información de los switchs y routers, y monitoriza en busca de algún cambio de transmisión de datos.
- x *Trabaja por medio de SNMP*: necesita de la utilización del protocolo SNMP y que se encuentre en forma latente porque utiliza sus comandos y métodos.
- x *Funcionamiento de modo promiscuo*: Se encarga de capturar distintas clases de tráfico que circulan en la red y no solo del destino en el cual se encuentre instalado.
- x El modo de operación llamado Off-line permite la recolección de información del segmento en la red monitorizado en forma continua, sin estar en línea. (Alonso, 2013)

#### **1.1.16 Herramientas de gestión de red**

Hasta el momento hemos revisado de protocolos que sirven para gestionar la red. Y para utilizarlos es necesario la ayuda de herramientas especializadas en administración de red, No hay una herramienta que sirva para operar todo ejemplo, monitorizar el rendimiento, seguridades, etc. El cual se debe utilizar una herramienta adecuada para cada proceso, entre ellas puede haber herramientas de diagnósticos o de monitorización de rendimiento de red. Existen empresas desarrolladoras de programas de monitoreo que intentan integrar diferentes herramientas en una sola, lo cual es más complicado para la instalación y uso. (García, 2014)

#### **Herramienta de diagnostico**

Son aquellas que redactan una información sobre el estado en que se encuentran los dispositivos, además de verificar el estado que se encuentra prendidos o apagado, que puertos están abierto y/o cerrados.

- **Ping**: Se encarga de enviar una notificación si un dispositivo se conecta en formas remota, notifica la calidad de conexión que tiene el dispositivo y hasta donde se podrá extender esa conexión por medio de los routers.
- *Nmap*: Es el encargado de realizar un testeo sobre los puertos que pueda tener abierto el sistema remoto, es de un entorno textual pero también cuenta con una versión grafica llamada Zenmap.
- **Analizadores de protocolo**: Popularmente llamados "sniffers" permite un análisis del tráfico en una red ejemplo, el Wireshark, tcpdump y el monitor de red de Windows. (Soriano, 2013)

### **Herramienta de monitorización**

Se basa en las transferencias de eventos entre los dispositivos a administrar y el NMS (*Sistema de administración de red*).

• NetFlow: Es un protocolo creado y patentado por Cisco y diseñado para la utilización en recolección de información de datos sobre el estado de la red. Los cuales generan informes, que después son enviados a un equipo

centralizado para presentar los datos de la monitorización, su funcionamiento es activado por protocolos (*interfaces de red*) routers o switchs. Puede procesar los datos y realizar un informe destacando las IP y puertos de origen y destino, también el tipo de tráfico que se utilizó. Otras herramientas pueden ser: Scrutinizer, Netflow, Analyzer para Windows y Linux. (Alonso, 2013)

#### **Monitorización de rendimiento**

Para un rendimiento de la red, no basta con que el servicio se encuentre funcionando, hace falta verificar si lo está haciendo bien y cuáles son las demandas del servicio o cantidad del ancho de banda que requiere para su buena función. (Gallego, 2015)

• MRTG: El acrónimo es (Multi Router Traffic Grapher) en español "Multi routers Trafico en Grafico" utiliza con el SNMP para formar los datos almacenados en el servidor instalado, el comportamiento de esta herramienta está basado en un archivo de texto configurable "mrtg.cfg". Los resultados se generan por archivos HTML (*Lenguaje de Marcas de Hipertexto*) y de más, también cuenta con gráficos del tráfico visuales de los dispositivos administrados. (García, 2014)

Esta herramienta utiliza una completa gama de servicios y de reconocimientos para todos los dispositivos que se encuentren conectados a la red, permitiendo generar un análisis de ping de cada uno de ellos en intervalos de tiempos e ingresar sensores de detección por si un problema puede presentarse informándola en forma de alertas para que se puedan corregir. (Guerra, 2016)

#### **1.2 Despliegue de redes inalámbricas**

#### **1.2.1 Despliegue**

Son diferentes fracciones o partes que componen un objeto en este caso la red inalámbrica y física y de forma general no solo se trata de redes Wi-Fi. Dado el caso que existe una red más amplia y de implementación más importante del mundo como es la conexión de telefonía celular expandida a nivel mundial. (Salazar, 2016)

#### **1.2.2 Redes inalámbricas**

Gracias a estas redes inalámbricas se puede conectar en cualquier lugar siempre y cuando estén en el radio de conexión con los dispositivos móviles computadoras o cualquier dispositivo que cuente con una conexión Wireless (inalámbrico). Las llamadas comunicaciones Wireless es aquel que la información se transmite en ondas electromagnéticas y no por cable, en visto a ello es necesario que el dispositivo se encuentre en una distancia prudente para la conexión. (Mifsud, 2013)

### **Redes Wi-Fi**

La red Wi-Fi (*fidelidad inalámbrica*) hace referencia a su utilización sin cables están especializadas para comunicaciones de equipos en espacios reducidos se puede realizar comunicaciones a distancias no excedentes a 100 metros, pero tienen un riesgo que es de sufrir interferencias. No existe rangos de frecuencias, sin embargo, uno de los problemas que se encuentran en estas redes es su vulnerabilidad en la seguridad. (Baca, 2016)

#### **1.2.3 Despliegue de redes inalámbricas**

Al momento de referirse al despliegue de redes inalámbrica se hace referencia a un análisis que es el proceso de dividir un tema extenso por partes para un mejor entendimiento. Permitiendo el uso de una implementación de red considerando la variedad de redes que existen y sus componentes, la funcionalidad, tipos de conexión y como se las debe proteger (Granado & Lozano, 2014)

#### **1.2.4 Tipos de red inalámbrica**

De infraestructura: se trata de una red creada por varios dispositivos que cumplen varios parámetros para el uso de la comunicación ejemplo los routers antenas satelitales, etc. Para permitir la conexión de múltiples equipos. Hay varios tipos de red inalámbricas de infraestructura las de área local, amplias y universal (Mifsud, 2013)

De Ad-hoc: significa (*Para un Propósito*) sirve para indicar un suceso temporal y de propósito definido, es una red en el cual no tiene ningún dispositivo de control en comunicaciones y se encuentra de forma descentralizada, dispone de su propio adaptador inalámbrico, en el cual puede gestionar conexiones con otros dispositivos sin la necesidad de tener una infraestructura. Por Ejemplo: Bluetooth y el Infrarrojo con velocidad de transmisión de 4 Mbps, componen las redes de área personal. (Barba, 2013)

#### **1.2.5 Redes inalámbricas personal (WPAN)**

Es denominada red inalámbrica de corto alcance. De estándar IEEE 802.11 que solo sirve para comunicarse con otros equipos con el mismo estándar. Esta red permite una comunicación de un rango no excedente a 10 metros, a diferencia de las otras redes por analizar, está no necesita una infraestructura de forma directa para realizar una conexión con otros dispositivos, siempre y cuando se mantenga en el rango establecido. Permite soluciones fáciles en la hora de envió de información, eficientes en el consumo de suministro de energía y siendo de bajo coste, se implementa en diferentes dispositivos como, por ejemplo: teléfonos inteligentes, manos libres, computadores, Smart tv, etc. (Salazar, 2016)

No es necesario que sean de la misma marca los dispositivos a conectarse por este medio, basta que coincida con la norma de comunicación IEEE 802.11 hay que tener en cuenta que los dispositivos involucrados se encuentren cerca para un efectivo envió, de datos la velocidad varía dependiendo de la distancia en que se encuentre y se puede ampliar el rango de envió pero con antenas especializadas. (Mifsud, 2013)

#### **1.2.5.1 Bluetooth**

Es perteneciente al estándar IEEE 802.15.1, si un dispositivo quiere conectarse con otro por medio de la red inalámbrica personal debe contener el estándar, para poder realizar él envió de datos sea de vos o de archivos como fotos, videos,
etc. Está diseñado para hacer conexiones sin la necesidad de cables, la velocidad con que se envían los datos de un dispositivo a otro es de 720 kbps hasta 4 Mbps. (Alonso, 2013)

## **IrDA**

El IrDA (Asociación de datos por infrarrojo) es una especificación de un conjunto de información que sirven para transmisión de datos por medio del estándar Adhoc (*Para un Propósito*) proporciona una conexión para aquellos dispositivos que usualmente utilizan cables, no consume grandes cantidades de energía en el envío, es de bajo coste, diseñado para operar en distancias no mayor de 1 metro con una velocidad de transmisión de 960 bps. (Granado & Lozano, 2014)

## **1.2.6 Red de área local inalámbrica (WLAN)**

Están diseñada para un área local con distancias no mayores a 100 metros, se utilizan más en oficinas, en hogares y entornos educativos, permitiendo a los usuarios la disponibilidad de movilizarse sin necesidad de cableado dentro de la cobertura, la WLAN está basada en el estándar IEEE 802.11 y se comercializan con el nombre de Wi-Fi (*fidelidad inalámbrica*). (Salazar, 2016)

Se idealizo como el más sencillo de implantarse llegando así al mercado mundial, esta red se encuentra comprendida de una gran familia de diferentes modelos de estándar de áreas locales el IEEE 802.11b, fue uno de los primeros estándares en transmitir hasta 11 Mbps de banda ancha en frecuencia sin estar licenciadas de 2,4 GHz, después apareció el estándar IEEE 802.11g fue denominado como el reemplazo de la IEEE 802.11b ya que contaba con un mayor ancho de banda y por último IEEE 802.11g que alcanza una velocidad de transmisión de 54 Mbps. (Mifsud, 2013)

Una de las cualidades de esta red es que transforman los paquetes en partes más pequeñas y las adaptan a señales para él envió de información, por medio de ondas electromagnéticas. El cual ancho de banda es menor a los transmitidos por cables, pero con mejoras, gracias a dispositivos de réplicas de bajos costos para nuevas instalaciones de expansión de red, para así mejorar los servicios sin perder la movilidad de los dispositivos. (Brihuega, 2014)

Y el problema más visible en este modelo de red es la seguridad, los modelos de protección que aparecen se vuelven desechables con el pasar del tiempo y la cantidad de dispositivos que se conectan a una red aumenta y no basta con los antivirus, y seguridades de red básicos del cortafuego. Otro incidente es que cuando la señal es débil o detecta una interferencia puede generar errores y pérdida parcial o total de conexión por parte del dispositivo conectado en la red. (Granado & Lozano, 2014)

#### **1.2.7 Red Metropolitana Inalámbrica (WMAN)**

Esta red conforma el tercer grupo de redes inalámbricas, basada por el estándar IEEE 802.16 apodadas la red WiMAX (Interoperabilidad Mundial para Acceso por *Microondas)*. Que significa que opera de forma más amplia por medio de antenas ubicada por cada ciudad la cual utiliza una tecnología en las comunicaciones llamados puntos a multipuntos en referencia a la antena base donde recepta la información de los multipuntos en este caso la red inalámbrica de gobiernos, hospitales, aeropuertos, industrias, etc. (Salazar, 2016)

Se encuentra orientada a una velocidad de transmisión de información muy alta de hasta *70* Mbps por medio antenas en un rango de 50 Kilómetros permitiendo la conexión de las redes inalámbricas LAN más pequeñas tener una conexión por el WiMAX posibilitando la creación de redes entre las ciudades cercanas como una sola sin tener la necesidad de que estén cableadas que resulta muy costoso y difícil de utilizar e instalar. (Mifsud, 2013)

El WiMAX es considera una red Wi-Fi, pero con mayor cobertura donde recepta información de dispositivos de red inalámbricas LAN con cobertura mucho más pequeña dentro de hogares y oficinas de trabajo. Reparte servicio de internet gracias a las compañías telefónicas, las redes inalámbricas de WLAN y WiMAN tienen características compatibles. (Brihuega, 2014)

La función es simple ejemplo, un dispositivo puede mandar información a otro sin estar necesariamente en la misma de LAN, el WiMAX se encarga de recibir esa información y la redirigirá a otra antena por vía microonda donde se encuentra el receptor de entrega pasando por la LAN en el que se encuentra

conectado, las frecuencias microondas no son perturbadas, generando así las comunicaciones de largas distancias de forma segura. (Enríquez & Hamilton, 2013)

#### **1.2.8 Redes inalámbricas de área amplia (WWAN)**

Es una red de área amplia, que se extiende a más de 50 kilómetros y utilizan frecuencias microondas, se mantienen en grandes partes como ciudades o países a través de sistemas satelitales atendidas por proveedores de internet. (Granado & Lozano, 2014)

#### **Red de telefonía móvil**

Los celulares móviles se encuentran conectados a una estación central, las cuales se dividen por secciones dependiendo donde se encuentre la antena de cobertura y están diseñados para conectarse en forma individual. La primera generación en telefonía móvil se creó exclusivamente para realizar llamadas, pero al pasar el tiempo se fue mejorando los servicios de mensajería aumentando antenas de recepción, las cuales envían esa información a los satélites para la comunicación con otros dispositivos en distintos lugares del mundo. (Brihuega, 2014)

#### **Red satelital**

Los satélites permiten una comunicación inalámbrica y al tener conexión vía satelital no existen problemas en perdida de señal porque al estar en la órbita de la tierra abarca una mayor área de cobertura, permitiendo a usuarios que se encuentren en zonas remotas acceder a los servicios de internet, los satélites se encuentran equipados por un transceptor que recepta la información y una antena permitiendo que señal que ingresa por ella se amplifique y después la redirija con un tipo de frecuencia diferente a otra antena. (Salazar, 2016)

Esta red satelital no se puede utilizar libremente sin costo monetario, las telefonías móviles son las que tienen derecho al ingresar a al servicio y aun así son limitadas y los gobiernos son los que manejan la explotación de este servicio y son utilizadas para fines militares, un beneficio que brinda esta red es la

22

localización satelital por medio del GPS (*Sistema americano de navegación y localización mediante satélites*). (Mifsud, 2013)

## **1.2.9 Adaptadores de red inalámbricos**

Se lo conoce como NIC ("Tarjeta de interfaz de red") Es el que permite la conexión entre la red inalámbrica y nuestro computador, son parte de las redes inalámbricas dentro de estos adaptadores se encuentra grabado los diferentes reglas para llevar a cabo la comunicación dentro de los niveles físicos, enlaces de datos y de red. En algunos computadores se encuentra adaptado a la placa base. El adaptador más utilizado a nivel mundial es el USB Wi-Fi (*Bus Universal en Serie*) permite a un computador conectarse a internet y a otras redes en forma inalámbrica, también existen adaptadores para celulares con conexión directa al WiMAX. (Robles & Ortega, 2014)

Se encarga del reconocimiento de las redes que se encuentran cerca del dispositivo, y una vez escogida la red por parte del usuario a la que se quiere conectar, el adaptador realiza unos los pasos útiles para poder hacer una buena transmisión de información por el medio de red escogido. (Alonso, 2013)

## **1.2.9.1 Procesos del adaptador de red**

- Determina la rapidez con la que los datos se envían en la red, el tamaño de la información a enviar, cantidad con la que cuenta la memoria (buffer), todo este proceso se encuentra configurada y determinada en el sistema del adaptador. (Granado & Lozano, 2014)
- Otro proceso es poder reconvertir los flujos de bit de forma paralela a una frecuencia en serie, recordando que esta transmisión entre nuestro computador y la tarjeta está de forma paralela en el bus de transmisión de datos.

Después realiza una codificación de la secuencia de los bits de la serie formando un tipo de señal eléctrico siendo muy adecuada para los envió de información al routers (Mifsud, 2013)

## **1.2.10 Configuración de un punto de acceso de red inalambrico**

Cuando se crea una red inalámbrica existen dos tipos de configuración para los puntos de acceso inalámbrico para la red modo Ad-hoc y de infraestructura. (Brihuega, 2014)

## **Red en modo Ad-hoc (***Para un Propósito***)**

Es de una configuración fácil, de la cual no pertenecen a ningún punto de acceso, porque los dispositivos se conectan entre sí. Se los utiliza para compartir datos por medio del Bluetooth, solo se escoge el dispositivo más cercano y se acepta con un código de emparejamiento y se realiza él envió de archivos. (Salazar, 2016)

## **Red de infraestructura**

En esta configuración si necesita de un punto de acceso y también es necesario establecer reglas de seguridad para proteger la red porque permite una mayor ampliación del radio de acción en la que cualquiera puede ingresar y hacer uso de la red:

- x **SSID** (*Identificador del conjunto de servicios*): es el nombre que recibe una red, que permite identificarla de otras redes inalámbricas, se encuentra conformada por un estilo numérico y alfanumérico.
- **Canal**: es la frecuencia o la fuerza de señal que tiene la red. Normalmente un dispositivo sea celular o computadora puede permitir la selección entre once canales de red diferentes. Es importante elegir la de mayor frecuencia para una mejor cobertura y servicios de datos.
- x **Seguridad**: se establecen los mecanismos a utilizar para evitar la conexión en la red de personas no autorizadas que se encuentren en el rango de conexión. El mejor mecanismo de protección son las cuentas de acceso de red, donde los equipos conectados deben conocer la clave y nombre, y si no es el caso no podrá ingresar a la red inalámbrica. (Robles & Ortega, 2014)

## **1.2.11 Seguridad en las redes inalambricas**

El punto más débil dentro de las redes inalámbrica es la seguridad, al momento de realizar un envió de datos, lo realiza por medio de ondas electromagnéticas donde cualquier persona que se encuentre en el rango de conexión puede captarlas siempre y cuando se encuentre conectado en la misma red. (Mifsud, 2013)

Cuando se analiza las dos redes de infraestructura, las de conexión por cables con las redes inalámbricas, se puede decir que; las redes de conexión por cable son más seguras, ya que se encargan del envió de datos desde un punto a otro por un ducto cableado, y las redes inalámbricas al enviar datos lo hacen por el mismo canal que los otros dispositivos dentro del rango de conexión inalámbrica y por eso no basta con un cortafuego para la seguridad en redes además tiene que ser más rigurosa. (Salazar, 2016)

La captura y robo de información lo puede hacer cualquier dispositivo que contenga un adaptador y se encuentre conectado a la red, claro que con el adaptador no basta. También es necesario de un programa para la extracción de información, de modo que el adaptador reciba los datos y el programa los procese como si fuera el destinatario de la información enviada. (Brenda, 2013)

Para poder solventar problemas en las redes inalámbricas sobre la seguridad se generaron nuevas normas en el ingreso a la red:

- x **WEP** (*Privacidad equivalente a cableada):* utiliza una clave de 64 o 128 bits (*unidad mínima de información*) en la que se establece en los puntos de acceso (Routers) y en la configuración de los equipos conectados.
- x **WPA** (*Acceso inalámbrico protegido*): utiliza una autenticación de usuario permitiendo la autenticación por una clave compartida por otros usuarios y la IP (*Protocolo de Internet*) se genera de forma dinámica, asignando una para cada dispositivo conectado en un formato aleatorio, por ejemplo: (IP) 192.100.0.1
- x **WPA2** (Acceso inalámbrico protegido versión 2): utiliza una autenticación de usuario más robusto a la que presentaba el WPA. Está considerado

para empresas públicas y privadas, permite ocultar la red. (Brihuega, 2014)

#### **1.2.12 Comunicación segura en redes inalámbricas**

Seguridad en la comunicación se describe en conceptos simples, las engloban en tres elementos una de ellas es la autenticación, se encarga de garantizar la legitimidad de los usuarios conectados. Otra es la confidencialidad del archivo enviado por la red, garantiza que la información solo sea asequible a la persona autorizada y por último la integridad de los datos que evita cualquier alteración de información. (Salazar, 2016)

#### **Autenticación**

La autenticación permite garantizar que los nodos conectados sean quien dicen ser, se basa por medio del reconocimiento del usuario y contraseña, hay dos partes el probador y el verificador es decir el identificador y el comprobador. La cuál da paso a una señal protegida que será más difícil de interceptar información o falsificarla en la red. (Granado & Lozano, 2014)

## **Confidencialidad**

Típicamente el tráfico de red se la protege por medio del cifrado se llama encriptación permite que el contenido del mensaje original denominado texto plano se modifique en códigos o la oculte. La transformación del dato toma forma en símbolos matemáticos, el cifrado aplica un conocido método reversible permite que el mensaje encriptado vuelva a transformarse cuando llega al receptor, para así poder nuevamente leído. (Enríquez & Hamilton, 2013)

#### **Integridad**

La integridad es un punto clave también en las comunicaciones seguras permite que los mensajes enviados de un emisor al receptor sean entregados sin ningún tipo de alteración, realiza un conteo de bytes (*Unidad mínima de información*) en secuencia en la "función hash" es el encargado de comprimir el mensaje en códigos y también la comprobación de la integridad del mensaje, si hace falta o hay más bytes es sinónimo de una alteración del archivo. (Brenda, 2013)

26

## **CAPÍTULO II**

## **2 ESTUDIO DE CAMPO**

## **2.1 Tipos de investigación**

## **2.1.1 Documental**

Es una investigación que emplea la recolección de información por medio de documentos, libros o de cualquier medio sea de voz imágenes etc. Con el fin de que el investigador pueda analizarlo para un determinado fin. (Muñoz, 2015)

La investigación señalada permitió recabar información de fuentes bibliográficas sobre los principios de la seguridad de la gestión de red y despliegue de red inalámbrica, y recolectar también información sobre la red de la "Universidad Laica Eloy Alfaro de Manabí el Carmen" con el fin de definir el propósito de esta investigación.

## **2.1.2 De campo**

Se encarga de la recolección de información sobre el objeto investigado dentro del campo que se encuentra o en el cual se presenta el fenómeno, para llevar a cabo el proceso de investigación se implementan técnicas e instrumentos tales como entrevistas y encuestas. (Dordoigne, 2014)

Esta investigación se utilizó para uso de recopilación de información mediante los instrumentos encuesta que fue aplicada a los estudiantes de la carrera de ingeniería en sistema en la universidad antes mencionada y la entrevista al encargado de las TIC. El cual permitió involucrarse y relacionarse de forma directa con los implicados en el cual los datos serán requeridos para la búsqueda de una resolución final.

## **2.2 Métodos investigativos**

## **2.2.1 Inductivo**

Este proceso permite proponer ideas a partir de la investigación y observación de los procesos y de los hechos, partiendo de lo analizado realizar una interpretación global en busca de una solución por medio de la experimentación que probablemente no puedan suscitarse a ciencia cierta (Muñoz, 2015)

Este método se utilizó a partir de la información recolectada permitiendo la observación de los hechos que afecta la red inalámbrica y física de la institución en la cual los fundamentos teóricos sirvieron en experimentaciones para buscar una solución del problema.

## **2.2.2 Deductivo**

Permite establecer que tan cierto son los casos de investigación y la veracidad que se dan a partir de las variables propuestas cuyo propósito es medir los resultados en aquellos casos, permitiendo una evaluación a partir de las conclusiones que se tomen al final del problema y la valoración de la información deduciendo por los datos obtenidos un resultado acorde a la veracidad. (Dordoigne, 2014)

Este método servirá para la indagación final sobre la información recolectada y verificar el impacto que tiene partir de investigaciones del mismo, para generar un resultado que se acople a los objetivos de este estudio.

## **2.3 Población**

La investigación se centrará en la Universidad Laica "Eloy Alfaro" de Manabí Extensión El Carmen, considerando a los estudiantes de la carrera de Ingeniería de Sistemas (350 estudiantes) que es la población global estudiantil.

## **2.4 Muestra**

Para determinar la muestra fue necesario calcular el tamaño estadísticamente a partir de la población de 350 estudiantes, con un nivel de confianza del 95%, con una probabilidad a favor del 50% y en contra del 50%, donde el margen de error es del 10%. Datos que sirvieron para obtener el número total de la muestra.

## **2.4.1 Fórmula de muestreo**

$$
n = \frac{N * Z^2 * p * q}{e^2 * (N-1) + Z^2 * p * q}
$$

**Datos:** 

N= 350  
\n
$$
Z= 95\% = > 1,96
$$
  
\n $q= 50\% = > 0,5$   
\n $p= 50\% = > 0,5$   
\n $p= 10\% = > 0,01$   
\n $p= 10\% = > 0,01$   
\n $p= 10\% = > 0,01$   
\n $p= 10\% = > 0,01$   
\n $p= 10\% = 10\% = > 0,01$ 

## **Desarrollo:**

$$
n = \frac{350 * 1,96^{2} * 0,5 * 0,5}{0,05^{2} * (350 - 1) + 1,96^{2} * 0,5 * 0,5}
$$
\n
$$
n = \frac{350 * 3.8416 * 0.25}{0.0025 * (349) + 3.8416 * 0.25}
$$
\n
$$
n = \frac{336.14}{0.8725 + 0.9604}
$$
\n
$$
n = \frac{336.14}{1.8329}
$$
\n
$$
n = 184
$$

## **2.5 Técnicas de investigación**

## **2.5.1 Encuesta**

La encuesta fue aplicada a los estudiantes de la carrera de Ingeniería de Sistema en la Universidad Laica "Eloy Alfaro" de Manabí El Carmen, con el fin de fijar las causas que genera malestar en la accesibilidad de la red, y de aplicar un análisis lógico y físico de la red.

## **2.5.2 Entrevista**

La entrevista fue aplicada al encargado de administrar la red de profesores y estudiantes de todas las carreras de la universidad, para así obtener información y sentar puntos críticos de los problemas de red.

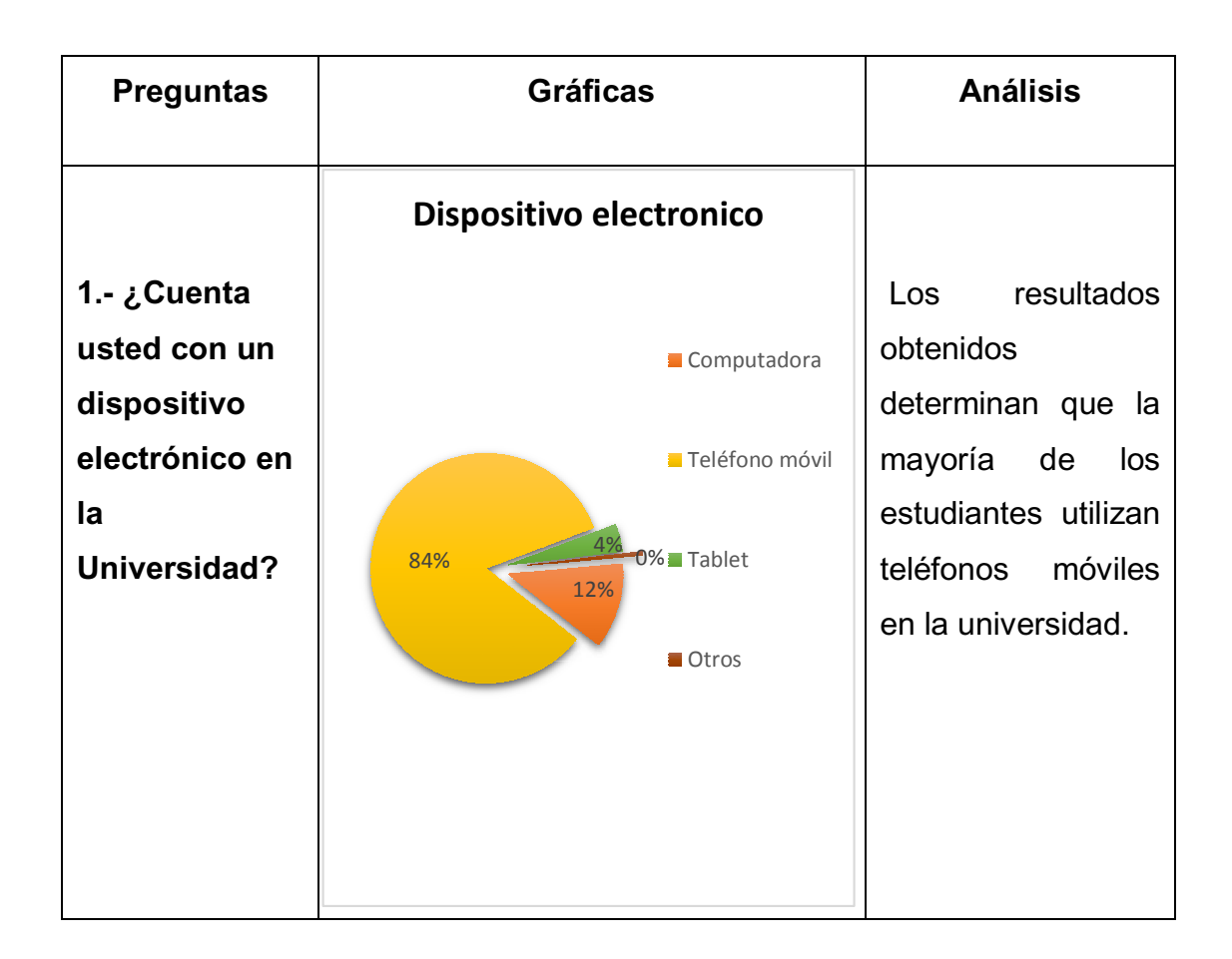

## **2.6 Tabulación de la encuesta**

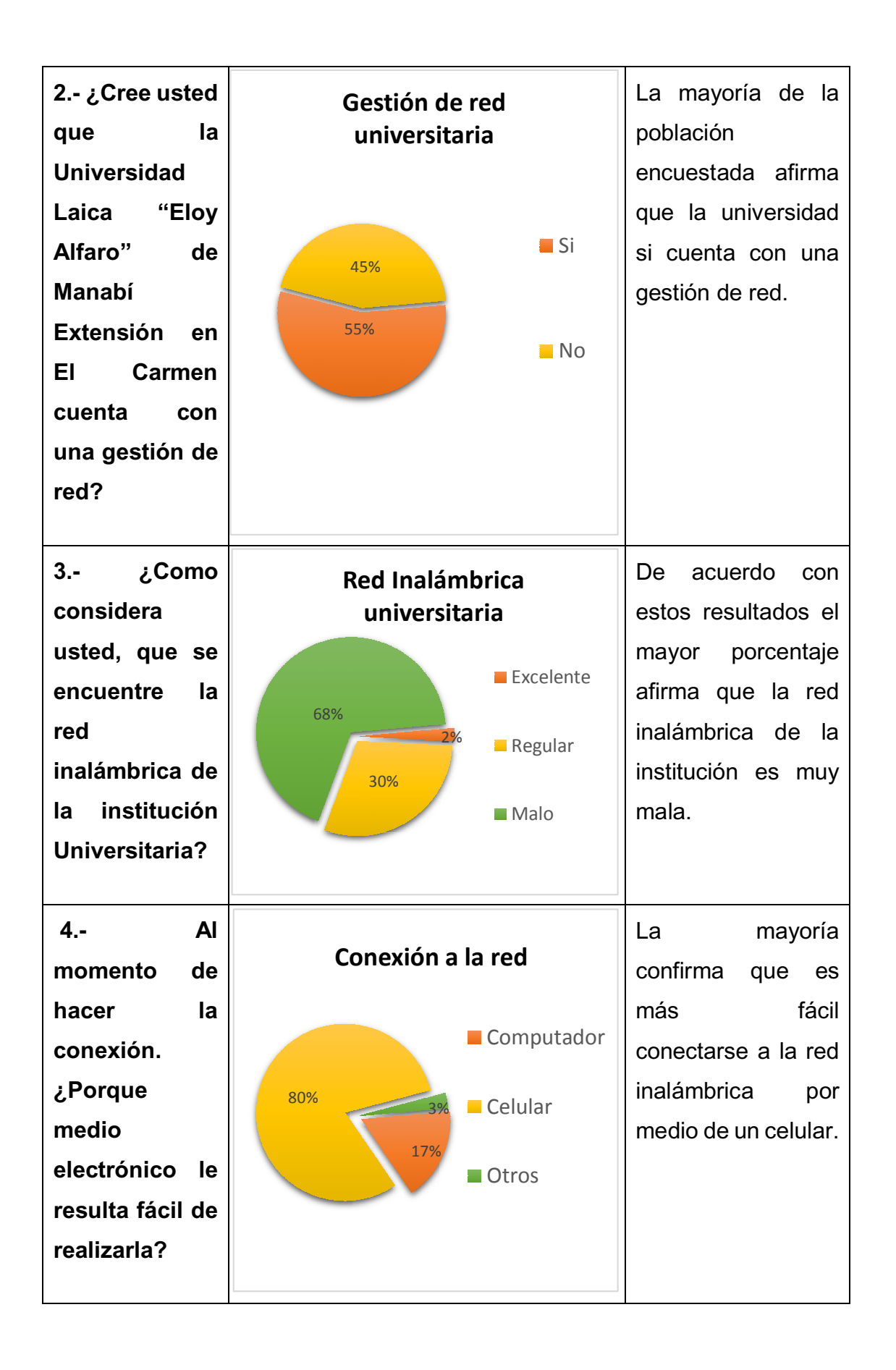

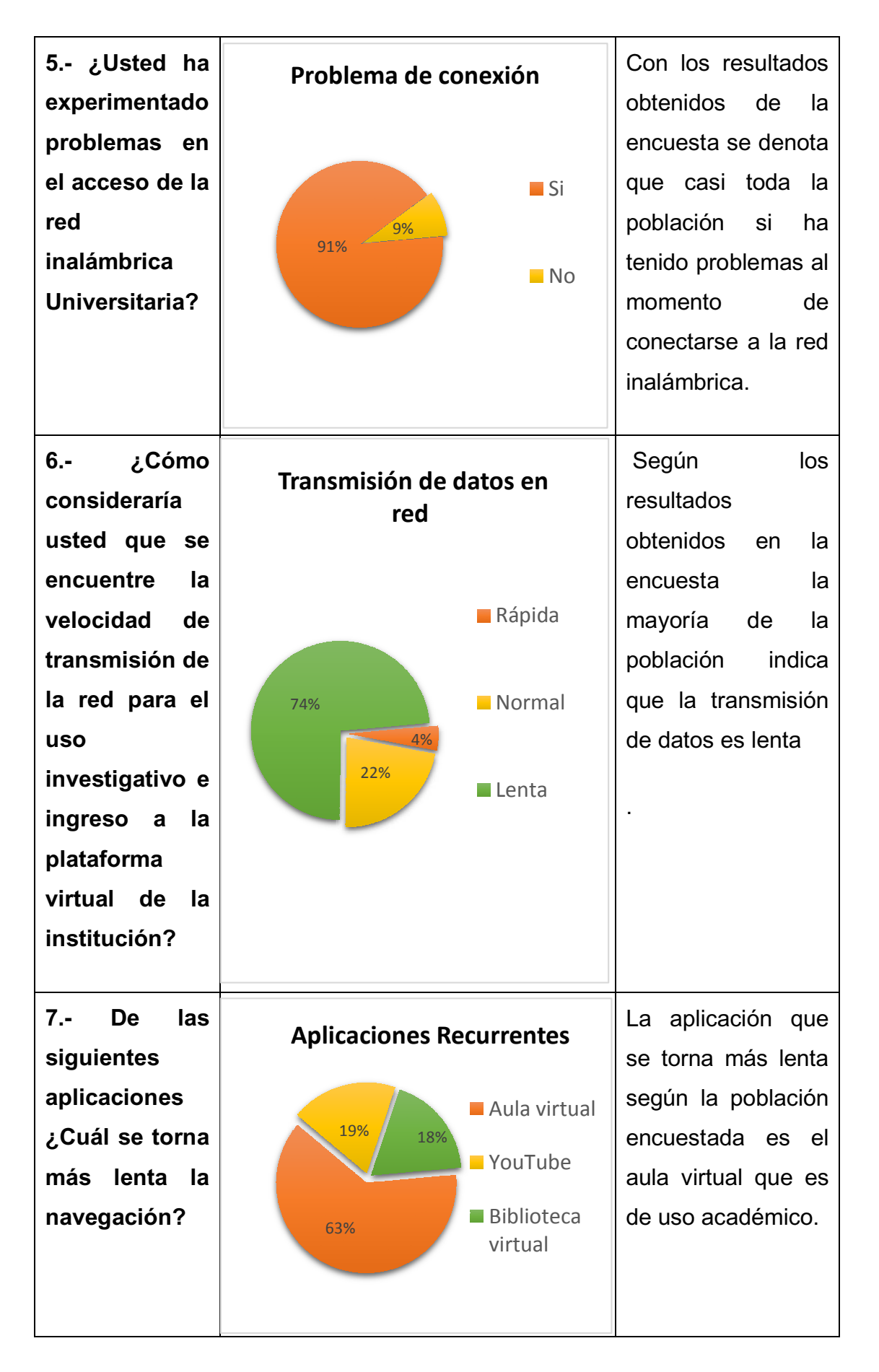

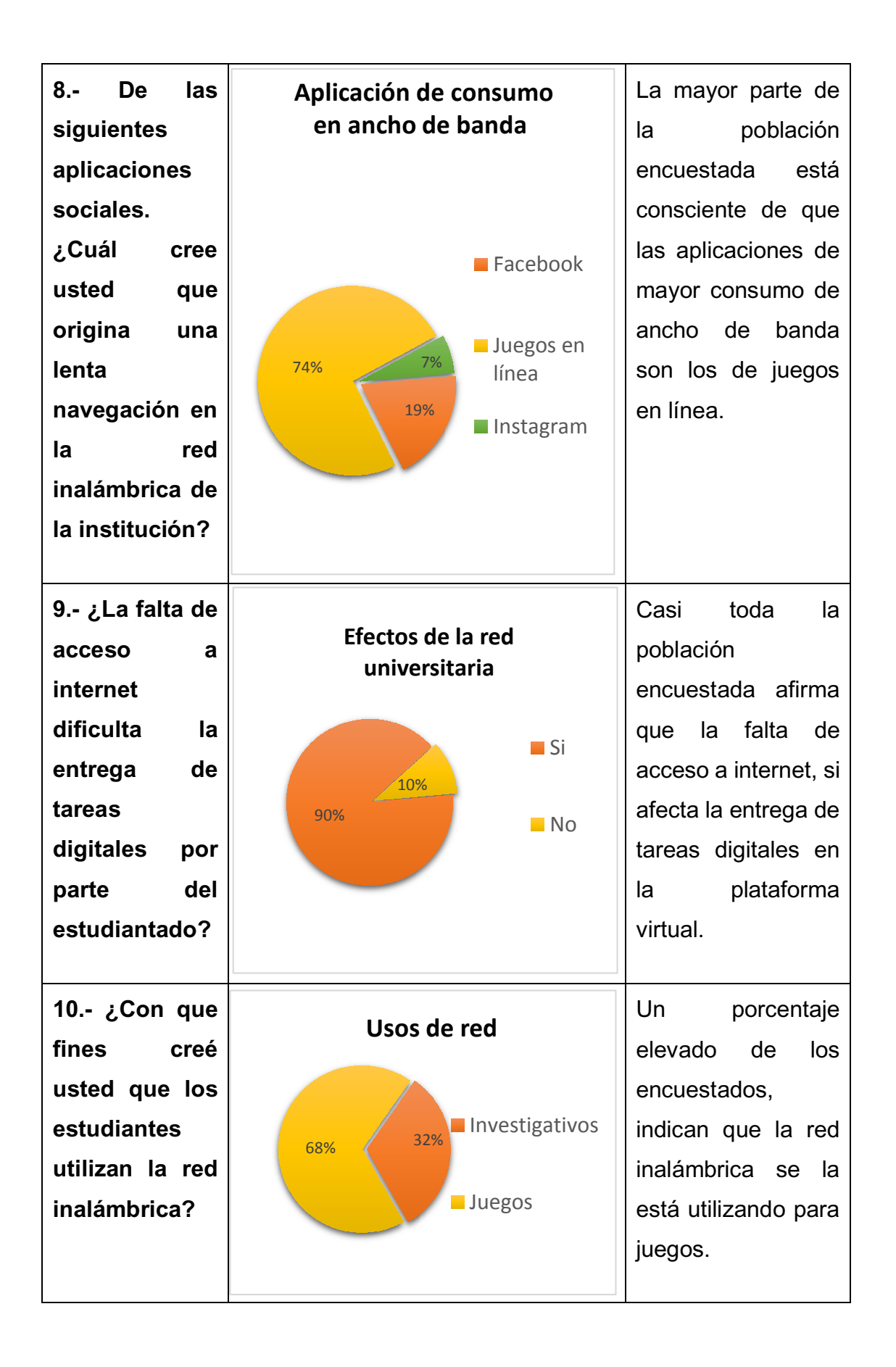

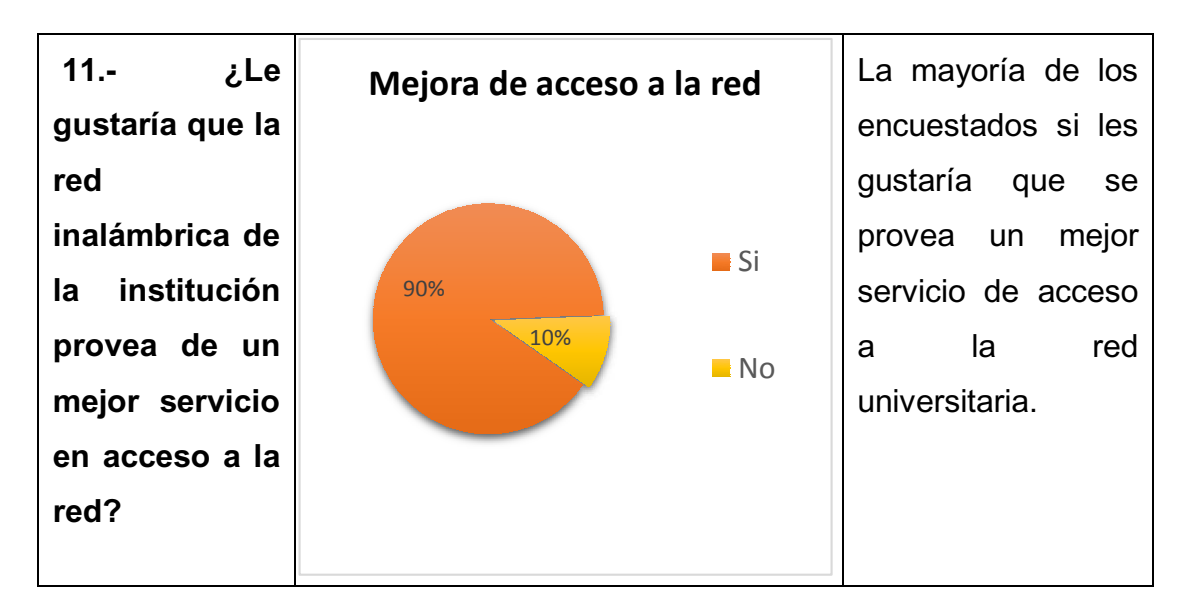

*Tabla 1: Resultado de la encuesta aplicada a los estudiantes de sistemas. Autor: Mauro Ramírez* 

## **2.7 Tabulación de la entrevista**

Entrevista establecida al Ing. Bladimir Mora encargado de las TIC. (Tecnologías de la información y la comunicación) en la Universidad Laica "Eloy Alfaro" de Manabí Extensión - El Carmen.

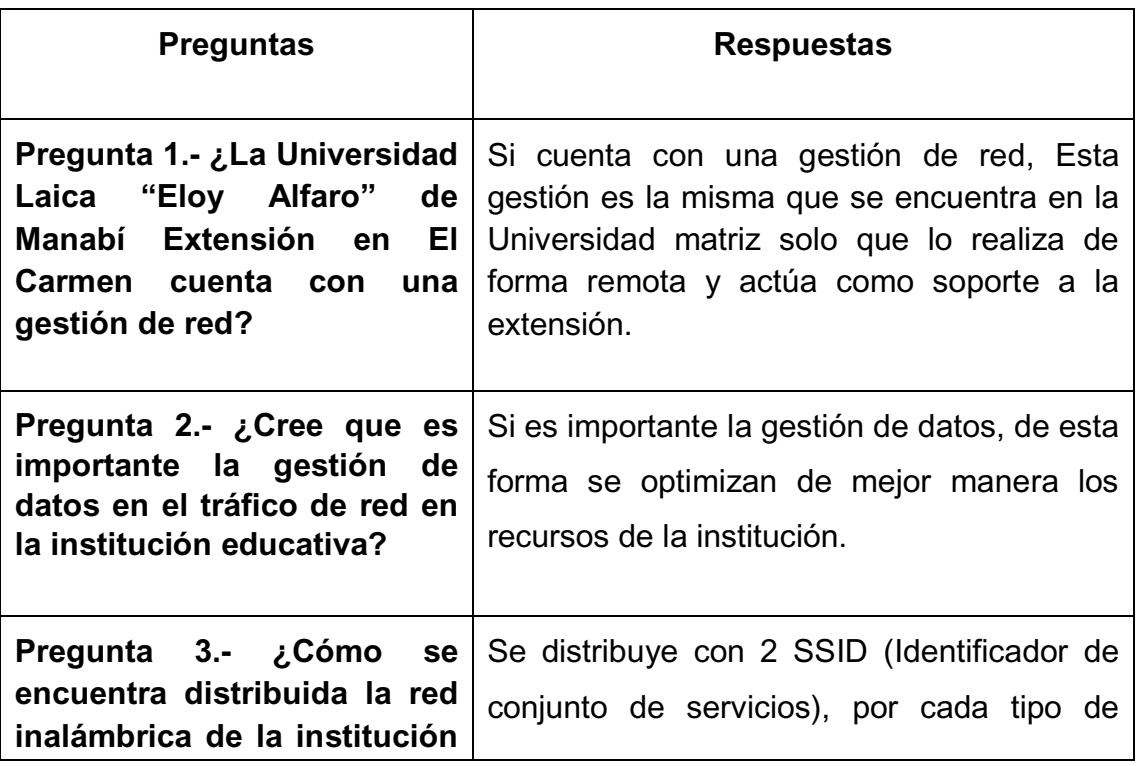

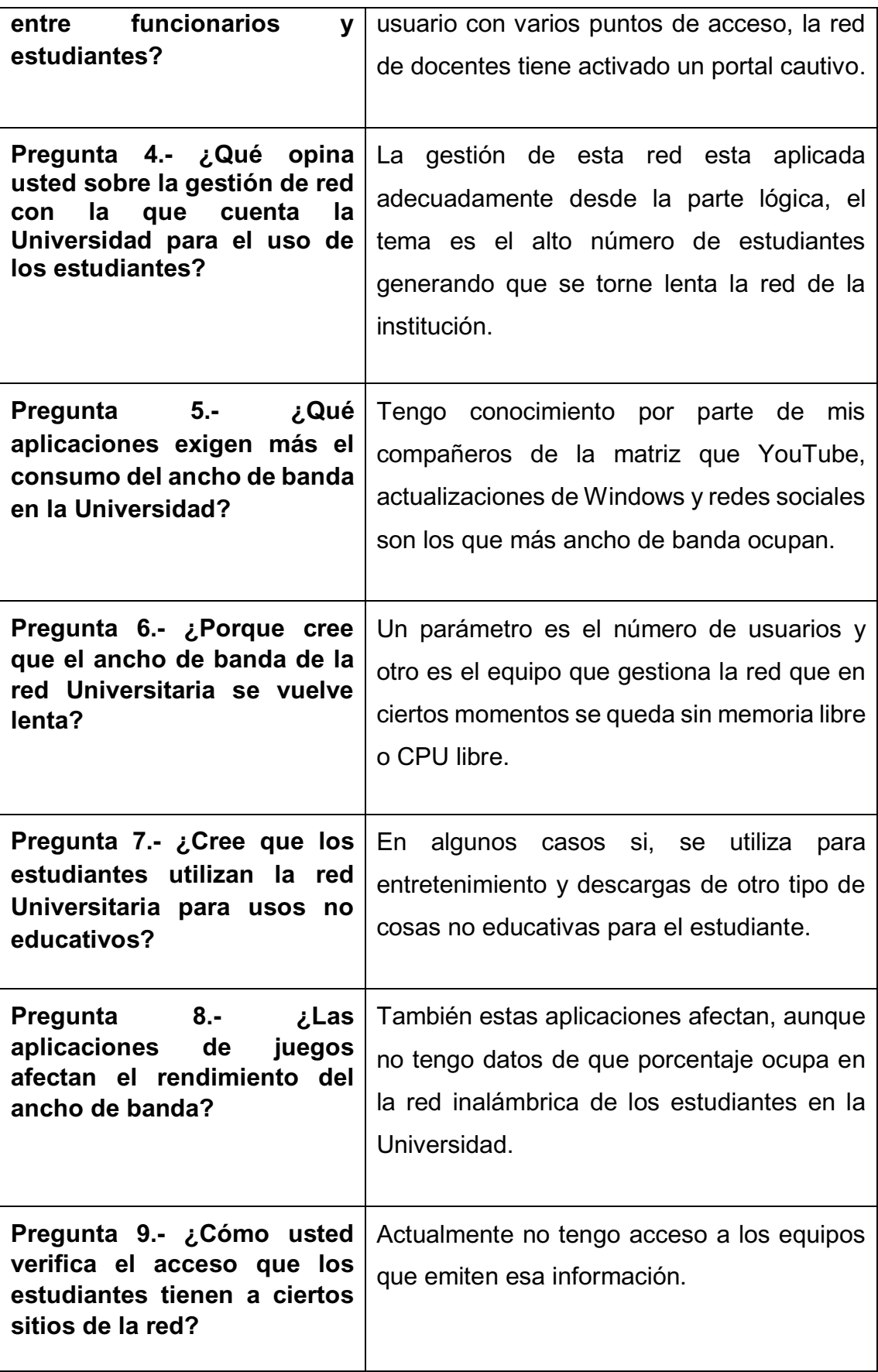

| Pregunta 10.- ¿Existe algún                                                  | Sé que existe el bloqueo a sitios                                                                          |  |
|------------------------------------------------------------------------------|----------------------------------------------------------------------------------------------------|--|
| tipo de bloqueo para ciertos                                                 | inadecuados creo que este servicio lo                                                                      |  |
| sitios en la red?                                                            | proporciona una empresa externa.                                                                           |  |
| utilizaciones de herramientas<br>gestión de red<br>de<br>son<br>importantes? | Pregunta 11.- ¿Cree que las   Obviamente si, hasta cierta medida ayuda a<br>optimizar los recursos de red. |  |

*Tabla 2: Resultado de la entrevista aplicada al ing. Bladimir Mora encargado de las TIC. Autor: Mauro Ramírez*

Al analizar las respuestas de la entrevista realizada se determina que en la Universidad Laica "Eloy Alfaro" de Manabí Extensión El Carmen cuenta con una gestión de red, pero su centro de operación es en Manta donde se encuentra la matriz de la Universidad. Desde esa base se distribuye y también se gestiona el ancho de banda para sus extensiones, por esta razón a los administradores se les dificulta tener conocimiento sobre estado de los componentes de red, si están funcionando correctamente; en forma física e inalámbrica que está distribuida en la universidad y permiten el acceso al ancho de banda en todos los departamentos.

#### **2.8 Triangulación de los resultados**

Los resultados sobre la encuesta que se aplicó a la muestra de estudiantes en la carrera de Ingeniería en Sistema dentro de las instalaciones universitaria, se considera que todos poseen un dispositivo electrónico en este caso el teléfono móvil y que también es el más utilizado para el acceso y navegación por la red confirmada por la pregunta uno y cuatro de la encuesta, También se confirmó que la universidad; si cuenta con una gestión de red para el manejo y distribución del ancho de banda afirmada por la pregunta dos de la encuesta y uno de la entrevista.

Entre los hallazgos encontrados están pregunta tres y seis de la encuesta que indican que el servicio y la velocidad de transmisión de datos en el ancho de banda no es buena porque se torna lenta establecida como una opinión propia de los estudiantes, la pregunta ocho de la encuesta y entrevista aclara que el ancho debanda se reduce porque la red es utilizada para juegos en línea que consume muchos recursos de red

Como conclusión general tenemos que la falta del ancho de banda depende de muchos factores las cuales pueden ser; una falta de revisión y estado de los componentes que conforman la red, un consumo excesivo del ancho de banda por aplicaciones de entretenimiento no académicos entre ellas los juegos en línea que consumen mucho recurso de la red, por ello es necesario de una mejor utilización de la herramienta de gestión con la que cuenta la universidad demostrada en la pregunta diez de la encuesta y once de la entrevista.

## **CAPÍTULO III**

## **3 PROPUESTA**

**Realizar una auditoría enfocada a la red de la Universidad Laica "Eloy" Alfaro´ de Manabí Extensión El Carmen para determinar problemas de conectividad y proponer soluciones a partir de los resultados.** 

## **3.1 Estado actual**

La tecnología es parte importante de nuestro vivir porque permite una comunicación de forma directa con otras personas por medio de redes que interactúan como nexo directo con el resto del mundo sin importar el lugar, las primeras redes de computadoras aparecieron en 1980. Son implementadas y usadas en hogares empresas e instituciones estudiantiles. Por lo consiguiente estas redes permiten el útil uso de conexión de dispositivos (ordenadores, teléfonos etc.). Distribuyendo la información de forma rápida y económica generalmente es el principal beneficio que tienen; también permite conexión a internet que emerge como el uso más recurrente de los dispositivos conectados en una red.

Para el conocimiento de la situación actual de la red en la Universidad Laica ³Eloy Alfaro´ de Manabí Extensión El Carmen será necesario realizar un diagrama físico y dar a conocer cómo se encuentra distribuida la red y ejecutar un chequeo de los componentes en base a un análisis interno que permita tener evidencias y resultados.

#### **3.2 Objetivo**

Realizar una auditoría y exponer los resultados en un informe técnico sobre la evaluación física y lógica de los componentes que conforma la red distribuida en la Universidad Laica "Eloy Alfaro" de Manabí Extensión El Carmen; con el fin de determinar los problemas de red y proponer soluciones de mejoras para la red.

## **3.2.1 Objetivos específicos**

- Realizar una auditoría sobre el estado físico en la que se encuentra la red universitaria.
- Desarrollar un cronograma de auditoría en base a las normas ANSI, los cuales contiene los estándares de calidad que debe tener una red.
- x Evaluar la red universitaria en forma lógica por medio de programas de chequeo de transmisión de datos. Para determinar del por qué la red universitaria tiende a lentificar el ancho de banda.
- x Analizar los datos obtenidos en el informe técnico sobre el test físico y lógico la cual se apega al objetivo de este estudio.
- Sugerir soluciones a los problemas de red.

## **3.3 Programa de auditoría**

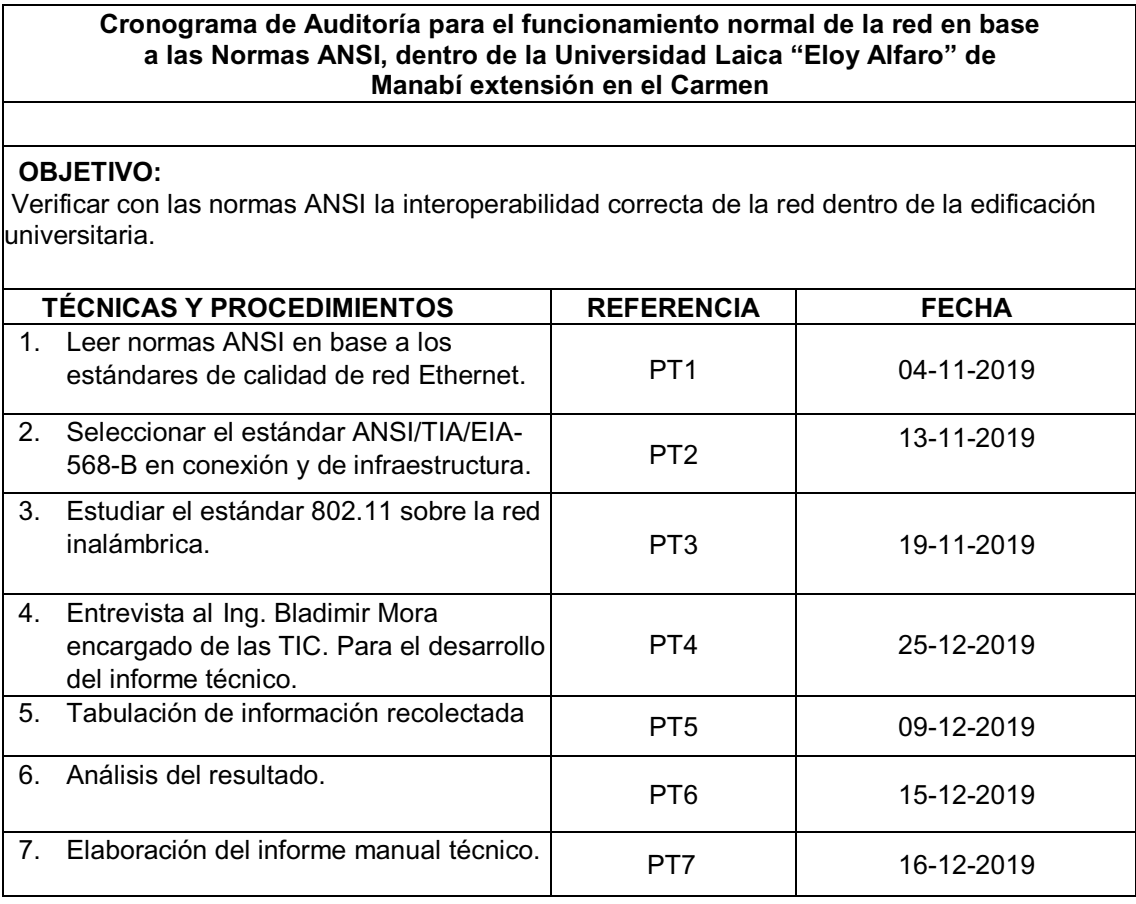

*Tabla 3: Cronograma de auditoría.* 

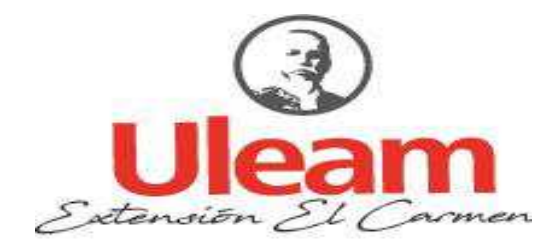

## AUDITORÍA SOBRE EL CUMPLIMIENTO DE NORMA ANSI EN BASE A LOS ESTANDARES DE CALIDAD DE RED EN LA UNIVERSIDAD LAICA "ELOY ALFARO" DE MANABÍ EXTENSIÓN EN EL CARMEN

# Efectuado por: Mauro Antonio Ramírez Canchinga El Carmen, noviembre del 2019

Estudiantes de la extensión universitaria

# De Instituciones evaluadas: 1

# Estudiante Analizados: 184

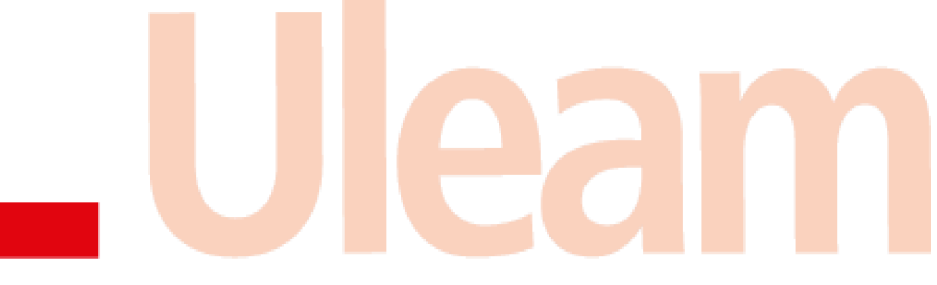

#### **3.4 Informe de auditoría**

Se presenta los resultados recabados por medio de la auditoría al rendimiento de red aplicada a los estudiantes de la carrera Ingeniería en Sistema, que son los principales beneficiarios del ancho de banda que ofrece la red; en el análisis realizado se denota el nivel de rendimiento en ejecución a la norma ANSI aplicada a este caso en cuestión; con el fin de generar soluciones subjetivas a los problemas encontrados.

## **3.4.1 Objetivo de la auditoría**

Realizar un manual técnico sobre el análisis de los puntos de conexión de red en base a los datos de cumplimiento de la norma ANSI.

## **3.4.2 Personal relacionado**

Para el cumplimiento de la investigación se contó con la colaboración de los estudiantes de la carrera de Ingeniería en Sistema en la extensión Universitaria.

#### **3.4.3 Alcance**

Los datos obtenidos en este trabajo están efectuados bajo la aplicación de parámetros de calidad de red que provee las normas NASI, por medio de la aplicación de un instrumento de recolección de información en este caso la ficha de auditoría, permitiendo verificar los problemas más comunes y además sirvió para realizar un análisis técnico por medio de la aplicación de la herramienta PRTG.

La auditoría fue aplicada en base a la red inalámbrica existente mediante la norma ANSI, específicamente el estándar IEEE 802.11 el cual comprende parámetros y características para el correcto funcionamiento de la red Wi-Fi permitiendo descartar dudas sobre el rendimiento de la red inalámbrica de los estándares 802.11b y 802.11g. Otro estándar fue aplicado para la red ethernet (cableado), mediante los parámetros del estándar ANSI/TIA/EIA-568-B, mismo que se encuentra distribuida dentro de las instalaciones de la extensión universitaria.

En base a la norma ANSI se realizó una ficha que permitió la recolección de información con una cantidad de 32 preguntas dicotómicas de si o no, cuya organización estará dividida en tres bloques, 10 preguntas sobre los problemas de red inalámbrica y de conectividad, las 10 siguientes en base al estándar IEEE 802.11 y de la misma manera 12 enfocada al estándar ANSI/TIA/EIA-568-B.

Después de haber finiquitado la ficha; se procedió a aplicarla a los estudiantes de la extensión Universitaria ya antes mencionada en este proyecto, para poder definir los problemas que aqueja a la comunidad en el proceso de conectarse al ancho de banda y de ese modo constatar el estado de la red efectuando el cumplimiento que establece los estándares.

La tabulación se realizó en una matriz en Excel por el motivo que se procedió a generar un código para las fichas llenas por cada estudiante identificándola por un E1 (Estudiante 1), E2, E3, y de ese modo hasta llegar al E184.

Para poder interpretar los resultados obtenidos a través de las fichas es necesario implementar un rango que permita establecer una escala el cual se estableció de la siguiente manera:

Como el rango menor o que no cumple con lo esperado bajo el contexto de los estándares tendrá un porcentaje de 34% o menor, si es en término medio de 35% a 66%, si es más de 67% hasta 100% es porque cumple efectivamente con lo preguntado dentro de la ficha.

Los valores que tomaron las respuestas obtenidas de la ficha fueron asignados por 1 y 0; considerando como el número 1 la veracidad de la pregunta realizada en base a los estándares de la normativa ANSI y 0 como la respuesta negativa.

Los resultados obtenidos dentro de la ficha sirvieron como base para la realización del informe manual técnico donde se aplicaron herramientas de análisis de red lógica y física por medio de la interpretación de resultados de la ficha y utilización de estándares.

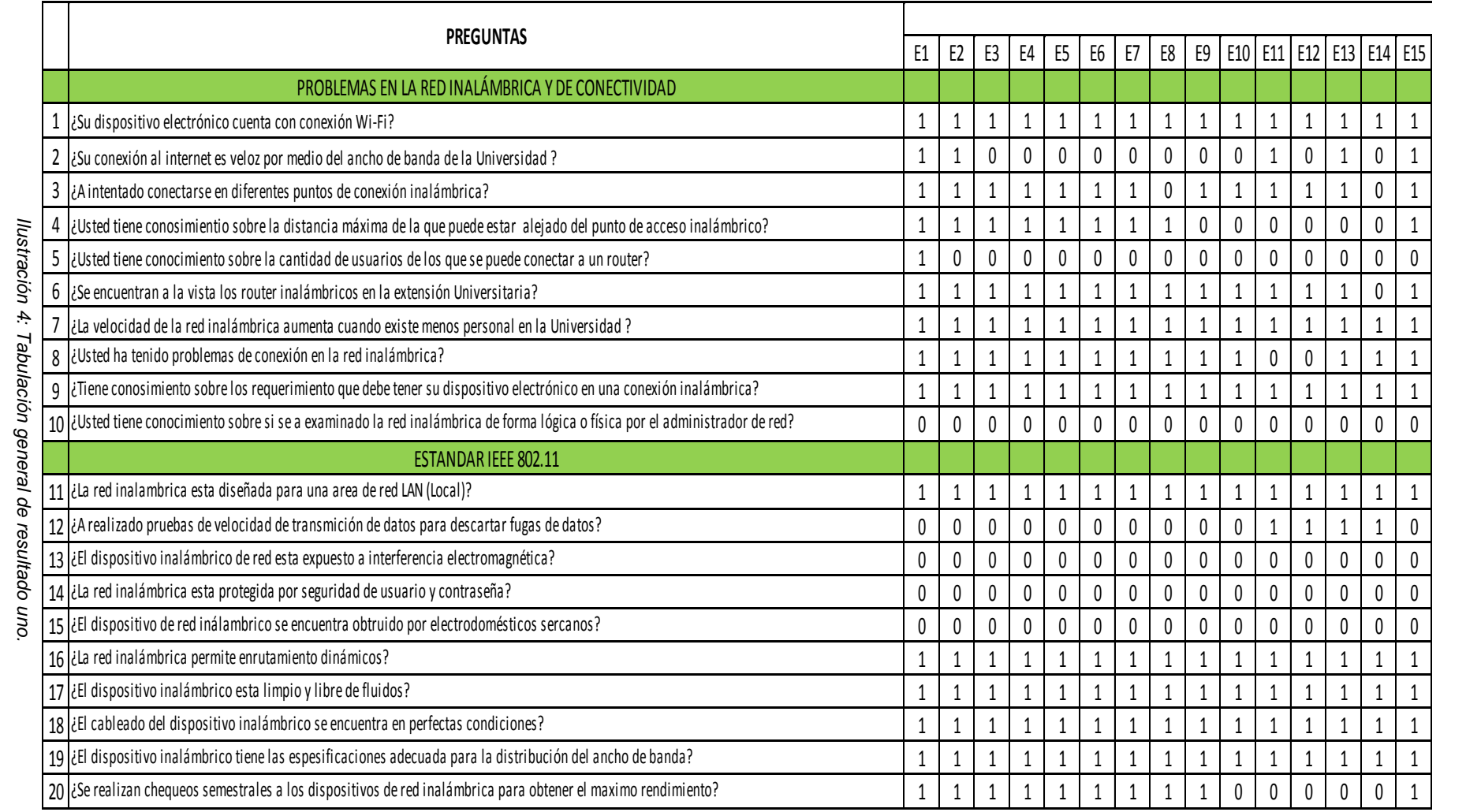

Autor: Mauro Ramírez *Autor: Mauro Ramírez* 

 $43$ 

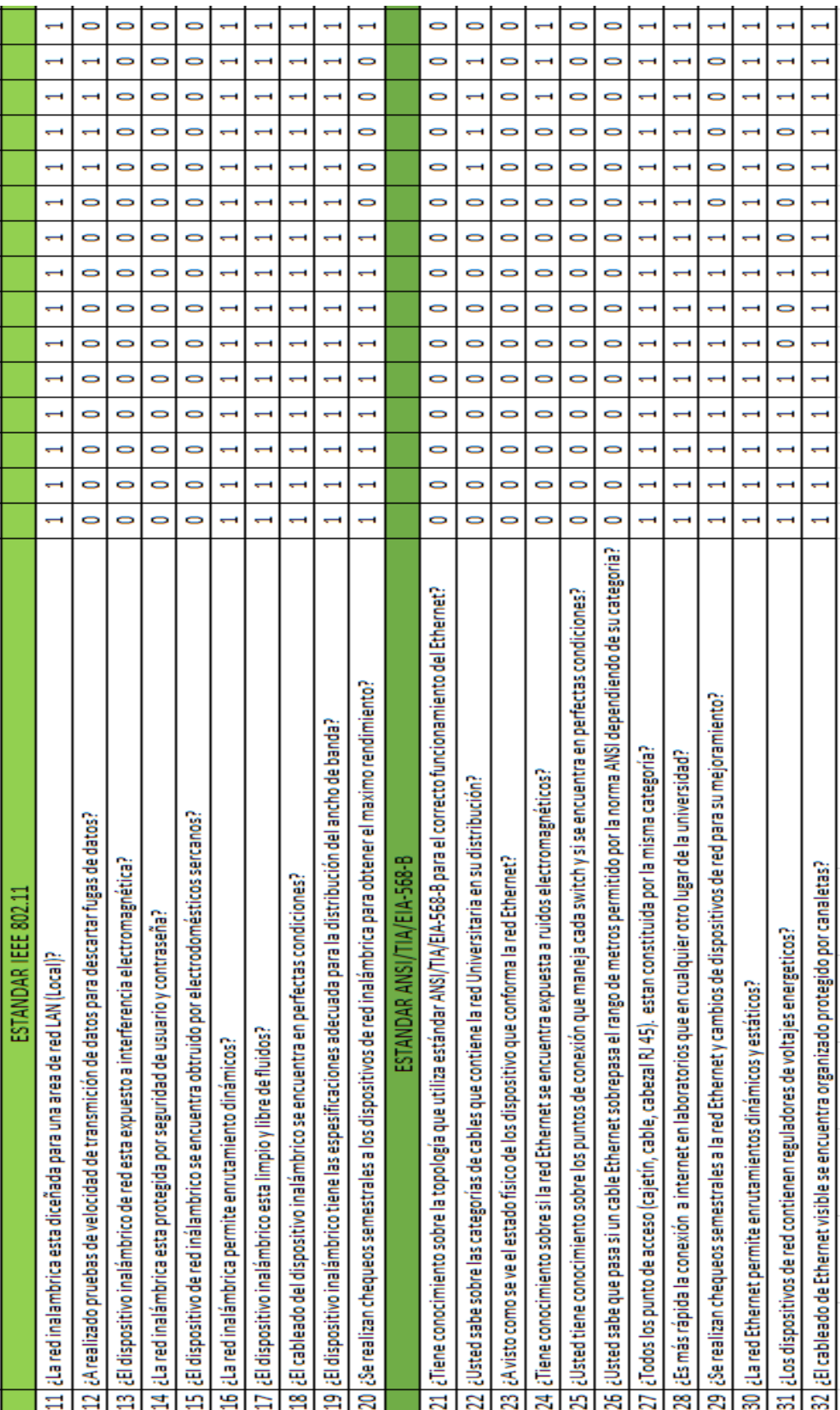

*Ilustración 5: Tabulación general de resultado dos.* 

## **3.5 Hallazgos**

Después de realizar la ficha sobre los estándares de los cuales estamos trabajando para el cumplimiento de parámetros de la red Universitaria aplicada a los estudiantes sobre la utilización y observación de la red inalámbrica y de Ethernet se pudo analizar lo siguiente:

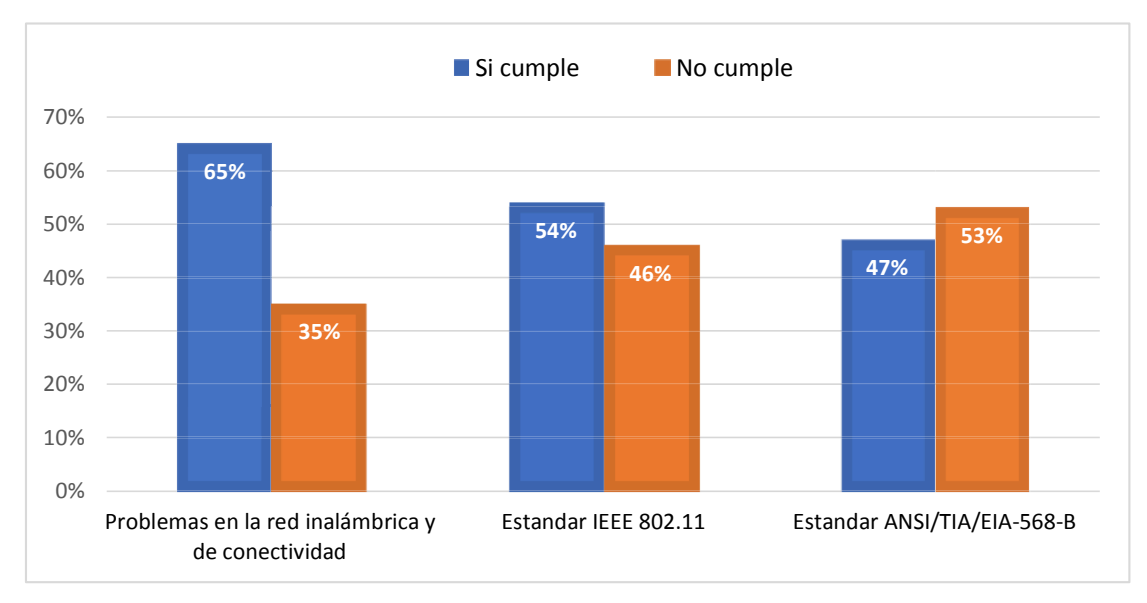

**3.5.1 Cumplimiento general de los estándares de red** 

*Ilustración 6: Cumplimiento general de los estándares de red.* 

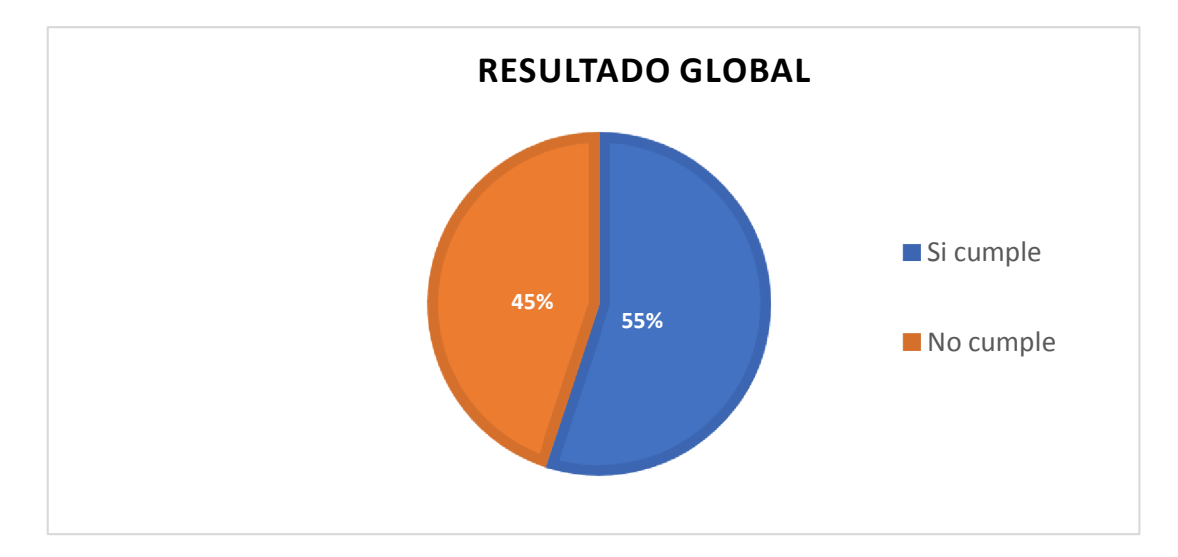

*Ilustración 7: Cumplimiento de la norma ANSI. Autor: Mauro Ramírez* 

Como se puede constatar el cumplimiento de las normas ANSI se da en un total del 55% cumpliendo con los estándares de red inalámbrica adecuado para el buen funcionamiento, informándonos por otro lado los principales problemas que tienen los estudiantes al momento de iniciar una conexión inalámbrica, y en las normas para el cableado Ethernet se muestra un cumplimiento medio del cual se realizó un análisis técnico para determinar la veracidad del caso realizado en el informe técnico.

## **3.5.2 Análisis de grafica por bloques**

Las 32 preguntas realizadas fueron conformadas por medio de tres bloques cuyo objetivo fue mejorar la interpretación de resultados por sección, en el primer grupo esta:

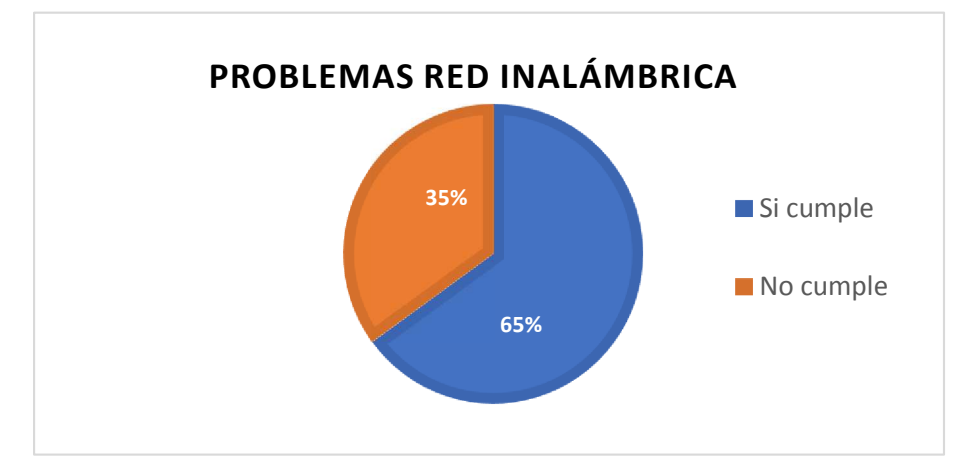

## **3.5.2.1 Problemas en la red inalámbrica y de conectividad**

*Ilustración 8: Problemas red inalámbrica.* 

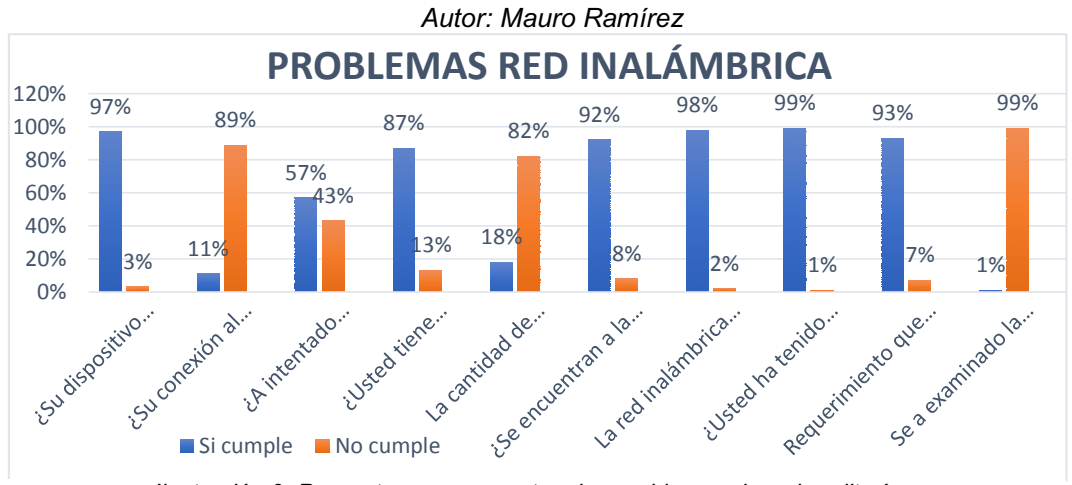

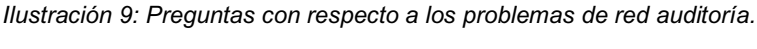

Después de aplicar la ficha los resultados obtenidos por cada estudiante se determinaron algunos parámetros de cumplimientos que se pueden ver a simple vista, en general en este primer tramo los inconvenientes más comunes al momento de conectarse a la red son:

- Perdida de conexión a internet fácilmente o no conectan los dispositivos.
- No tienen una conexión inalámbrica de red por que el router sobrepasa la cantidad de usuarios conectados.
- Falta de examinaciones a los dispositivos de red.

Este fue el primer grupo de las 32 peguntas evaluadas; por consiguiente, analizaremos el segundo grupo:

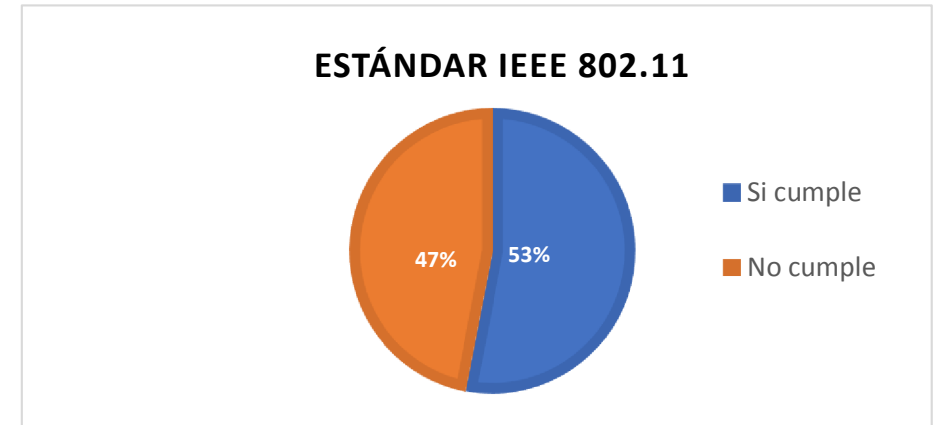

## **Estándar IEEE 802.11**

*Ilustración 10: Estándar IEEE 802.11.* 

*Autor: Mauro Ramírez* 

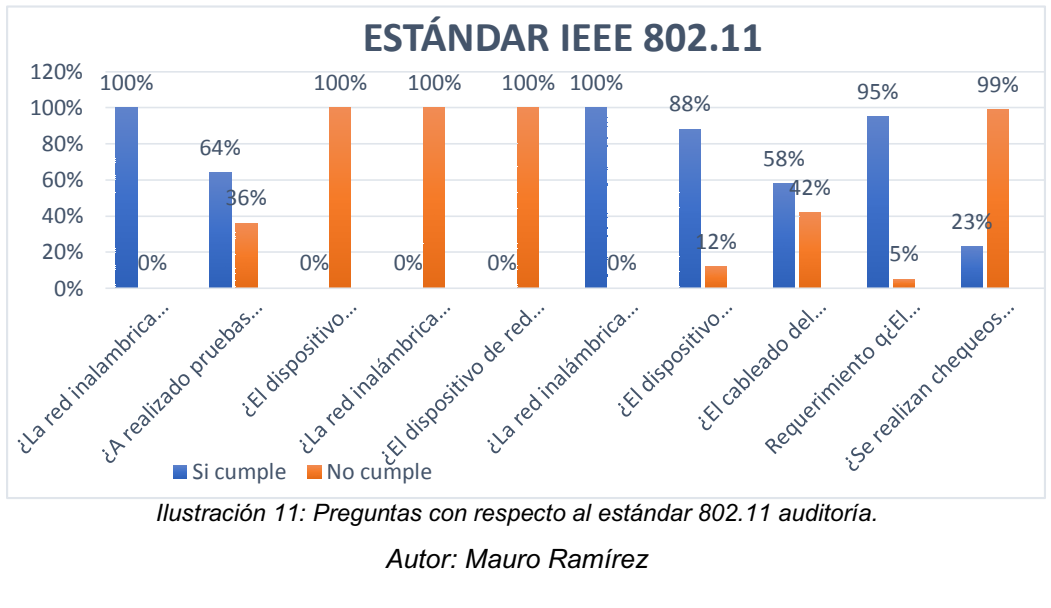

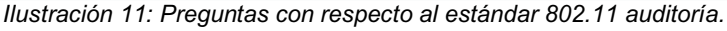

Los resultados presentados pertenecen a este segundo bloque que se basa en los parámetros del estándar IEEE 802.11, el cual se da un cumplimiento de un 53% en base a la determinación de los estudiantes que son los que utilizan la red en la extensión Universitaria, pero también hay determinados puntos que no se cumplen y es benefíciense para la comunidad estudiantil como, por ejemplo: que la red inalámbrica no está protegida por seguridad de usuario y contraseña.

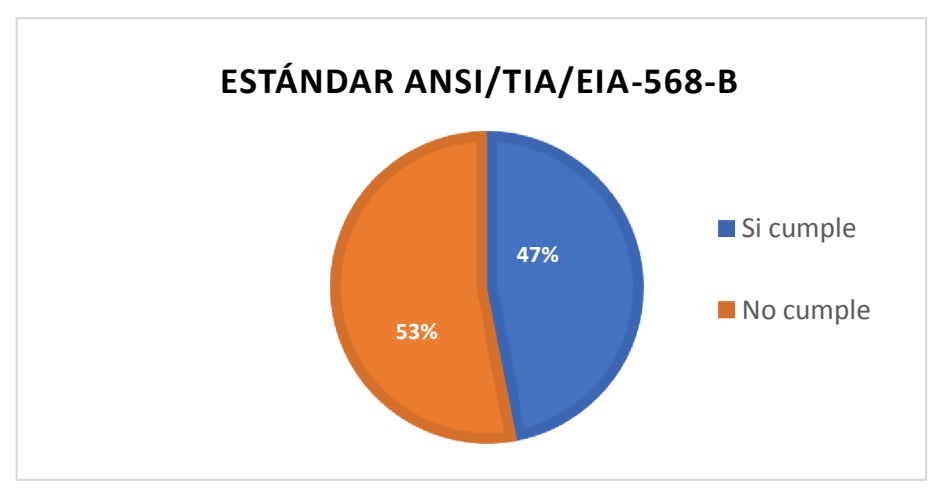

#### **Estándar ANSI/TIA/EIA-568-B**

*Ilustración 12: Estándar ANSI/TIA/EIA-568-B. Autor: Mauro Ramírez* 

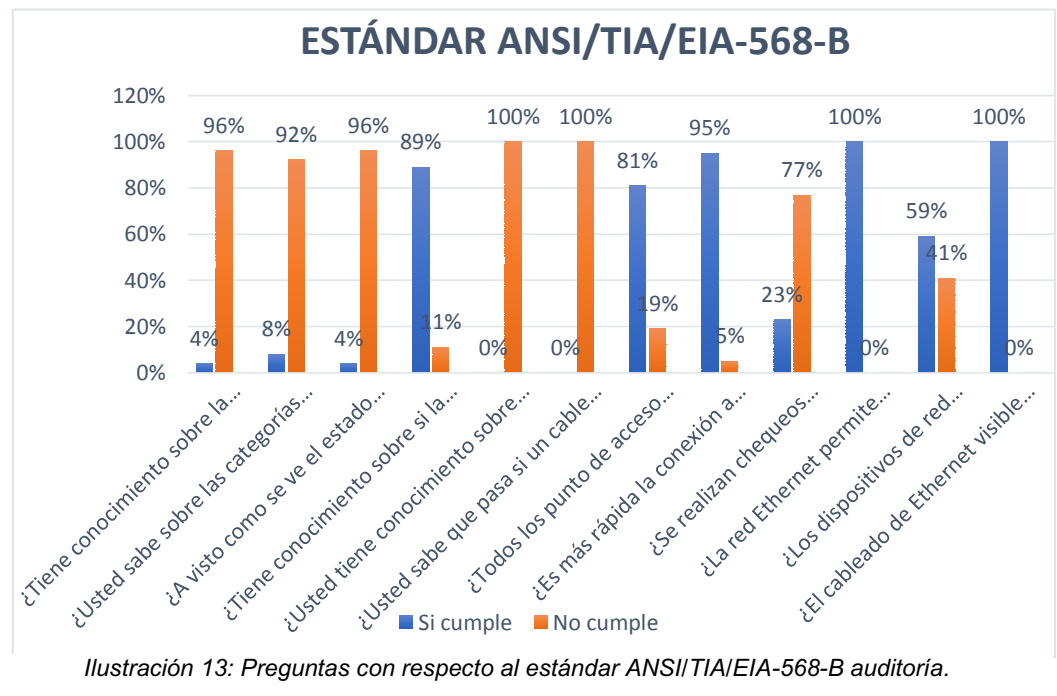

*Autor: Mauro Ramírez* 

Como último bloque teníamos los parámetros sobre el estándar ANSI/TIA/EIA-568-B, que corresponde al cableado de red Ethernet con una aceptación de estandarización un poco regular alcanzando un nivel del 47% con preguntas referente a categorización y el modelo de topología que utiliza esta red con el fin de realizar un informe técnico manual que demuestre como está constituida la red de la institución Universitaria.

## **3.6 Características del informe**

## **3.6.1 Naturaleza del Estudio**

En el presente informe se pretende lograr un informe el cual permita visualizar un diagrama físico de red. Determinar el estado y la funcionalidad de los componentes con el propósito de precisar si afecta el ancho de banda de la red Universitaria en base, a los datos conseguidos y metodologías descritos en el capítulo dos y proponiendo la solución a los problemas.

## **3.6.2 Aplicación del estudio**

Este trabajo investigativo fue aplicado en la Universidad Laica "Eloy Alfaro" de Manabí Extensión El Carmen en Ecuador.

## **3.7 Estudio técnico**

## **3.7.1 Recursos humanos**

| <b>Autor</b>   | Mauro Antonio Ramírez Canchinga |
|----------------|---------------------------------|
| Tutor de tesis | A.S. Jaime Zambrano Quiroz MG.  |

*Tabla 4: Recursos humanos utilizados en el estudio. Autor: Mauro Ramírez* 

## **3.7.2 Recursos tecnológicos**

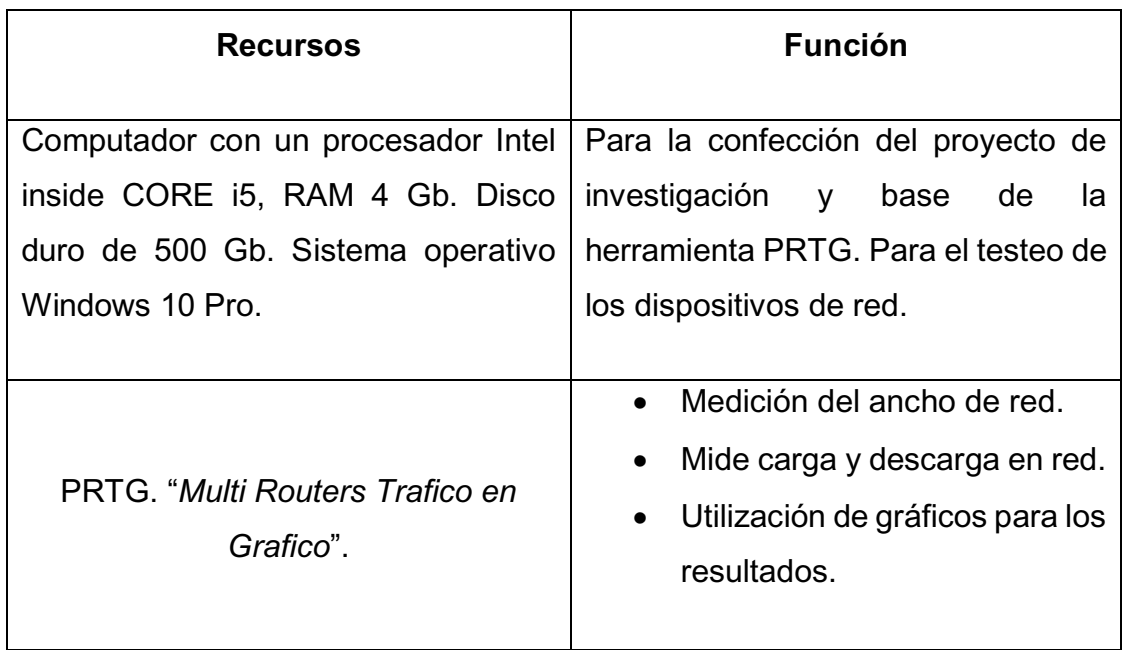

*Tabla 5: Recursos utilizados para realizar el estudio con sus especificaciones. Autor: Mauro Ramírez*

#### **3.8 Informe técnico**

#### **3.8.1 Diagrama de red**

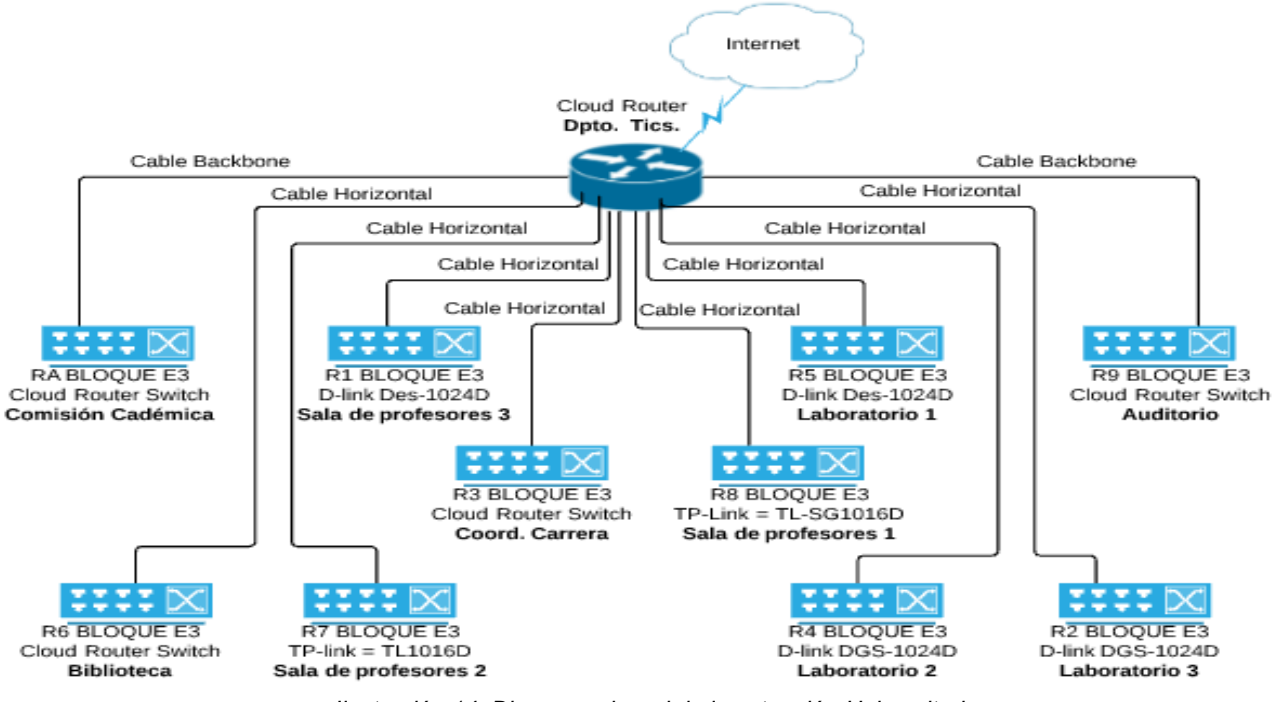

*Ilustración 14: Diagrama de red de la extensión Universitaria.* 

## **3.8.2 Distribución operativa del ancho de banda**

En el cuadro que se detalla a continuación se muestra la distribución del ancho de banda en la extensión universitaria contando con un total de 40 Megas, mismos que pueden ser direccionados cuando se desee (*compartidos entre las áreas*).

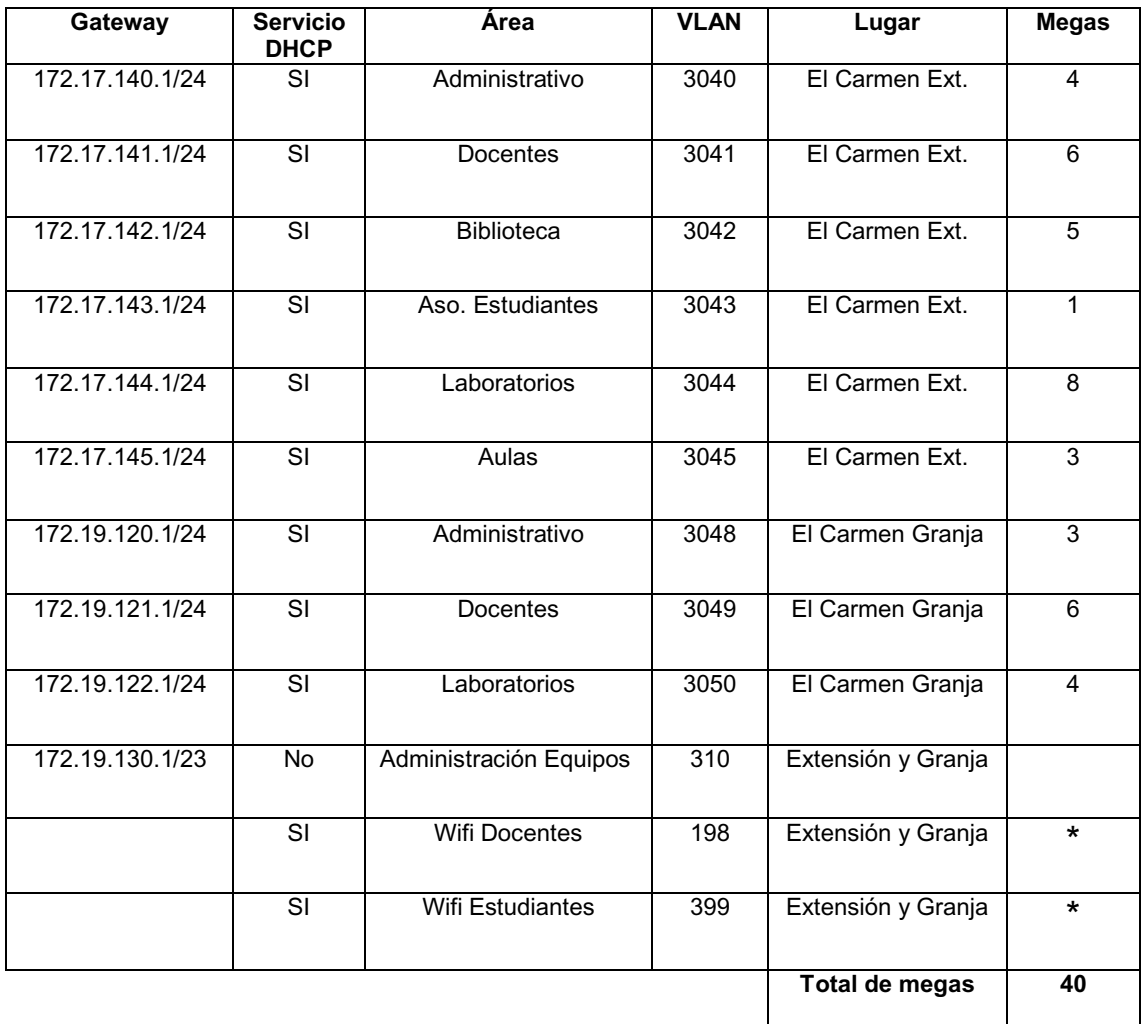

*Tabla 6: Especificación de la distribución del ancho de banda de la extensión Universitaria. Autor: Universidad Laica ³Eloy Alfaro´ de Manabí extensión el Carmen.*

\* También es importante indicar que la red Wifi de docentes y estudiantes de la Universidad son los megas disponibles del restante del ancho de banda utilizado (*megas disponibles*).

## **3.8.3 Dispositivos de red utilizados**

En base a la investigación documentada e hipotética-deductiva se comprobó la existencia de un Router Mikrotik principal con nivel de licencia tipo 5; ubicado en el segundo piso, además que la conexión de cada Cloud Router switch al Router principal antes mencionado se conectan por un único camino de transmisión de red.

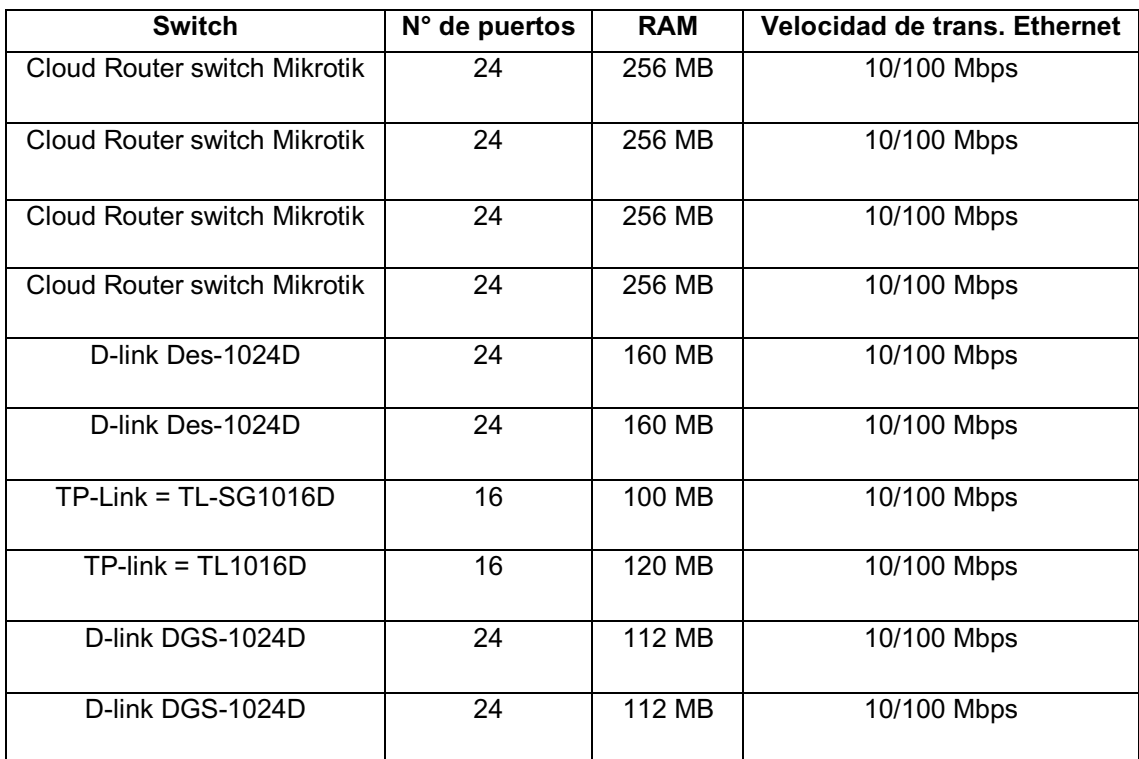

*Tabla 7: Características de los dispositivos de red. Autor: Mauro Ramírez*

El Router Mikrotik principal también sirve como base de conectividad a internet en forma inalámbrica. De manera que existen otros Cloud routers switch Mikrotik que cumplen la función de concentrador de red ethernet y amplificador de red inalámbrica, son administrables con el mismo nivel de licencia que el router principal y otros que solo cumplen la función de concentrador de red ethernet y no son administrable.

La extensión universitaria también tiene una sub-extensión denominada la "granja", pero no está integrada con la red de la extensión del Carmen quedando fuera de la examinación de red que tiene como fin este informe técnico.

| <b>Switch</b>                | <b>Administrable</b> | <b>No Administrable</b> | Area                 |
|------------------------------|----------------------|-------------------------|----------------------|
| Cloud Router switch Mikrotik |                      |                         | Comisión académica   |
| Cloud Router switch Mikrotik |                      |                         | <b>Biblioteca</b>    |
| Cloud Router switch Mikrotik |                      |                         | Coord, Carrera       |
| Cloud Router switch Mikrotik | ✓                    |                         | Auditorio            |
| D-link Des-1024D             |                      | ✓                       | Sala de profesores 1 |
| D-link Des-1024D             |                      | ✓                       | Sala de profesores 2 |
| $TP$ -Link = $TL$ -SG1016D   |                      |                         | Sala de profesores 3 |
| $TP$ -link = $TL1016D$       |                      | ✓                       | Laboratorio 1        |
| D-link DGS-1024D             |                      |                         | Laboratorio 2        |
| D-link DGS-1024D             |                      | ✓                       | Laboratorio 3        |

*Tabla 8: Especificación de los switch administrables y no administrable por área. Autor: Mauro Ramírez*

## **3.8.4 Topología de red utilizada**

Por medio de la investigación documental se obtuvo información sobre que la extensión Universitaria utiliza la topología en cascada para los dispositivos de red vista anteriormente en el capítulo uno. Permite la conexión de los dispositivos de red en forma jerárquica comenzando por el router principal a los diferentes switch. Por último; cuenta con otra topología llamada malla que se encuentra aplicada en ciertos departamentos como son los laboratorios y sala de profesores.

## **3.8.5 Transmisión física de red**

Utiliza el cableado horizontal para conexiones de los ordenadores a los switchs en las dos plantas de la extensión Universitaria y para la comunicación entre plantas se utiliza el cableado backbone. Es importante manifestar que existen dos categorías de cables de cat. 6ª y cat. 5e.

## **3.9 Análisis técnico de red**

## **3.9.1 Distribución grafica de red**

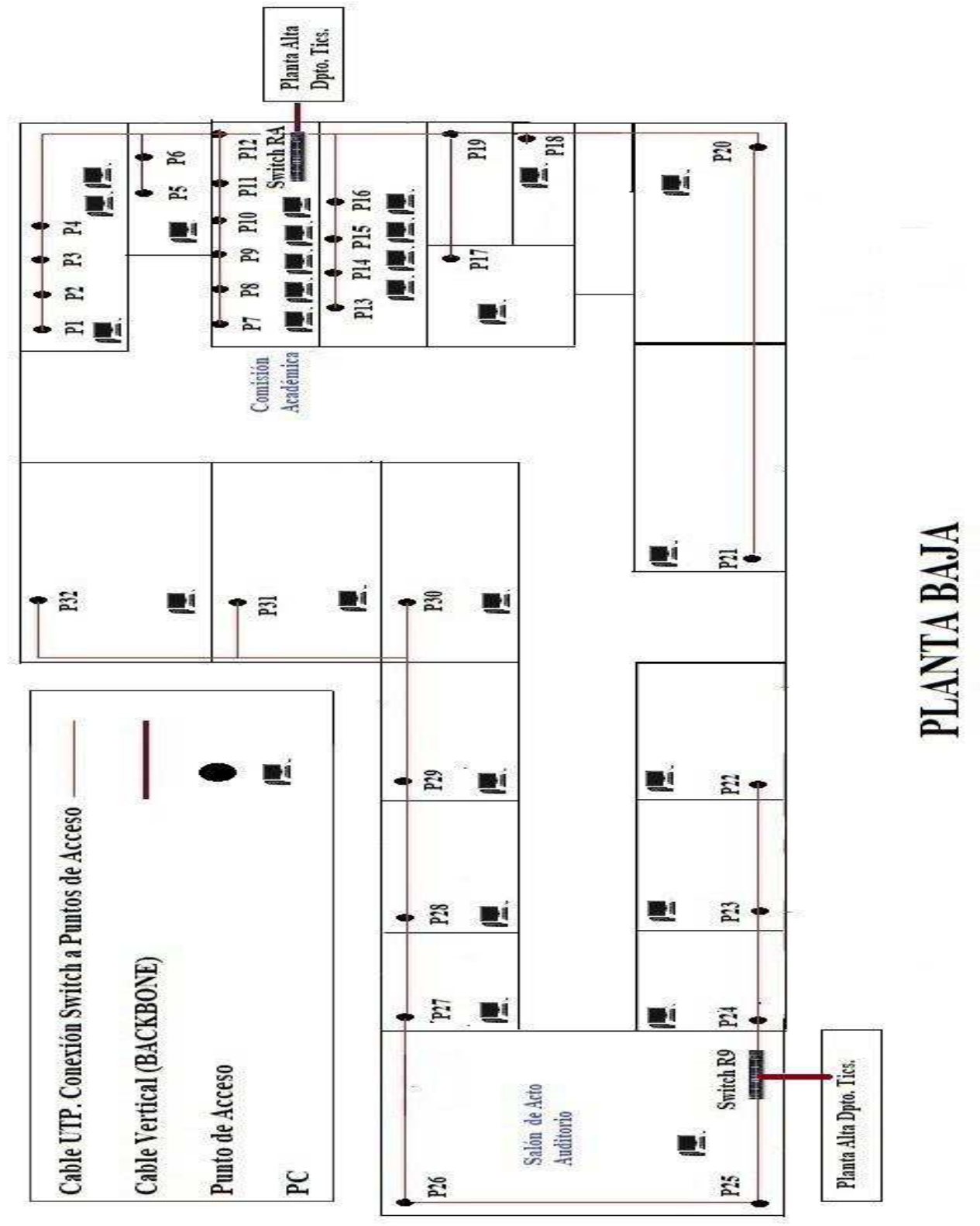

*Ilustración 15: Distribución física de red en la extensión Universitaria planta baja. Autor: Mauro Ramírez*

PLANTA BAJA<br>COMBION<br>ACADEMICA

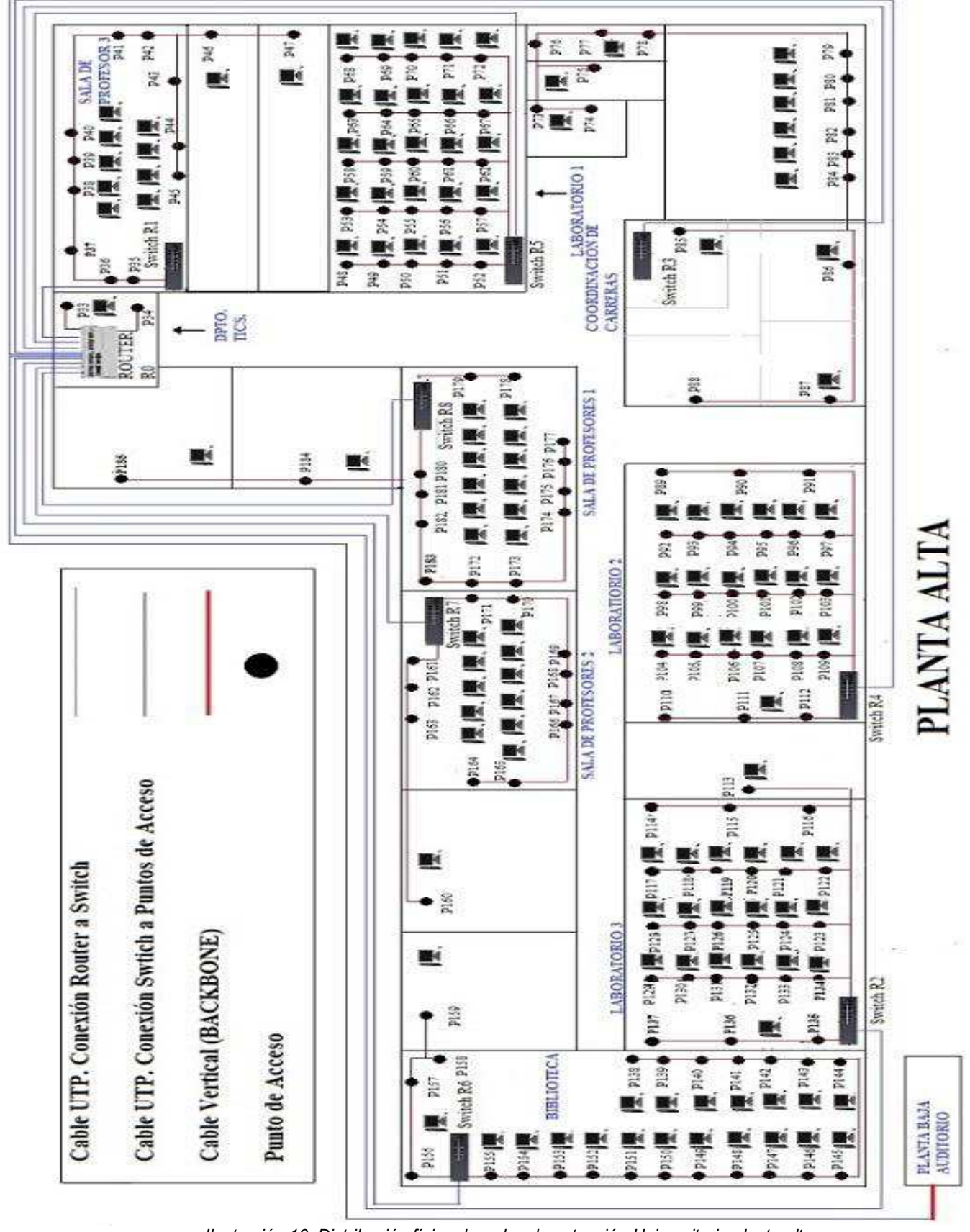

*Ilustración 16: Distribución física de red en la extensión Universitaria planta alta.*
## **3.9.2 Herramienta de análisis de red**

La herramienta aplicada para la monitorización de la red es el PRTG "Multi *Routers Trafico en Grafico*´. Permite generar resultados gráficos del ancho de banda de cada punto en base a la distribución de red generada en la tabla 5. También determinara la velocidad de transmisión que tiene para carga y descarga de datos en dependencia del ancho de banda.

#### **3.9.3 Instalación de la herramienta**

Abrir el navegador preferido y tipiar "*descargar PRTG*" o escribir en la URL *https://www.paessler.com/download/prtg-download*. Se detalla el nombre de licencia que servirá para el ingreso a la aplicación y la clave para descargar.

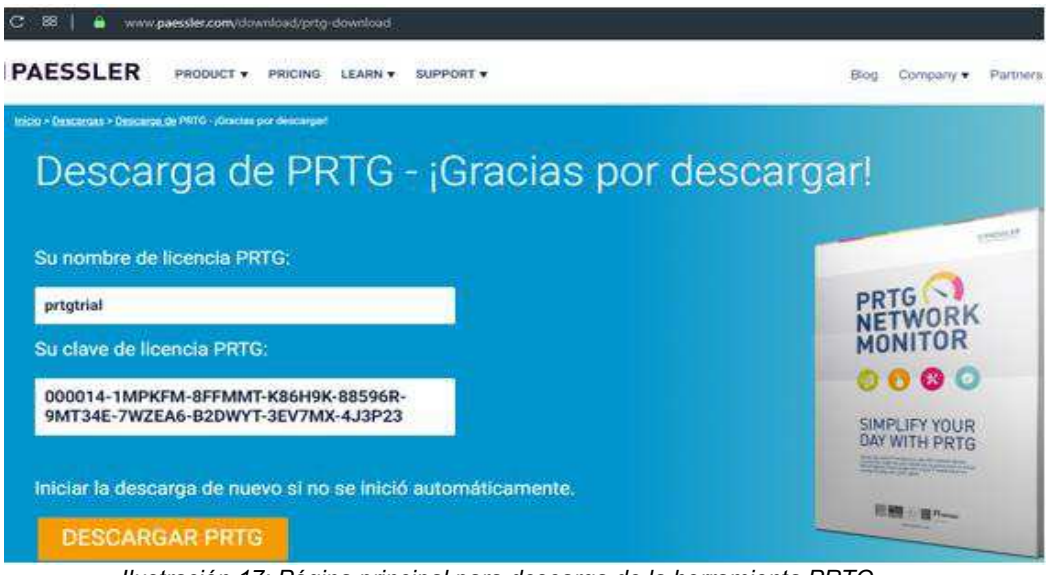

*Ilustración 17: Página principal para descarga de la herramienta PRTG. Autor: Mauro Ramírez* 

Buscar en descarga o en el escritorio de nuestro ordenador la aplicación y dar clic derecho y ejecutarlo como administrador.

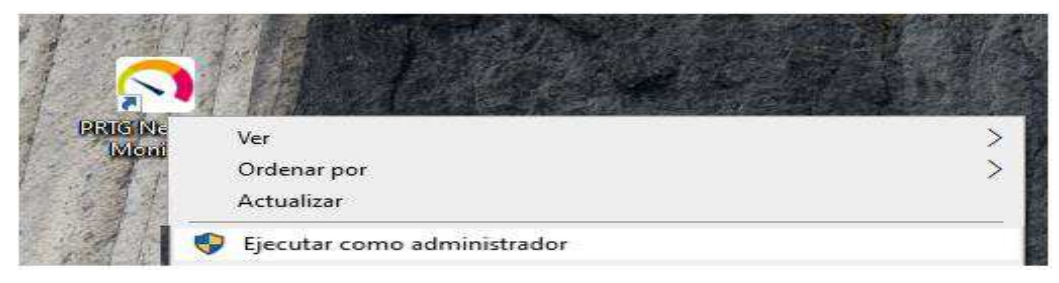

*Ilustración 18: Ejecución de la herramienta PRTG.* 

Pide ingresar el correo electrónico para notificaciones y soporte técnico.

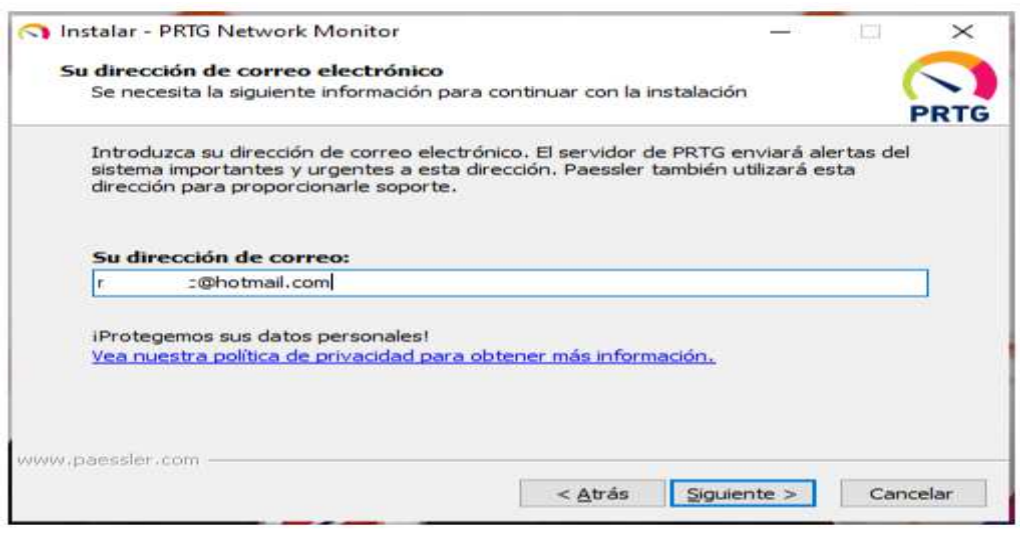

*Ilustración 19: Ingreso del correo electrónico para notificaciones el PRTG.* 

*Autor: Mauro Ramírez* 

Para poder ejecutarse e instalarse en el ordenador, se acepta todos los términos y se espera hasta que finalice.

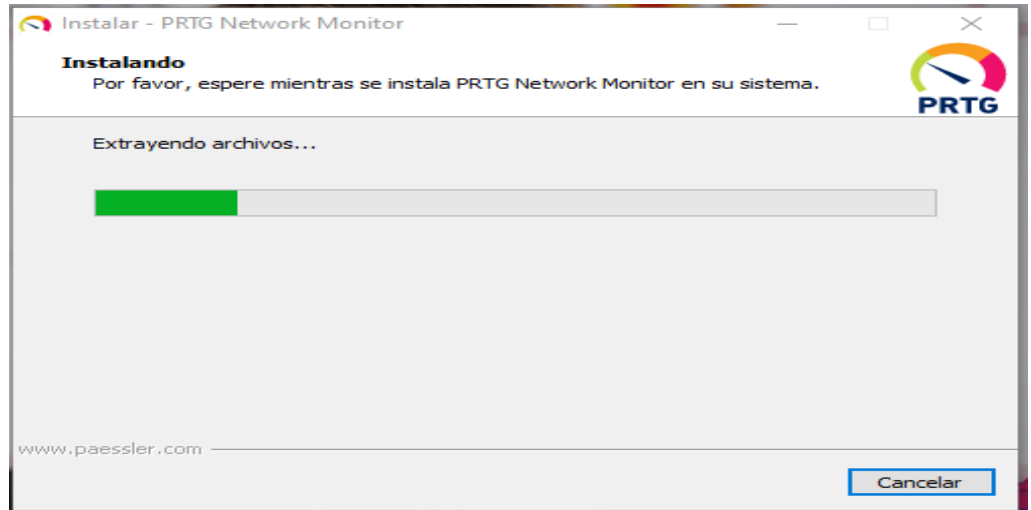

*Ilustración 20: Instalación de la herramienta PRTG. En nuestro ordenador. Autor: Mauro Ramírez* 

Una vez terminada la instalación de la herramienta se abrirá una pestaña nueva en nuestro navegador web predeterminado que servirá como base de trabajo, es importante destacar que solo se ejecutara si el ordenador cuenta con internet.

## **3.9.4 Empleo de herramienta para el análisis**

Después de a ver instalado la herramienta se abre la pestaña en el navegador donde se puede apreciar el nombre y la contraseña que se encuentra por defecto en su interfaz web, clic en inicio de sesión.

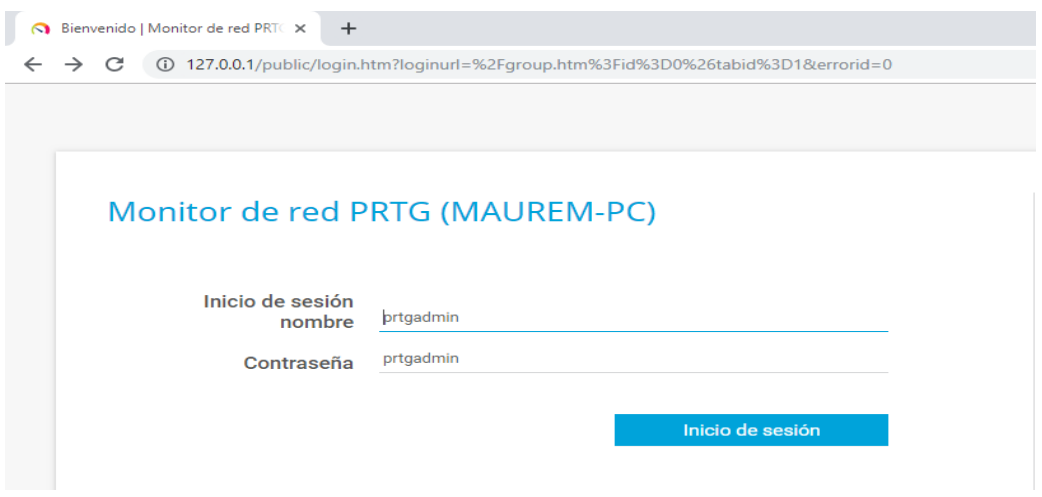

*Ilustración 21: Inicialización de la herramienta PRTG. por el navegador predeterminado. Autor: Mauro Ramírez* 

Aparece una página principal donde dan la bienvenida además de tener un análisis preliminar de la red en la que se encuentre conectado, tiene cuadros de diálogos del lado derecho que le permitirá realizar el cambio de contraseña contiene sensores de todo tipo para diferentes análisis sobre la red. Para realizar el análisis del ancho de banda damos clic a dispositivos.

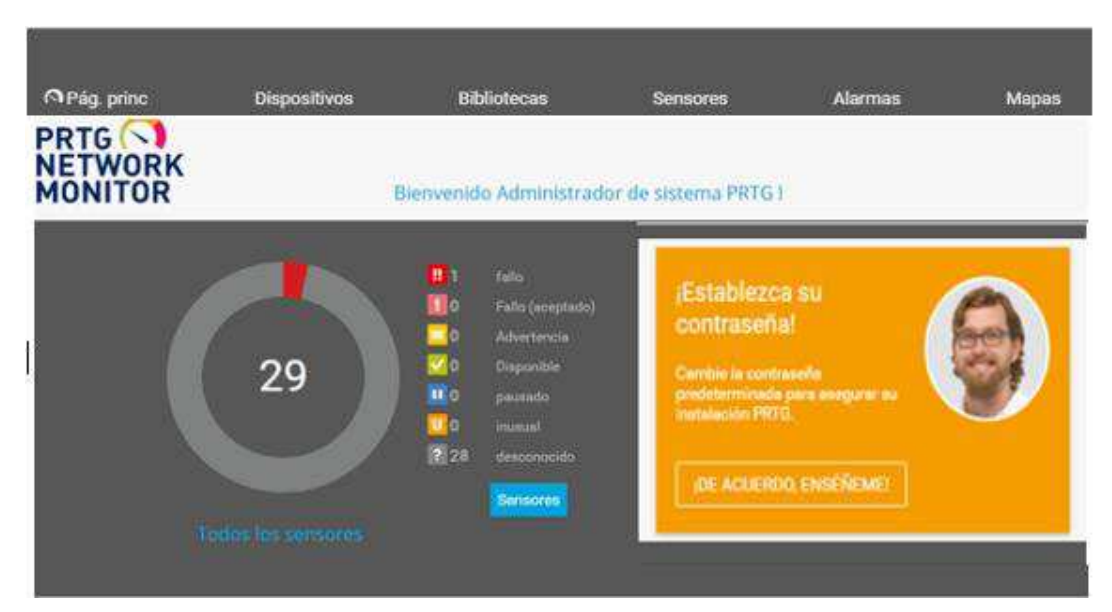

*Ilustración 22: Página principal de la herramienta PRTG. Autor: Mauro Ramírez* 

Damos clic en el simbolo menos que esta a lado de la sonda local y se escoge el añadir dispositivo para realizar el análisis del primer punto (P1).

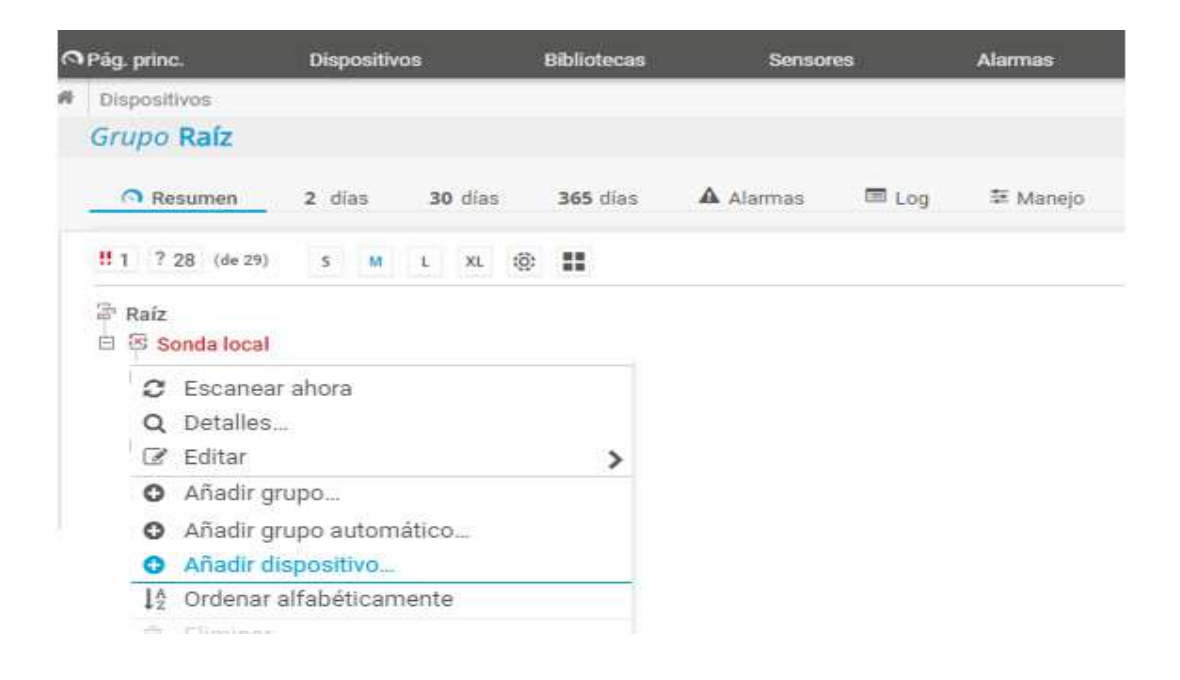

*Ilustración 23: Añadir el dispositivo para el análisis del estado de la red. Autor: Mauro Ramírez* 

Para añadir nuestro dispositivo es necesario conocer la IP. Que le ha asignado la red, para ello presionamos la tecla Windows más R escribimos "cmd" se abrirá una ventana negra llamada símbolo del sistema y escribimos "ipconfig" donde la IP que necesitamos es de la "dirección IPv4" del Ethernet.

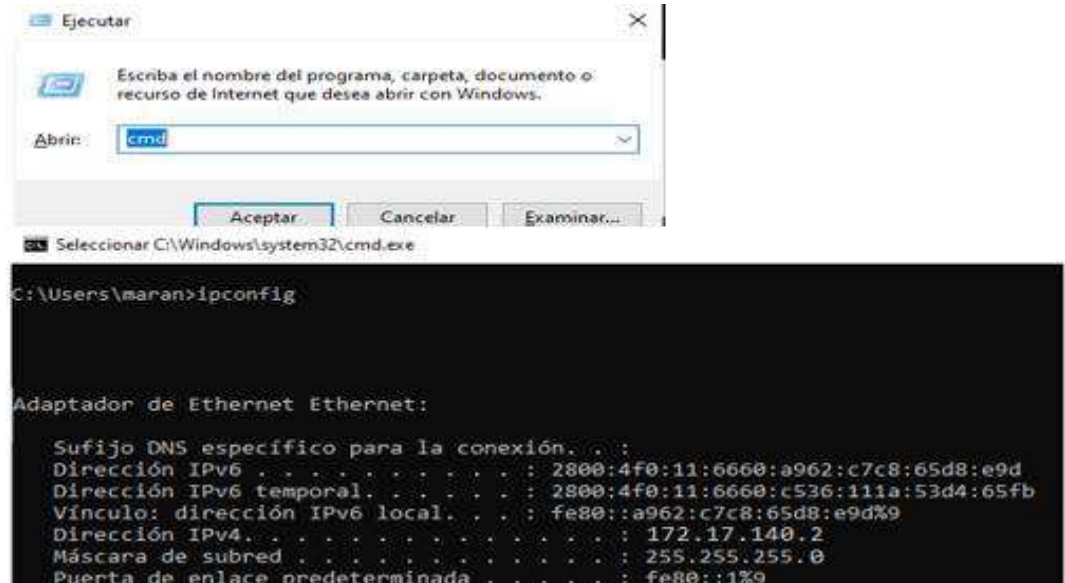

*Ilustración 24: Reconocimiento de la dirección IP. Para el respectivo análisis de red.* 

*Autor: Mauro Ramírez* 

Una vez obtenida la dirección IP. Ubicamos nombre, versión y la dirección de la IP. Del ethernet para analizar ese punto de red damos un clic en "OK".

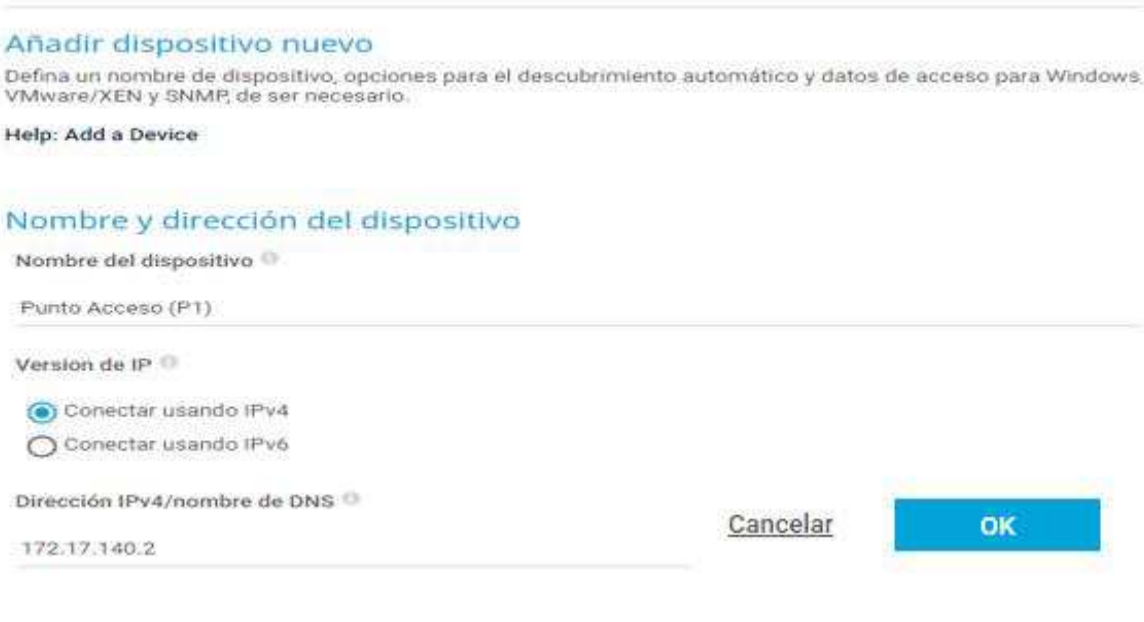

*Ilustración 25: Ingreso de la IP. Para realizar el análisis del punto de acceso (P1). Autor: Mauro Ramírez* 

Regresa a la página principal de la sonda local pero con la extensión del dispositivo creado, damos clic en el simbolo mas del punto de acceso y tambien en "Añadir sensor" que permitira test de la red.

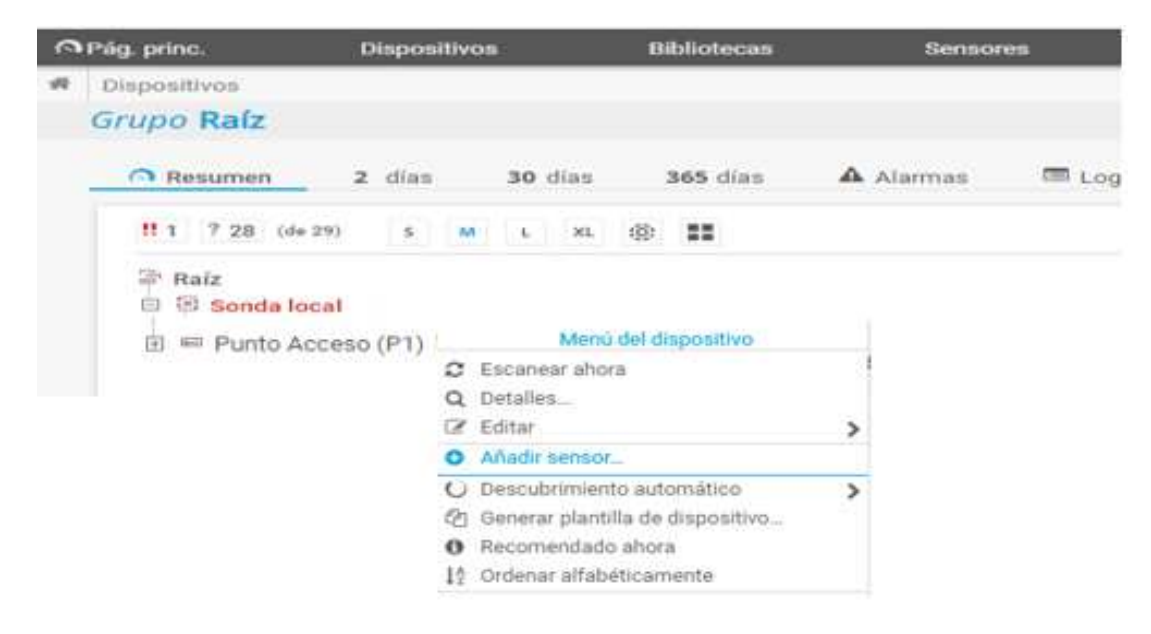

*Ilustración 26: Se agregan sensores para el análisis del punto de acceso (P1). Autor: Mauro Ramírez* 

Realizamos el análisis del ancho de banda y la velocidad de transmisión, para el cual utilizamos el supervisor para "Ancho de banda/trafico" y "Velocidad/Rendimiento" y el método que se utilizara es tecnología "Ping" y damos clic en crear.

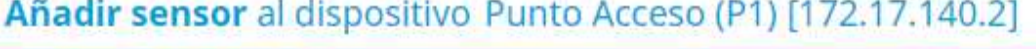

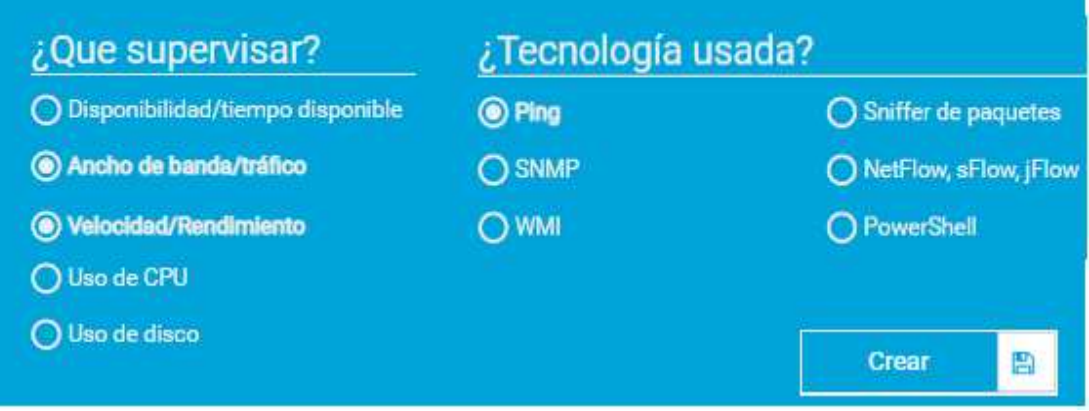

*Ilustración 27: Configuración del análisis para aplicarlos en el punto de acceso (P1). Autor: Mauro Ramírez* 

Después aparecen los gráficos de análisis del primer punto (P1), el ancho de banda la carga y descarga.

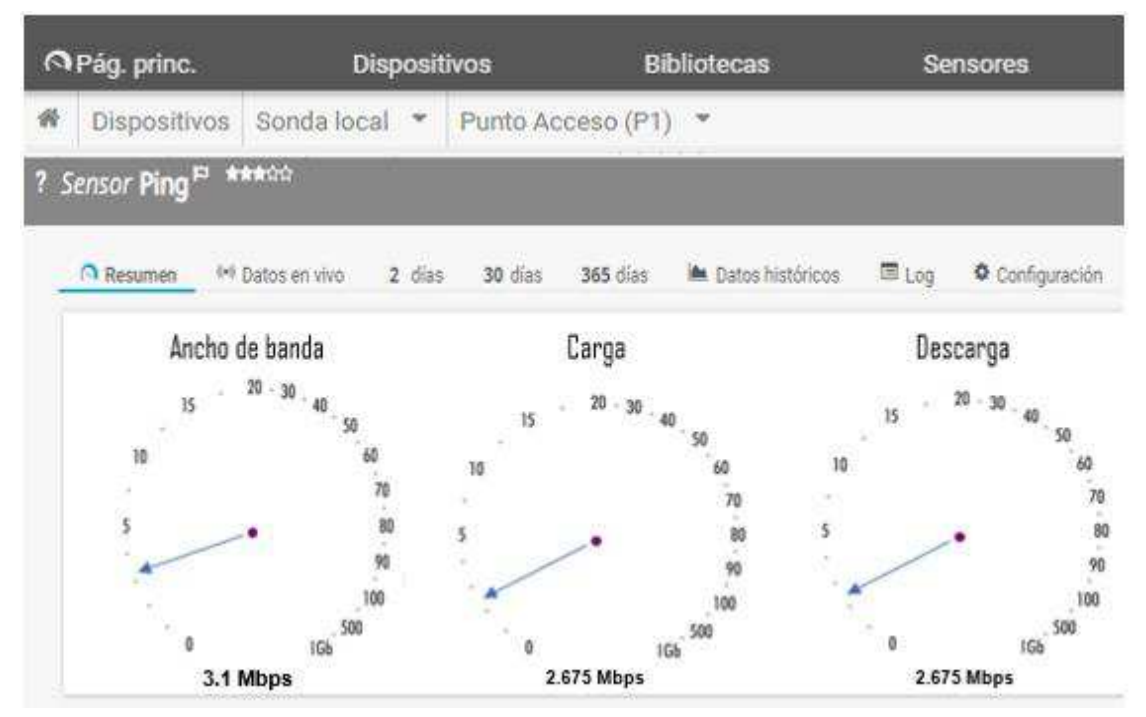

*Ilustración 28: Análisis del punto de acceso (P1). Autor: Mauro Ramírez* 

# **Cuadro de diagnóstico**

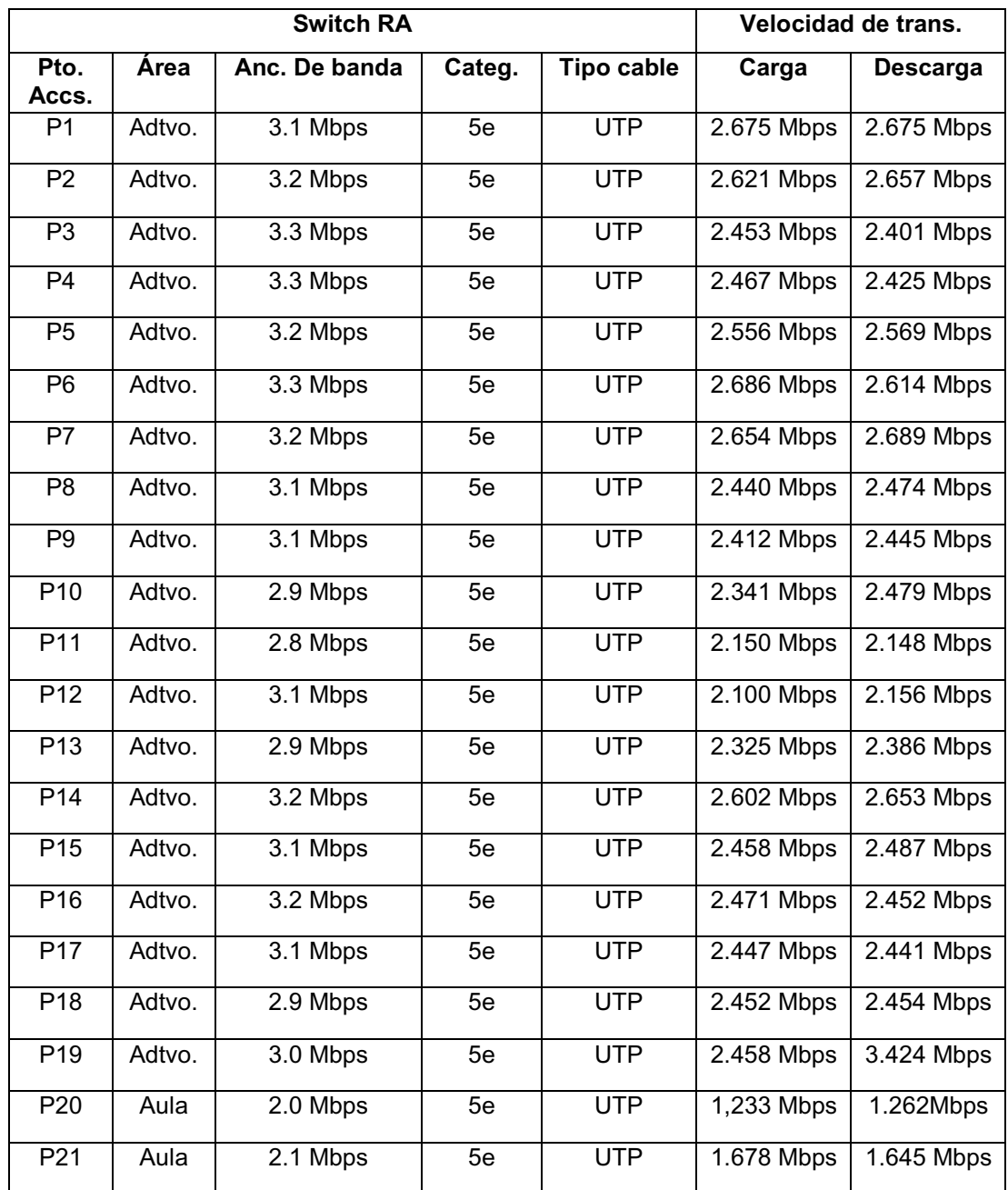

*Tabla 9: Diagnóstico de los puntos de acceso del switch RA.* 

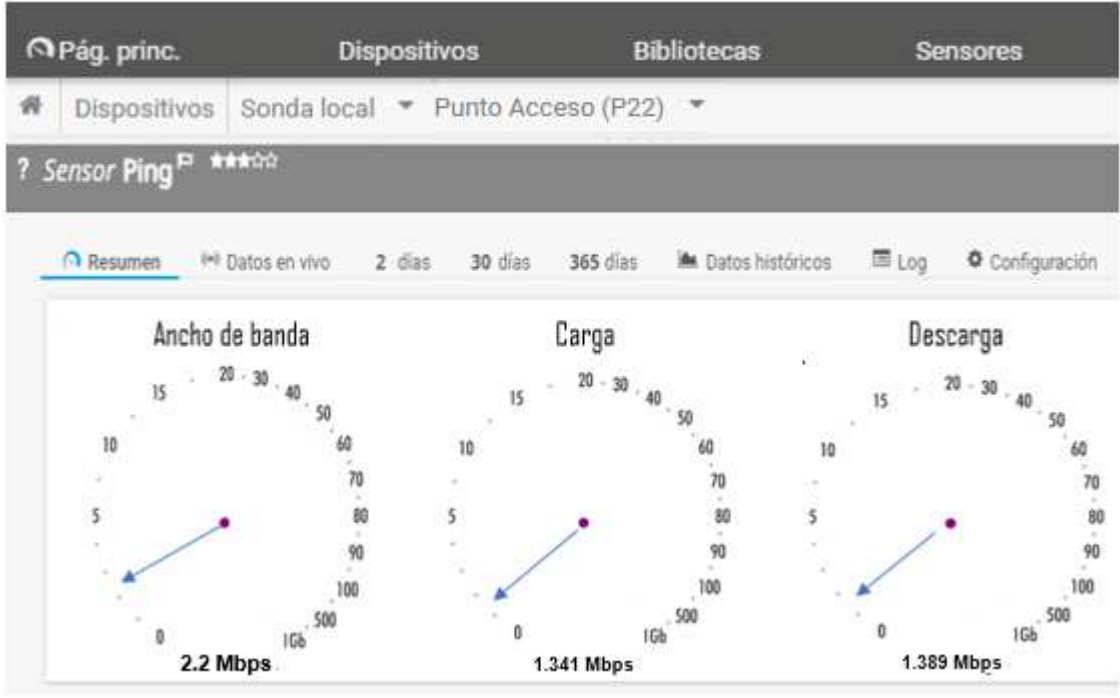

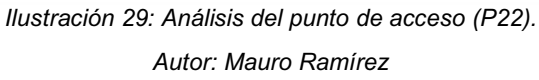

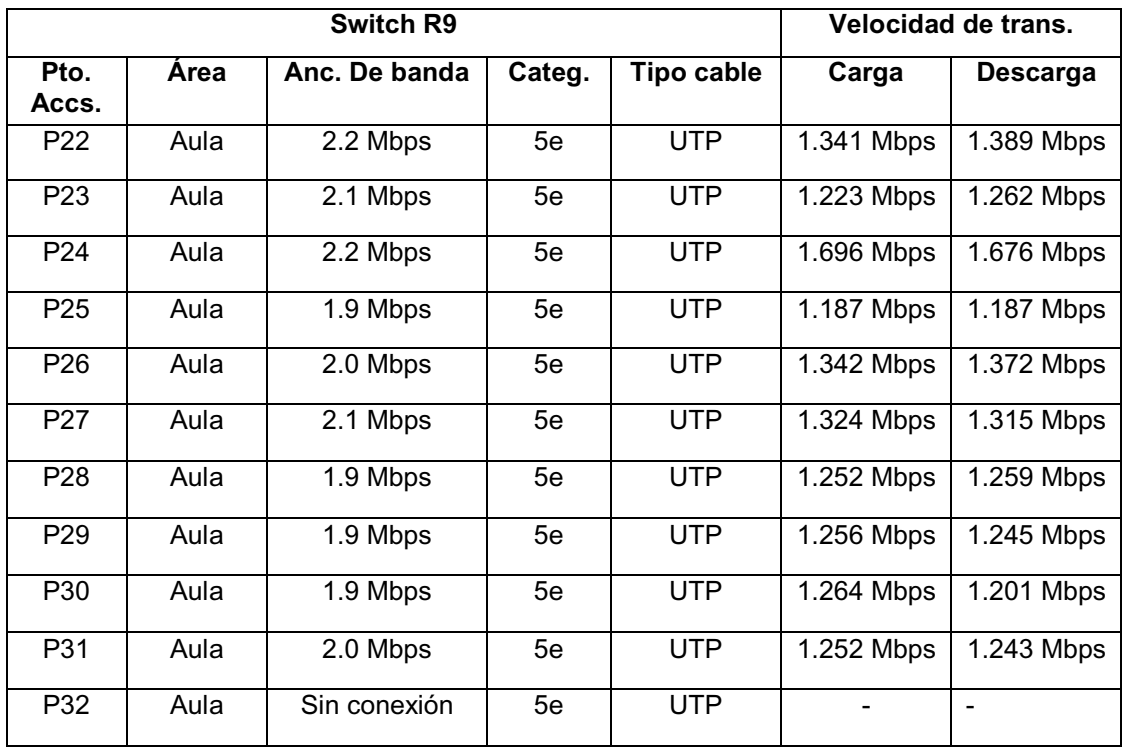

*Tabla 10: Diagnóstico de los puntos de acceso del switch R9.* 

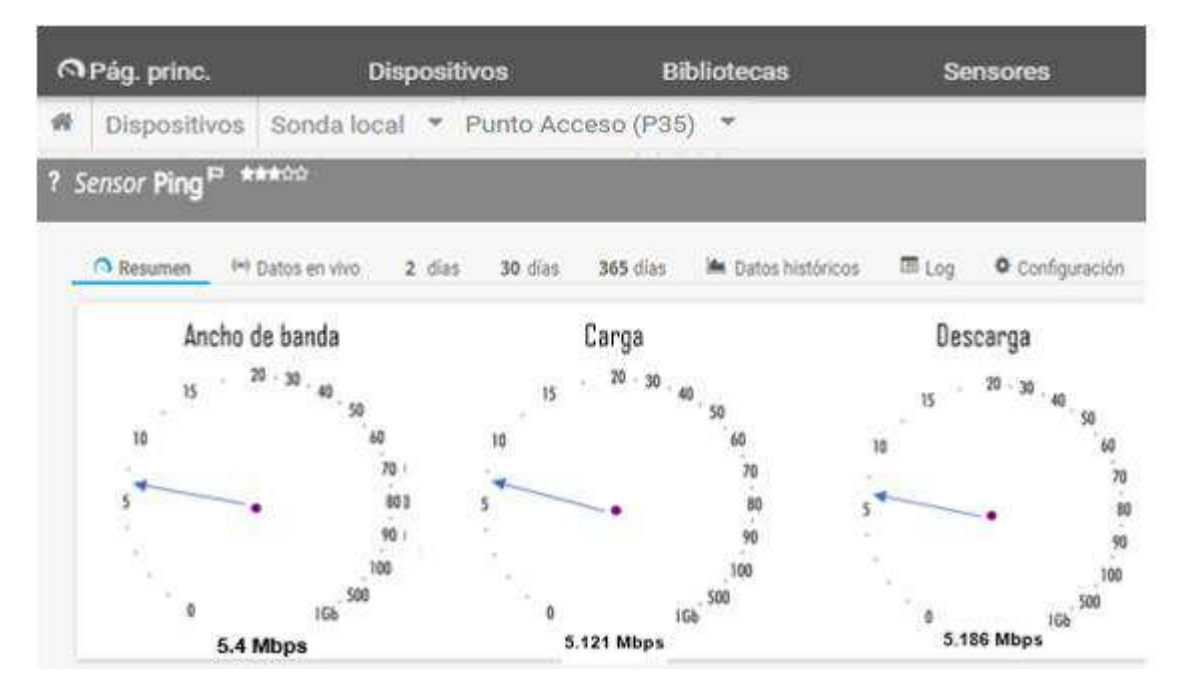

*Ilustración 30: Análisis del punto de acceso (P35).* 

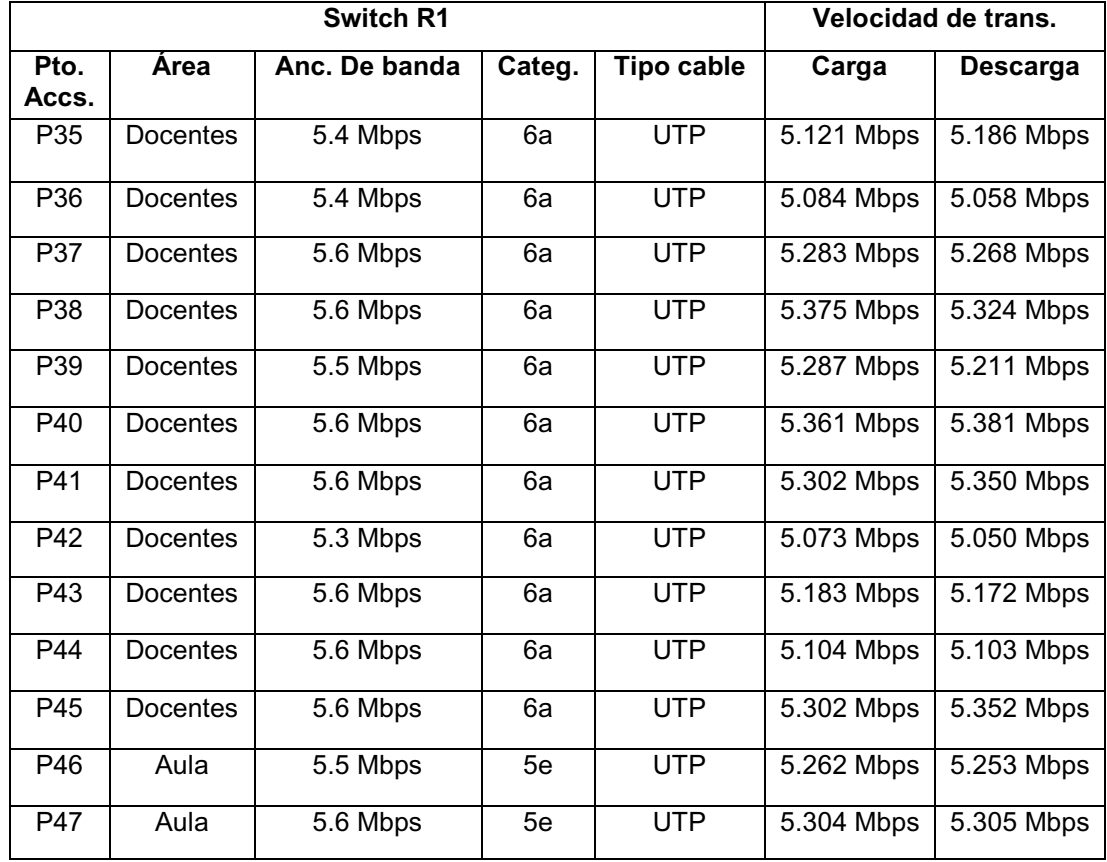

*Tabla 11: Diagnóstico de los puntos de acceso del switch R1.* 

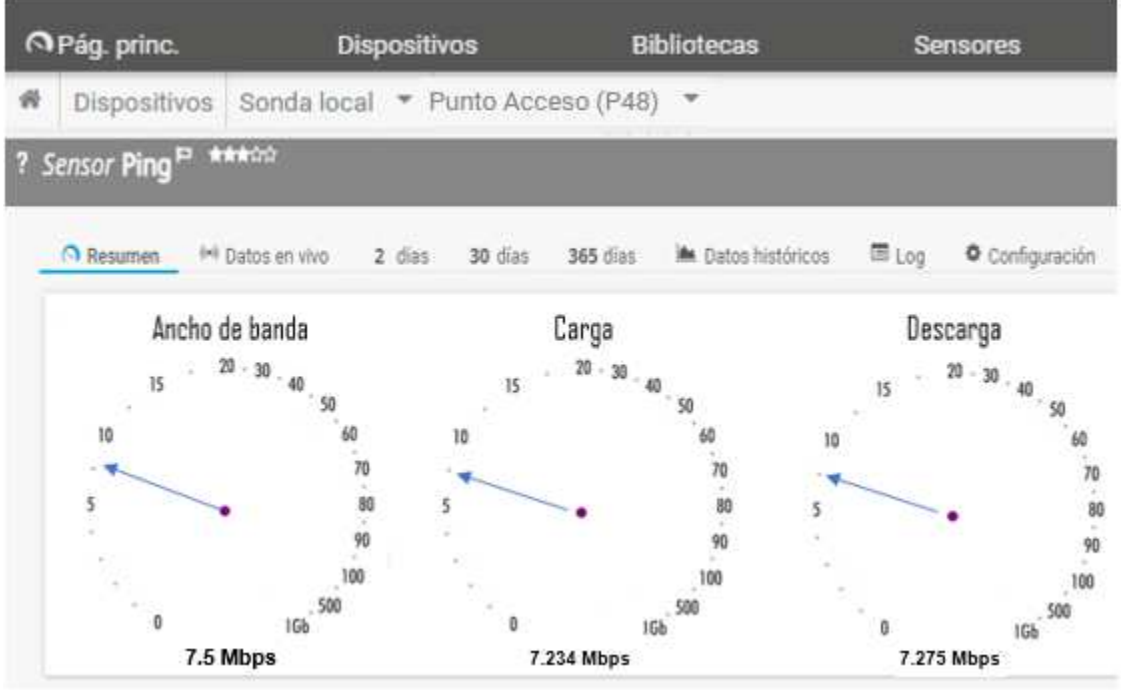

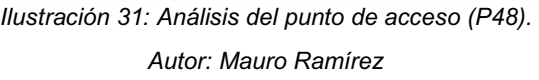

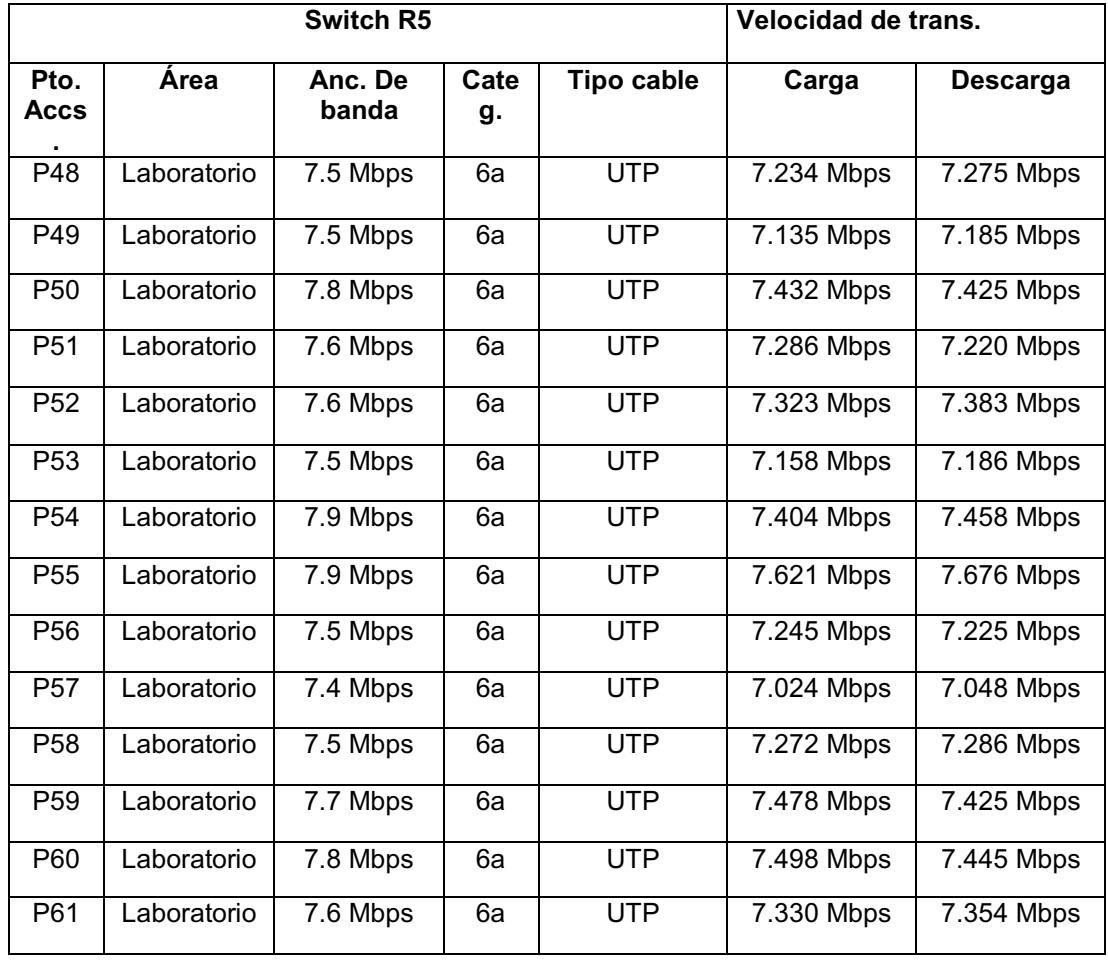

| P <sub>62</sub> | Laboratorio | 7.5 Mbps | 6а | UTP        | 7.134 Mbps | 7.167 Mbps |
|-----------------|-------------|----------|----|------------|------------|------------|
| P63             | Laboratorio | 7.1 Mbps | 6a | <b>UTP</b> | 6.824 Mbps | 6.860 Mbps |
| P64             | Laboratorio | 7.6 Mbps | 6a | <b>UTP</b> | 7.102 Mbps | 7.142 Mbps |
| P65             | Laboratorio | 7.5 Mbps | 6а | <b>UTP</b> | 7.142 Mbps | 7.135 Mbps |
| P66             | Laboratorio | 7.6 Mbps | 6а | <b>UTP</b> | 7.287 Mbps | 7.254 Mbps |
| P67             | Laboratorio | 7.6 Mbps | 6a | <b>UTP</b> | 7.372 Mbps | 7.334 Mbps |
| P68             | Laboratorio | 7.3 Mbps | 6а | <b>UTP</b> | 7.098 Mbps | 7.078 Mbps |
| P69             | Laboratorio | 7.7 Mbps | 6а | <b>UTP</b> | 7.390 Mbps | 7.325 Mbps |
| P70             | Laboratorio | 7.8 Mbps | 6а | <b>UTP</b> | 7.440 Mbps | 7.432 Mbps |
| P71             | Laboratorio | 7.5 Mbps | 6а | <b>UTP</b> | 7.204 Mbps | 7.241 Mbps |
| P72             | Laboratorio | 7.8 Mbps | 6a | <b>UTP</b> | 7.440 Mbps | 7.432 Mbps |

*Tabla 12: Diagnóstico de los puntos de acceso del switch R5.* 

*Autor: Mauro Ramírez*

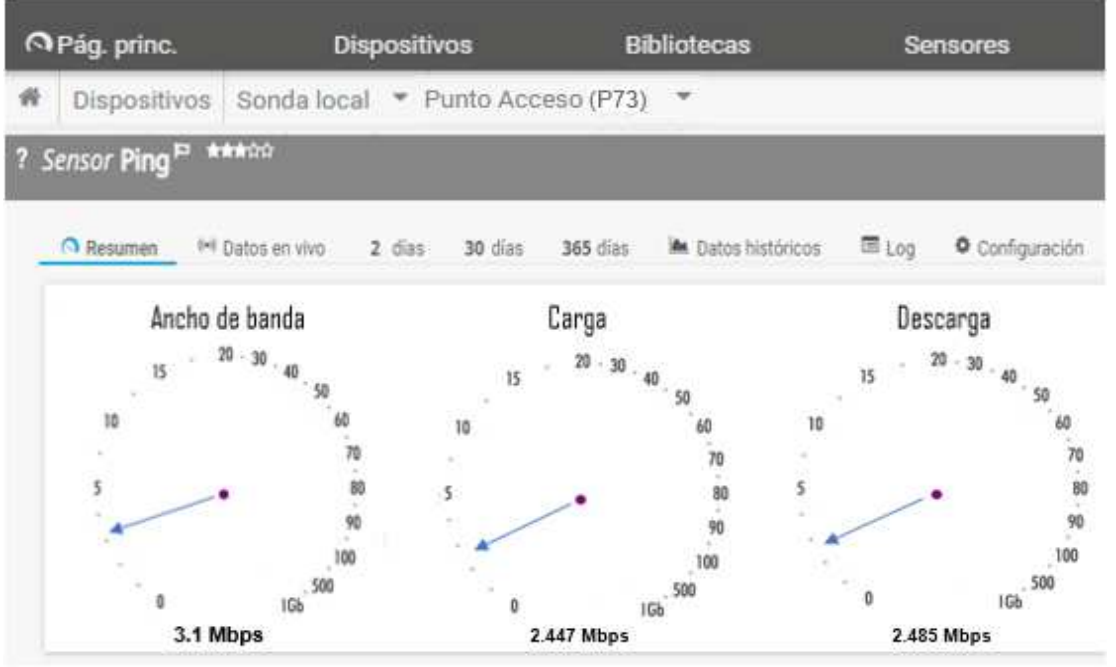

*Ilustración 32: Análisis del punto de acceso (P73). Autor: Mauro Ramírez*

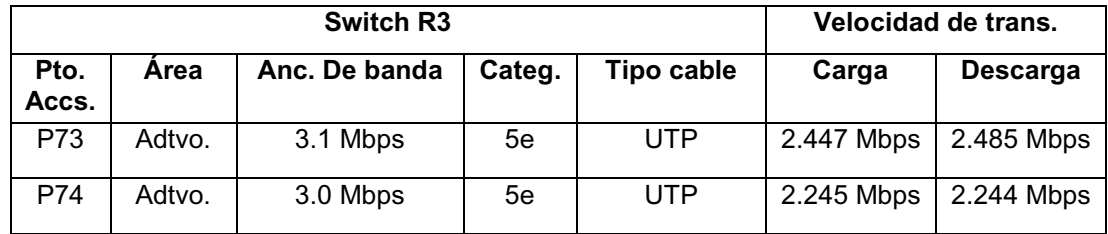

| P75 | Adtvo. | 3.0 Mbps | 5e | <b>UTP</b> | 2.135 Mbps | 2.546 Mbps |
|-----|--------|----------|----|------------|------------|------------|
| P76 | Adtvo. | 3.1 Mbps | 5e | <b>UTP</b> | 2.254 Mbps | 2.274 Mbps |
| P77 | Adtvo. | 3.1 Mbps | 5e | <b>UTP</b> | 2.508 Mbps | 2.524 Mbps |
| P78 | Adtvo. | 3.2 Mbps | 5e | <b>UTP</b> | 2.425 Mbps | 2.543 Mbps |
| P79 | Adtvo. | 3.1 Mbps | 5e | <b>UTP</b> | 2.000 Mbps | 2.035 Mbps |
| P80 | Adtvo. | 3.2 Mbps | 5e | <b>UTP</b> | 2.987 Mbps | 2.864 Mbps |
| P81 | Adtvo. | 3.2 Mbps | 5e | <b>UTP</b> | 2.287 Mbps | 2.310 Mbps |
| P82 | Adtvo. | 3.2 Mbps | 5e | <b>UTP</b> | 2.443 Mbps | 2.354 Mbps |
| P83 | Adtvo. | 3.2 Mbps | 5e | <b>UTP</b> | 2.198 Mbps | 2.179 Mbps |
| P84 | Adtvo. | 3.2 Mbps | 5e | <b>UTP</b> | 2.158 Mbps | 2.165 Mbps |
| P85 | Adtvo. | 3.2 Mbps | 5e | <b>UTP</b> | 2.254 Mbps | 2.249 Mbps |
| P86 | Adtvo. | 3.2 Mbps | 5e | <b>UTP</b> | 2.214 Mbps | 2.210 Mbps |
| P87 | Adtvo. | 3.1 Mbps | 5e | <b>UTP</b> | 2.294 Mbps | 2.125 Mbps |
| P88 | Adtvo. | 3.2 Mbps | 5e | <b>UTP</b> | 2.228 Mbps | 2.251 Mbps |

*Tabla 13: Diagnóstico de los puntos de acceso del switch R3.* 

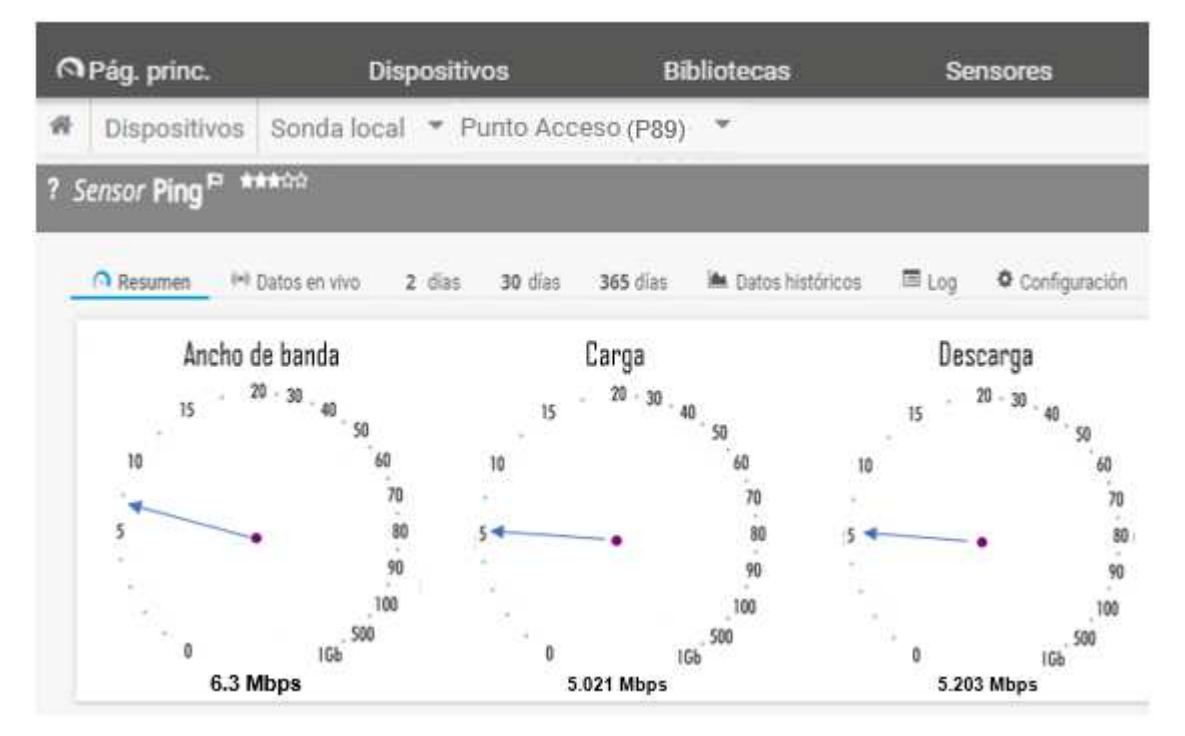

*Ilustración 33: Análisis del punto de acceso (P89). Autor: Mauro Ramírez*

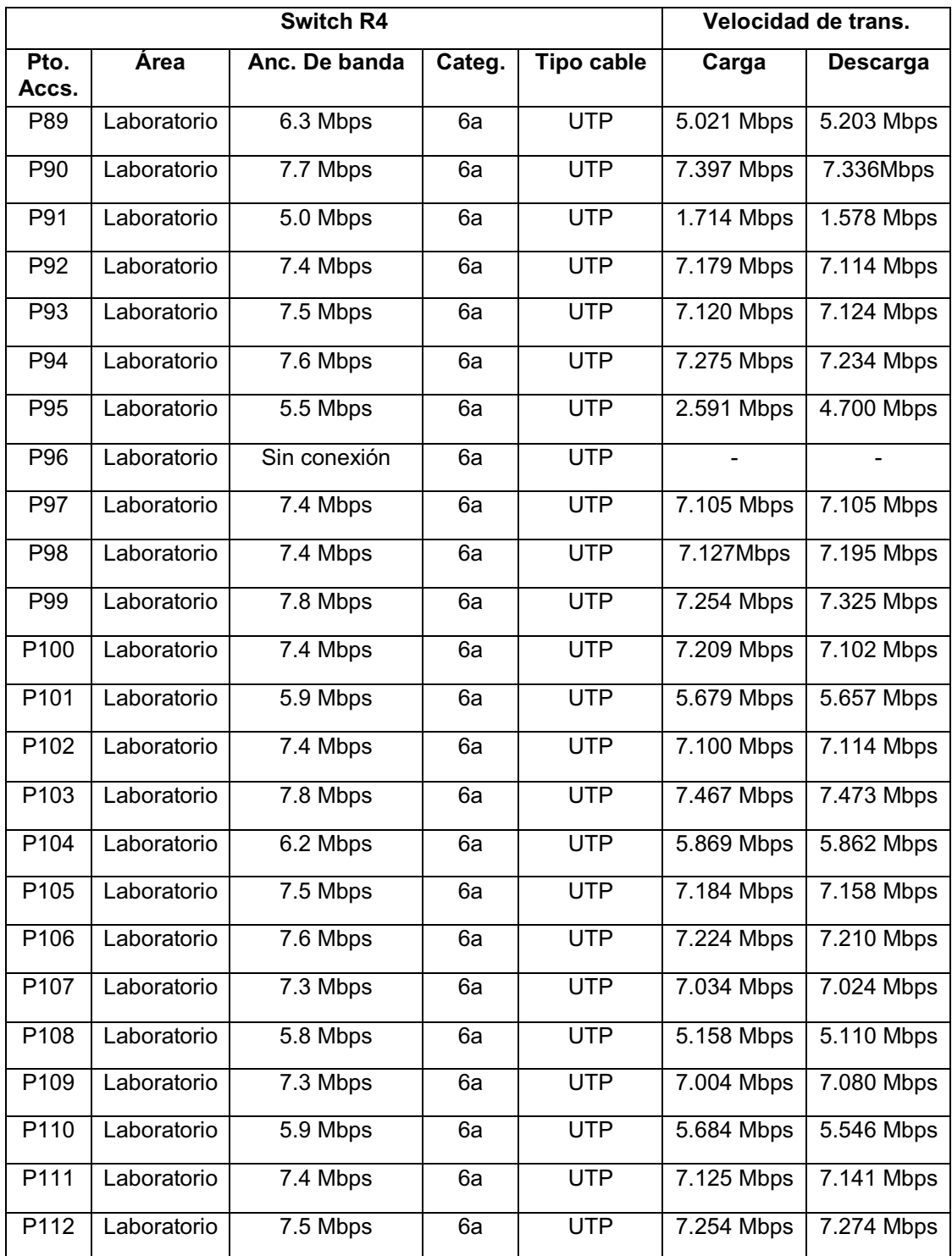

*Tabla 14: Diagnóstico de los puntos de acceso del switch R4.* 

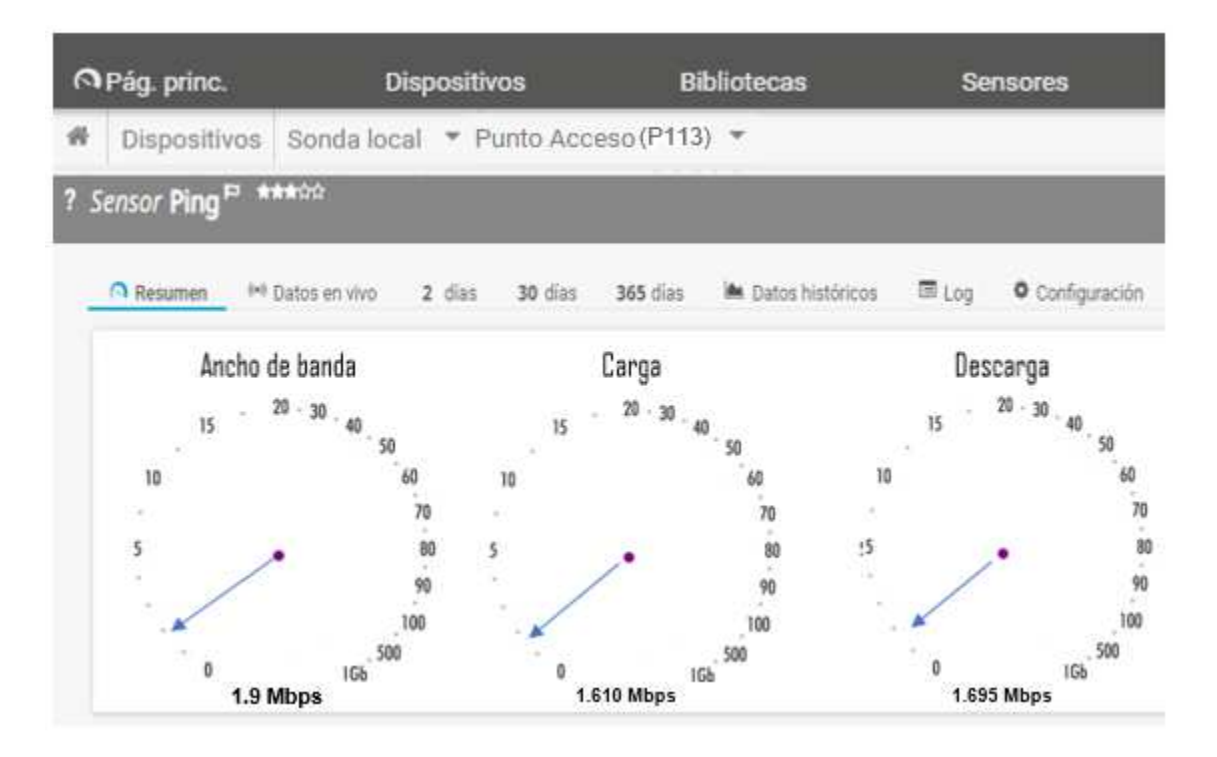

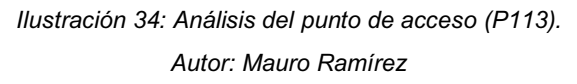

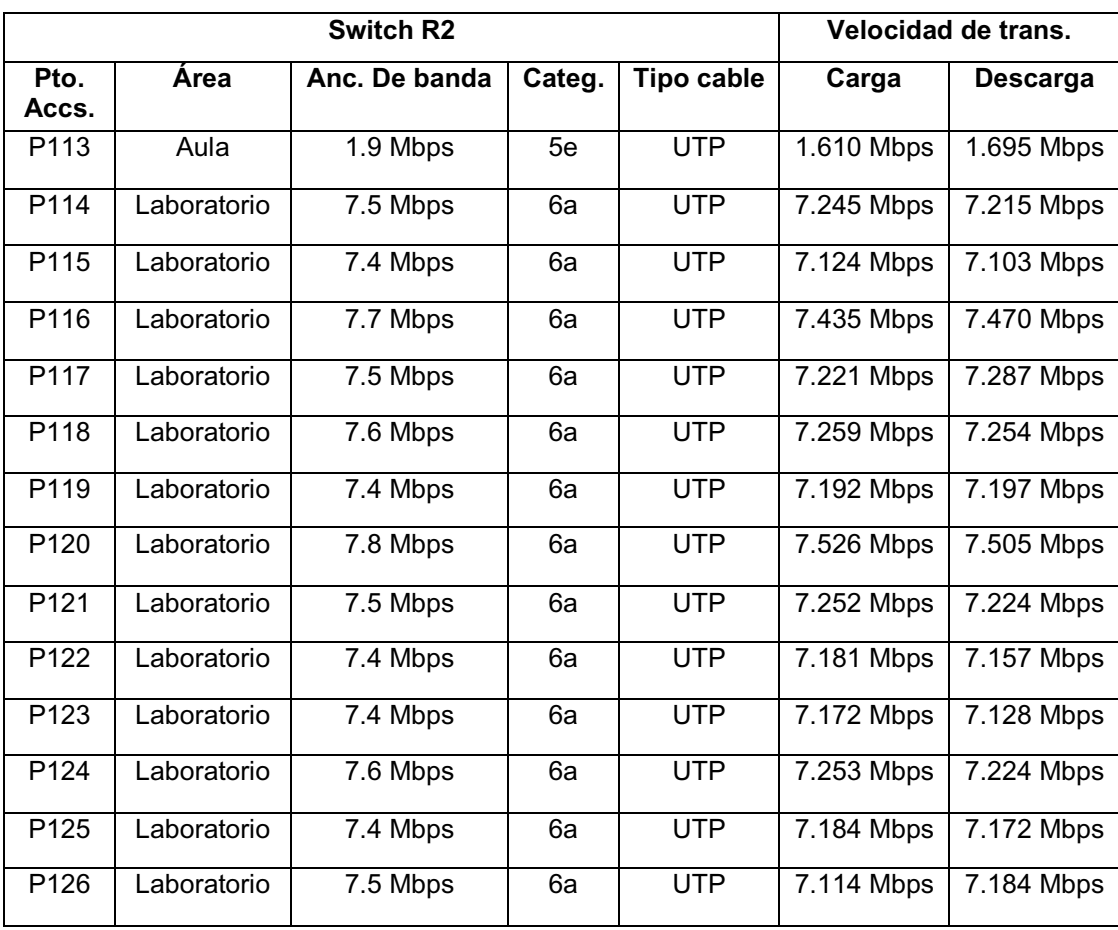

| P <sub>127</sub> | Laboratorio | 7.7 Mbps | 6а | <b>UTP</b> | 7.300 Mbps | 7.300 Mbps |
|------------------|-------------|----------|----|------------|------------|------------|
| P <sub>128</sub> | Laboratorio | 7.6 Mbps | 6a | <b>UTP</b> | 7.299 Mbps | 7.254 Mbps |
| P <sub>129</sub> | Laboratorio | 7.8 Mbps | 6а | <b>UTP</b> | 7.474 Mbps | 7.454 Mbps |
| P <sub>130</sub> | Laboratorio | 7.5 Mbps | 6а | <b>UTP</b> | 7.123 Mbps | 7.173 Mbps |
| P <sub>131</sub> | Laboratorio | 7.4 Mbps | 6а | <b>UTP</b> | 7.008 Mbps | 7.087 Mbps |
| P <sub>132</sub> | Laboratorio | 7.6 Mbps | 6а | <b>UTP</b> | 7.218 Mbps | 7.242 Mbps |
| P <sub>133</sub> | Laboratorio | 7.5 Mbps | 6а | <b>UTP</b> | 7.215 Mbps | 7.200 Mbps |
| P <sub>134</sub> | Laboratorio | 7.5 Mbps | 6а | <b>UTP</b> | 7.152 Mbps | 7.114 Mbps |
| P <sub>135</sub> | Laboratorio | 7.5 Mbps | 6а | <b>UTP</b> | 7.191 Mbps | 7.196 Mbps |
| P <sub>136</sub> | Laboratorio | 7.5 Mbps | 6а | UTP        | 7.021 Mbps | 7.087 Mbps |
| P <sub>137</sub> | Laboratorio | 7.6 Mbps | 6а | <b>UTP</b> | 7.242 Mbps | 7.284 Mbps |

*Tabla 15: Diagnóstico de los puntos de acceso del switch R2. Autor: Mauro Ramírez* 

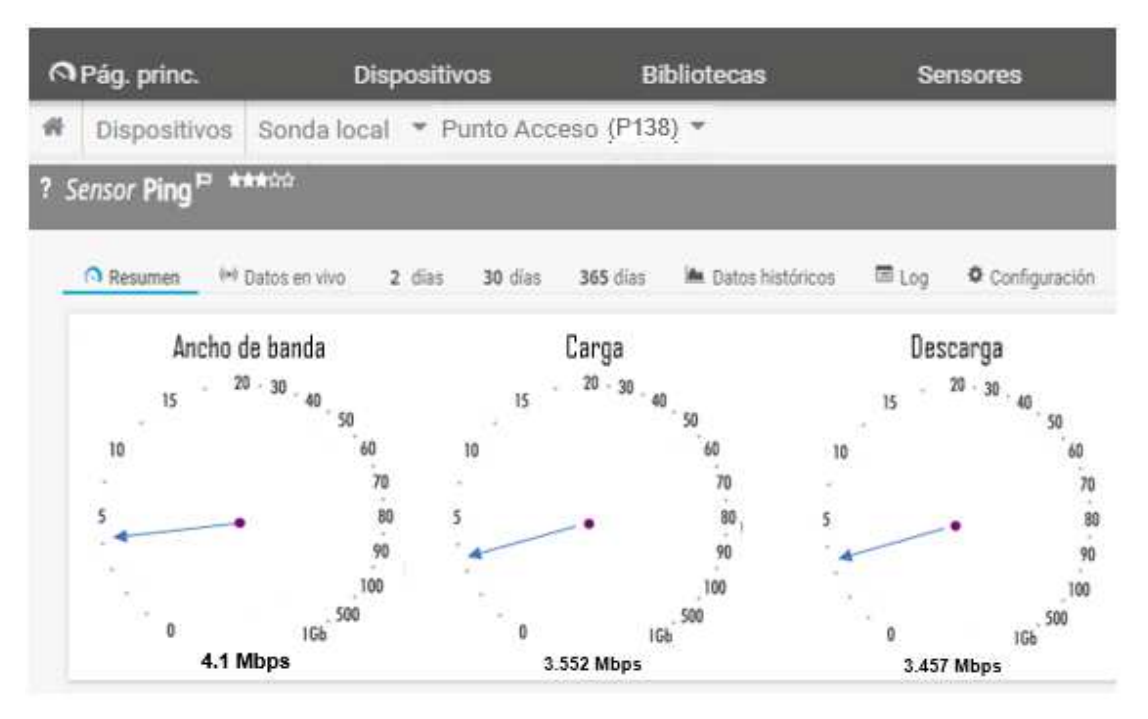

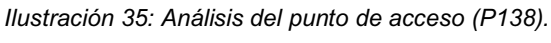

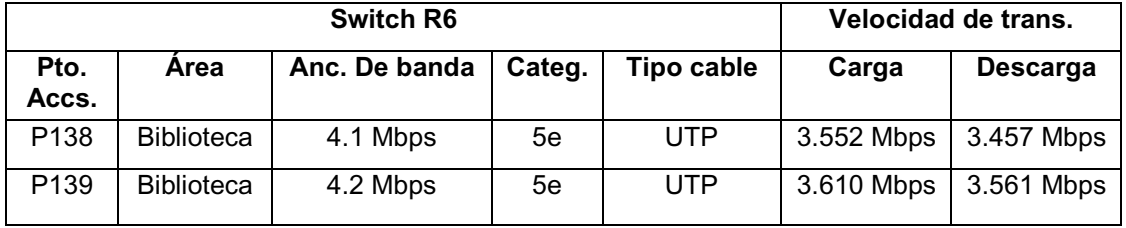

| P140             | <b>Biblioteca</b> | 4.2 Mbps | 5e | <b>UTP</b> | 3.457 Mbps | 3.584 Mbps |
|------------------|-------------------|----------|----|------------|------------|------------|
| P141             | <b>Biblioteca</b> | 4.0 Mbps | 5e | <b>UTP</b> | 3.565 Mbps | 3.530 Mbps |
| P142             | <b>Biblioteca</b> | 4.2 Mbps | 5e | <b>UTP</b> | 3.462 Mbps | 3.474 Mbps |
| P <sub>143</sub> | <b>Biblioteca</b> | 3.9 Mbps | 5e | <b>UTP</b> | 3.247 Mbps | 3.114 Mbps |
| P144             | <b>Biblioteca</b> | 4.2 Mbps | 5e | <b>UTP</b> | 3.110 Mbps | 3.147 Mbps |
| P145             | <b>Biblioteca</b> | 4.1 Mbps | 5e | <b>UTP</b> | 3.200 Mbps | 3.210 Mbps |
| P146             | Biblioteca        | 4.2 Mbps | 5e | <b>UTP</b> | 3.386 Mbps | 3.306 Mbps |
| P <sub>147</sub> | Biblioteca        | 4.1 Mbps | 5e | <b>UTP</b> | 3.557 Mbps | 3.515 Mbps |
| P148             | <b>Biblioteca</b> | 4.2 Mbps | 5e | <b>UTP</b> | 3.464 Mbps | 3.442 Mbps |
| P149             | <b>Biblioteca</b> | 4.1 Mbps | 5e | <b>UTP</b> | 3.784 Mbps | 3.667 Mbps |
| P150             | <b>Biblioteca</b> | 3.9 Mbps | 5e | <b>UTP</b> | 3.214 Mbps | 3.214 Mbps |
| P151             | Biblioteca        | 4.1 Mbps | 5e | <b>UTP</b> | 3.273 Mbps | 3.215 Mbps |
| P152             | <b>Biblioteca</b> | 3.8 Mbps | 5e | <b>UTP</b> | 3.117 Mbps | 3.164 Mbps |
| P153             | <b>Biblioteca</b> | 3.9 Mbps | 5e | <b>UTP</b> | 3.154 Mbps | 3.146 Mbps |
| P154             | Biblioteca        | 4.1 Mbps | 5e | <b>UTP</b> | 3.254 Mbps | 3.257 Mbps |
| P155             | <b>Biblioteca</b> | 4.2 Mbps | 5e | <b>UTP</b> | 3.365 Mbps | 3.216 Mbps |
| P156             | <b>Biblioteca</b> | 4.3 Mbps | 5e | <b>UTP</b> | 2.999 Mbps | 3.017 Mbps |
| P157             | <b>Biblioteca</b> | 4.2 Mbps | 5e | <b>UTP</b> | 3.045 Mbps | 3.184 Mbps |
| P158             | <b>Biblioteca</b> | 4.0 Mbps | 5e | <b>UTP</b> | 3.202 Mbps | 3.242 Mbps |
| P159             | Aula              | 4.1 Mbps | 5e | <b>UTP</b> | 3.474 Mbps | 3.479 Mbps |

*Tabla 16: Diagnóstico de los puntos de acceso del switch R6.* 

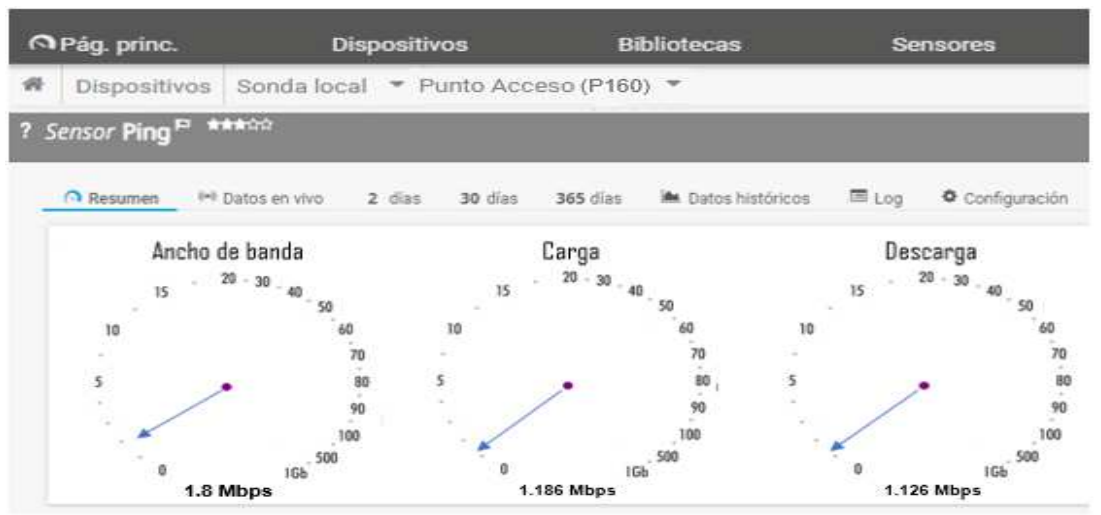

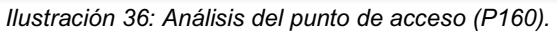

|                  |             | Velocidad de trans. |        |            |            |                 |
|------------------|-------------|---------------------|--------|------------|------------|-----------------|
| Pto.<br>Accs.    | <b>Area</b> | Anc. De banda       | Categ. | Tipo cable | Carga      | <b>Descarga</b> |
| P <sub>160</sub> | Aula        | 1.8 Mbps            | 5e     | <b>UTP</b> | 1.186 Mbps | 1.126 Mbps      |
| P <sub>161</sub> | Docentes    | 5.0 Mbps            | 5e     | <b>UTP</b> | 4.296 Mbps | 4.216 Mbps      |
| P <sub>162</sub> | Docentes    | 4.9 Mbps            | 5e     | <b>UTP</b> | 4.263 Mbps | 4.215 Mbps      |
| P <sub>163</sub> | Docentes    | 4.9 Mbps            | 5e     | <b>UTP</b> | 4.234 Mbps | 4.542 Mbps      |
| P <sub>164</sub> | Docentes    | 5.1 Mbps            | 5e     | <b>UTP</b> | 4.142 Mbps | 4.268 Mbps      |
| P <sub>165</sub> | Docentes    | 5.0 Mbps            | 5e     | <b>UTP</b> | 4.234 Mbps | 4.210 Mbps      |
| P <sub>166</sub> | Docentes    | 5.2 Mbps            | 5e     | <b>UTP</b> | 4.465 Mbps | 4.354 Mbps      |
| P <sub>167</sub> | Docentes    | 5.1 Mbps            | 5e     | <b>UTP</b> | 4.321 Mbps | 4.332 Mbps      |
| P168             | Docentes    | 5.1 Mbps            | 5e     | <b>UTP</b> | 4.419 Mbps | 4.479 Mbps      |
| P <sub>169</sub> | Docentes    | 5.2 Mbps            | 5e     | <b>UTP</b> | 4.544 Mbps | 4.587 Mbps      |
| P170             | Docentes    | 4.9 Mbps            | 5e     | <b>UTP</b> | 4.125 Mbps | 4.103 Mbps      |
| P <sub>171</sub> | Docentes    | 4.9 Mbps            | 5e     | <b>UTP</b> | 4.210 Mbps | 4.200 Mbps      |

*Tabla 17: Diagnóstico de los puntos de acceso del switch R7.* 

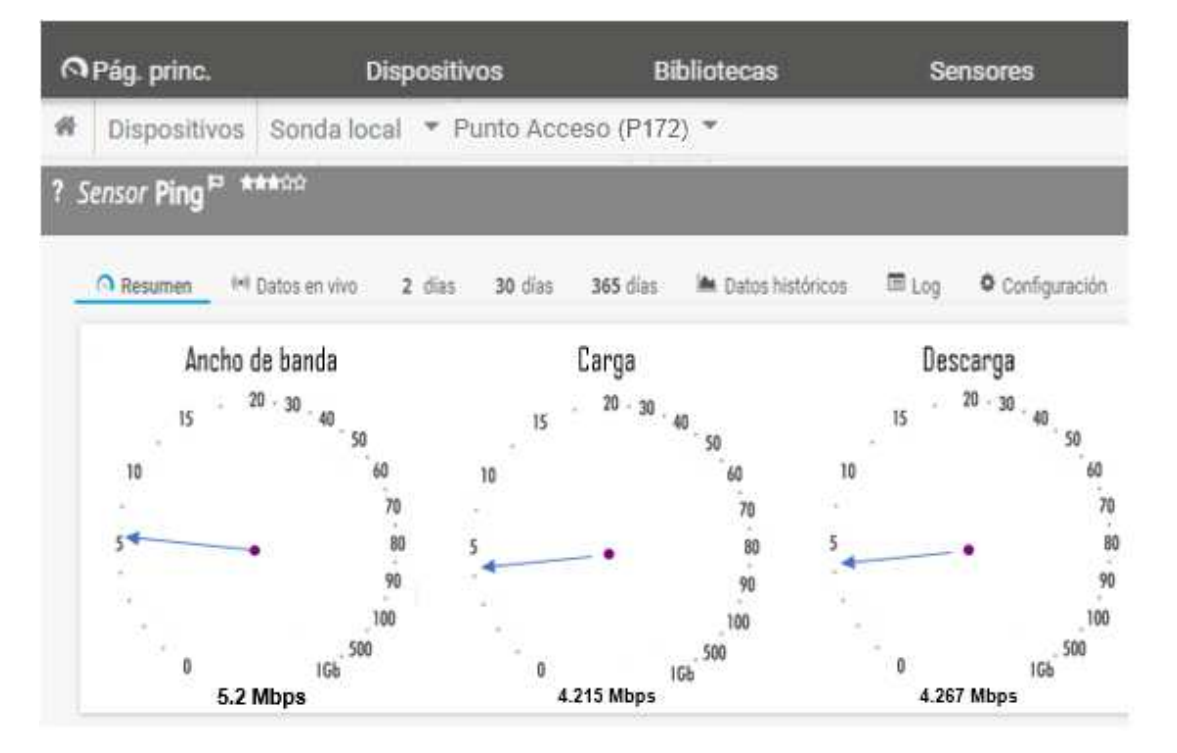

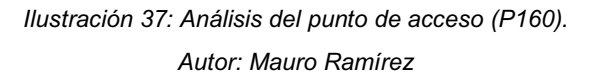

|                  |                 | Velocidad de trans. |        |                   |            |                 |
|------------------|-----------------|---------------------|--------|-------------------|------------|-----------------|
| Pto.<br>Accs.    | Area            | Anc. De banda       | Categ. | <b>Tipo cable</b> | Carga      | <b>Descarga</b> |
| P172             | <b>Docentes</b> | 5.2 Mbps            | 5e     | <b>UTP</b>        | 4.215 Mbps | 4.267 Mbps      |
| P <sub>173</sub> | Docentes        | 4.9 Mbps            | 5e     | <b>UTP</b>        | 4.017 Mbps | 4.021 Mbps      |
| P174             | Docentes        | 5.1 Mbps            | 5e     | <b>UTP</b>        | 4.124 Mbps | 4.176 Mbps      |
| P <sub>175</sub> | Docentes        | 4.9 Mbps            | 5e     | <b>UTP</b>        | 4.000 Mbps | 4.257 Mbps      |
| P176             | Docentes        | 5.0 Mbps            | 5e     | <b>UTP</b>        | 4.287 Mbps | 4.251 Mbps      |
| P <sub>177</sub> | Docentes        | 5.0 Mbps            | 5e     | <b>UTP</b>        | 4.107 Mbps | 4.178 Mbps      |
| P178             | Docentes        | 4.9 Mbps            | 5e     | <b>UTP</b>        | 4.212 Mbps | 4.279 Mbps      |
| P179             | Docentes        | 5.1 Mbps            | 5e     | <b>UTP</b>        | 4.624 Mbps | 4.613 Mbps      |
| P <sub>180</sub> | Docentes        | 5.2 Mbps            | 5e     | <b>UTP</b>        | 4.510 Mbps | 4.584 Mbps      |
| P <sub>181</sub> | Docentes        | 4.9 Mbps            | 5e     | <b>UTP</b>        | 4.589 Mbps | 4.554 Mbps      |
| P <sub>182</sub> | Docentes        | 5.0 Mbps            | 5e     | <b>UTP</b>        | 4.275 Mbps | 4.221 Mbps      |
| P <sub>183</sub> | Docentes        | 5.1 Mbps            | 5e     | <b>UTP</b>        | 4.315 Mbps | 4.408 Mbps      |
| P <sub>184</sub> | Aula            | 2.1 Mbps            | 5e     | <b>UTP</b>        | 1.682 Mbps | 1.636 Mbps      |
| P <sub>185</sub> | Aula            | 2.0 Mbps            | 5e     | <b>UTP</b>        | 1.651 Mbps | 1.620 Mbps      |

*Tabla 18: Diagnóstico de los puntos de acceso del switch R8. Autor: Mauro Ramírez* 

# **3.9.5 Análisis del cuadro de diagnostico**

Tomando los resultados obtenidos del análisis lógico de los puntos de acceso de cada switch y de la distribución del ancho de banda de la tabla 5; se obtuvo el siguiente resultado:

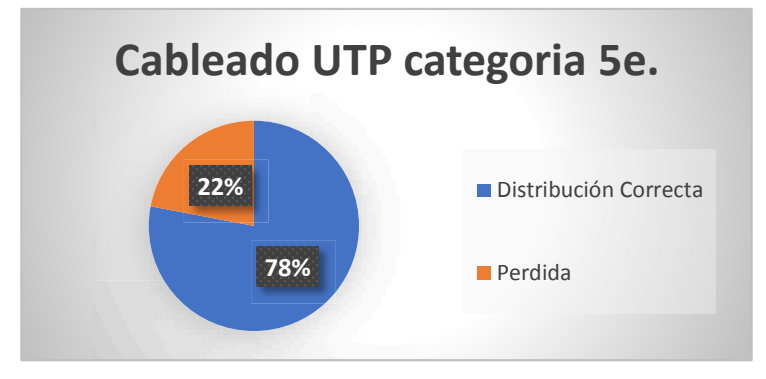

*Ilustración 38: Análisis de resultado cableado UTP categoría 5e. Autor: Mauro Ramírez* 

En la ilustración 38, se muestra un aprovechamiento del 78% de toda la distribución de red por el cableado de categoría 5e y un 22% son perdidas a causa de interferencias electromagnéticas basado en los estándares de calidad.

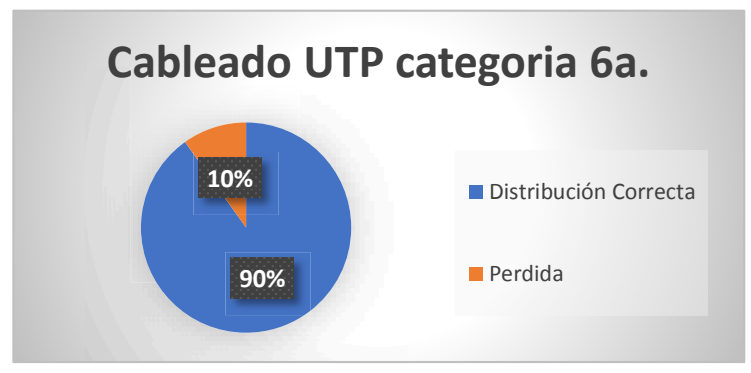

*Ilustración 39: Análisis de resultado cableado UTP categoría 6a. Autor: Mauro Ramírez* 

En la ilustración 39, se aprecia un mejor aprovechamiento del ancho de banda por parte de la categoría de cable 6a, denotando una mejor factibilidad en la distribución de red dentro de la extensión Universitaria.

# **3.10 Recomendaciones para el mejoramiento de red**

En base a los datos obtenidos en el transcurso de este estudio se define que es necesario el cambio de categoría de los cables UTP (Cable de par trenzado). De 5e a 6a por el motivo de que los de categoría 5e, tienen una menor transmisión de datos en comparación a los de categoría 6ª referencia mencionada en el capítulo uno. Los cables UTP, también se encuentran expuestos a interferencias y a ruidos de ondas electromagnéticas por cables eléctricos no apantallados es decir que no cuentan con un recubrimiento metálico laminoso los cuales circulan a distancias menores a 200 milímetros. Los de categoría 6a, presentan una mayor invulnerabilidad a estas interferencias y evita la diafonía (perturbación electromagnética), en la transmisión de datos entre los pares trenzados.

Ex Se propone una transición de categorías de cable de 5e a  $6<sup>a</sup>$ , de los puntos de conexión de los switch RA "Cloud Router switch" (Comisión académica), switch R9 "Cloud Router switch" (Auditorio), switch R3 "Cloud Router switch" (Coordinación de carrera), punto de acceso P113 del switch R2 "D-link DGS-1024D" (Laboratorio 3), switch R6 "Cloud Router switch" (Biblioteca), switch R7 "D-link Des-1024D" (Sala de profesores 2) y switch R8 "D-link Des-1024D" (Sala de profesores 1) dentro de un periodo semestral enfocado a los días no laborales o vacacional para realizar dicha transición.

Al realizar el test de los puntos de acceso del switch R4 "D-link DGS-1024D" (Laboratorio 2) tal y como se demuestra en tabla 12 del diagnóstico. Se obtuvo resultados con variaciones en el ancho de banda muy bajos en los puntos de conexión con respecto a los ya antes conseguidos en otros switch, por el motivo que se procedió a realizar un chequeo a los puntos de conexión desde el switch, comprobando la inutilidad de algunos puertos, por el motivo que cuenta con otro switch auxiliar para el reemplazo de esos puntos defectuosos, siendo contraproducente porque reduce el ancho de banda y se encuentra inutilizado el punto P96.

• Se propone gestionar un nuevo Switch R4 "D-link DGS-1024D" (Laboratorio 2), en reemplazo del actual switch para mejorar el rendimiento de red en base a la distribución del ancho de banda que tenga fijada.

Mediante las técnicas de recolección de información y de la tabla 5 de la distribución del ancho de banda, se denota que la causa principal de la ineficiencia del ancho de banda para las redes inalámbricas ocurre cuando se utiliza la mayor cantidad de puntos de conexión

• Se propone una ampliación del ancho de banda de la Universidad Laica ³Eloy Alfaro´ de Manabí extensión El Carmen con una distribución fija para las redes inalámbricas con el fin de evitar problemas actuales como conexión con los dispositivos.

#### **3.11 Conclusión del estudio**

Todos los procesos que se llevaron a cabo fueron de gran importancia para poder realizar este estudio basado en las variables con sus principios teóricos. Se realizaron análisis enfocado en determinar los problemas de red en la institución Universitaria, su funcionamiento y circunstancia en la que se encuentra distribuida para así proponer soluciones factibles.

# **4 CONCLUSIONES**

- En base a los fundamentos teóricos y metodologías que se aplicaron en el estudio fue necesario utilizar una herramienta útil sobre el gestionamiento red, con el fin de definir problemas existenciales en el ancho de banda. Y en base a estos datos recolectados proponer soluciones para mejorar los servicios de red para usos académicos e investigativos.
- Los datos recolectados permitieron entender sobre el estado actual que tiene la distribución red, las arquitecturas y todo lo referente a su organización, por ejemplo: la gestión de red de la extensión se maneja desde una empresa externa especializada en la gestión de red contratada por varios años por la universidad y que CNT es el encargado de proveer internet a todas las extensiones desde Universidad Laica "Eloy Alfaro" de Manabí ubicada en Manta por medio de canales digitales.
- Basándose en la investigación realizada y por datos proporcionados por la universidad como también observaciones propias, se aclara que los problemas de conexión y una lenta navegación dependen más a la multitud de usuarios conectados que hace que el equipo de gestión de red se quede sin memoria libre generando un cuello de botella he impidiendo su correcto funcionamiento de distribución de red.

# **5 RECOMENDACIONES**

- La tecnología evoluciona cada vez más rápido; por ende, es necesario actualizarse en base a las redes inalámbricas, por esta razón es recomendable que los estudiantes próximos a titulación realicen un estudio en base a las nuevas tecnologías de inteligencia artificial en el resguardo de datos en la nube cifrada de extremo a extremo para combatir las inseguridades en navegación de las redes y si puede ser aplicable en la red universitaria.
- Sugerir a la matriz de Manta la utilización de una base de gestionamiento de red propia para la extensión universitaria en el Carmen, y de esa forma ayude a solucionar problemas que se presentan en la extensión. Entre ellas pueden ser bloquear redes sociales y/o aplicaciones que afecten el rendimiento del ancho de banda.
- x Al momento de realizar una transición de red se debe de tomar en cuenta normas actualizadas que permiten optimizar y evitar problema a futuro partiendo del entorno en la que se encuentre la red, por ejemplo; tener una distancia adecuada entre los cables de red y los cables de energía eléctrica, etiquetar cada cable de red para tener una buena organización dentro de las cajas de contención o rackc.

# **6 BIBLIOGRAFÍA**

- Alonso, O. (2013). *Redes de comunicaciones industriales.* Madrid: Madrid.
- Arboledas, D. (2015). *Administración de redes telemáticas.* Madrid: Ra-Ma.
- Baca, U. G. (2016). *Introducción a la seguridad informática.* México: Patria.
- Barba, A. (2013). *Gestión de red.* Barcelona: Politécnica de Cataluña.
- Brenda, T. (2013). *Propuesta de Diseño E Implementación de la Red Wi-Fi del Campus universitario UCNE.* Distrito Federal: Mexi-Editorial.
- Brihuega, D. A. (2014). *BackTrack 5 : hacking de redes inalámbricas.* Madrid: Ra-Ma.
- Castro, A., & Uretra, G. (2014). *Proceso y herramienta para la seguridad de redes.* Madrid: Educación a distancia .
- Díaz, G., & Alzórriz, g. (2014). *Procesos y herramientas para la seguridad de redes.* Madrid: UNED - Universidad Nacional de Educación a Distancia.
- Dordoigne, J. (2014). *Redes Informáticas Nociones fundamentales (6a edición, Volumen 6.* Mexico: ENI.
- Enríquez, A., & Hamilton, J. (2013). *Banda Ancha Inalámbrica: WiMAX.* Madrid: Close-Mobile.
- Gallego, C. J. (2015). *Instalación y mantenimiento de redes para transmisión de datos.* Madrid: EditAdrid.
- García, Á. L. (2014). *Gestión de redes telemáticas (UF1880).* Andalucia : IC Editorial.

Gonzales, S. M. (2014). *Diceño de Redes Telematicas.* Madrid: RA-MA.

Granado, L., & Lozano, F. (2014). *Redes inalámbricas.* Madrid: Ra-Ma.

- Guerra, S. M. (2016). *Interconexión de redes privadas y redes públicas.* Madrid: RA-MA.
- Huidobro, M. (2014). *Telecomunicaciones. Tecnologías, Redes y Servicios. 2ª edición actualizada.* Caracas: Paraninfo.
- Lopez, L., & Andrade, J. (2013). *Rediseño de la red con calidad de servicios.* Ambato: Politecnica Nacional .
- López, P., & Pérez, M. (2017). *Gestión de red: una perspectiva práctica.* Cartagena: Universidad Politécnica de Cartagena.
- Mifsud, E. (2013). *Servicios en red GM.* Madrid: McGraw-Hill Interamericana de España S.L.
- Muñoz, R. C. (2015). *Metodología de la investigación.* Del. Benito Juárez : Progreso S.A de C.V.
- Orellana, L. A. (2013). *Seguridad en redes de datos.* Soyapango: Universidad Don Bosco.
- Piquero, J. (2013). *Prácticas de Redes.* Madrid: Ra-Ma.
- Robles, & Ortega. (2014). *Servicios en red.* Madrid: RA-MA Editorial.
- Salazar, J. (2016). *Redes Inalámbricas .* Praha: TechPedia .
- Soriano, M. (2013). *Seguridad en redes y seguridad de la información.* Czech Republic: Primera edición.
- Villalobos, V., & Figueroa, J. (2014). *Protocolos simples para la gestión de redes.* Maturín: SCADA.

# **7 ANEXOS**

## **Objetivo.**

Se realiza la siguiente encuesta a los estudiantes de la carrera de Ingeniera en Sistema de la Universidad Laica "Eloy Alfaro" de Manabí Extensión El Carmen, con el fin de definir dificultades en el uso del ancho de banda, para así mejorar el acceso y navegación en la red.

#### **Encuesta**

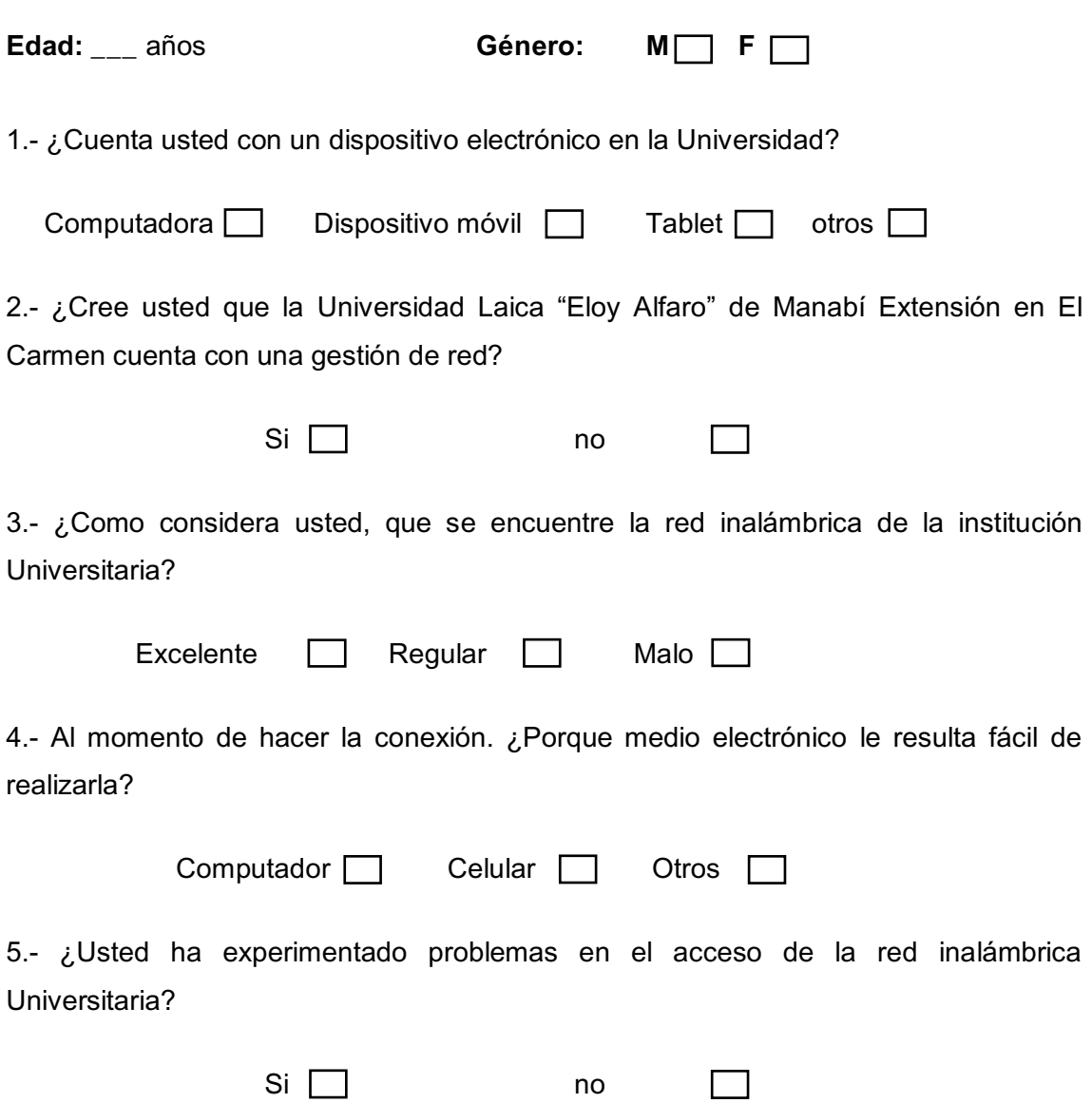

6. ¿Cómo consideraría usted que se encuentre la velocidad de transmisión de la red para el uso investigativo e ingreso a la plataforma virtual de la institución?

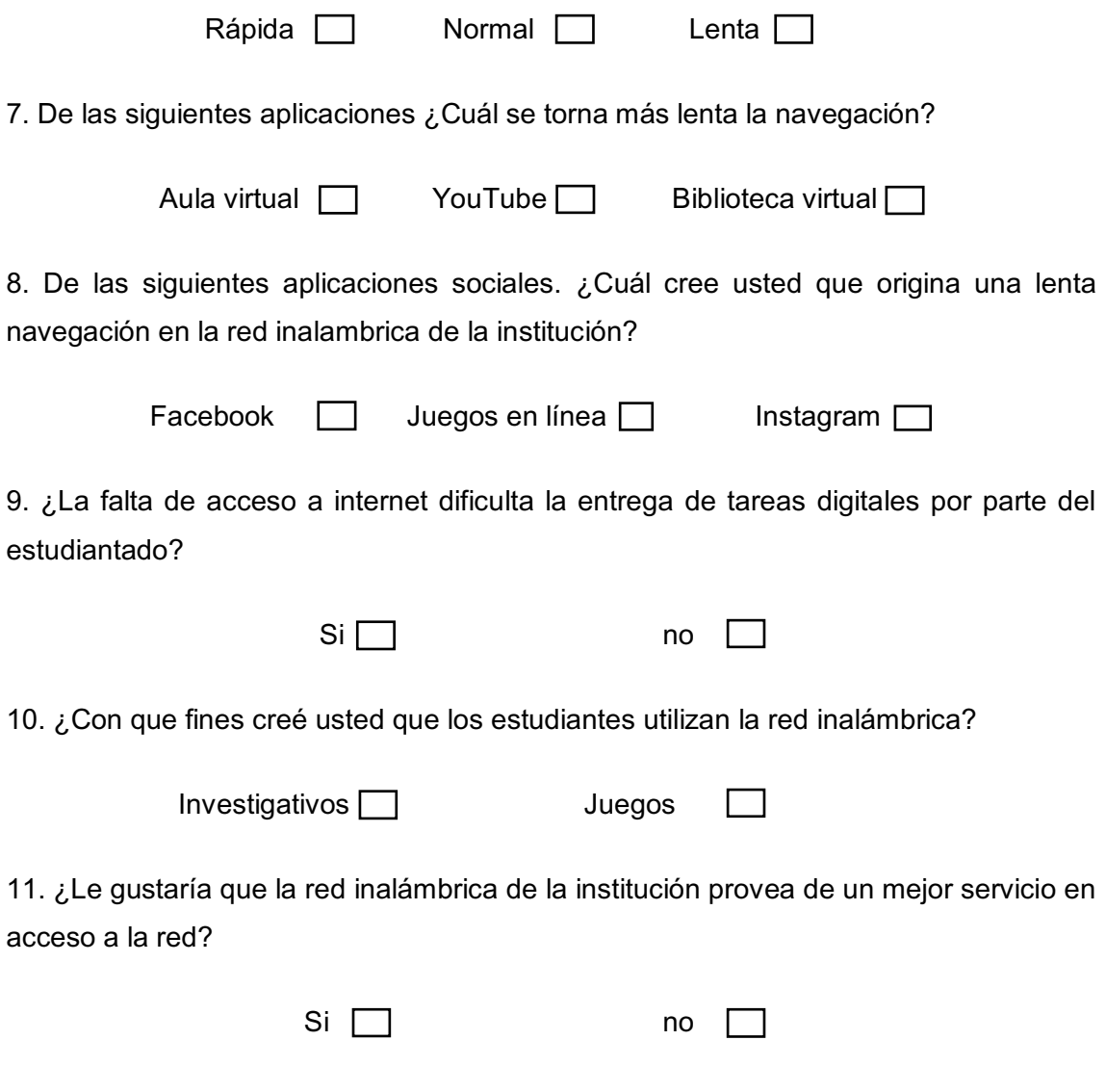

*Anexo 1: Encuesta aplicada a los estudiantes de la carrera ingeniería en sistema.* 

## **Entrevista**

Establecida al Ing. Bladimir Mora encargado de las TIC. (Tecnologías de la información y la comunicación) en la Universidad Laica "Eloy Alfaro" de Manabí Extensión - El Carmen.

#### **Objetivo:**

Se realiza la siguiente entrevista con el fin de evitar y definir dificultades en el uso del ancho de banda en la extensión Universitaria, para así mejorar el acceso y navegación en la red.

1. ¿La Universidad Laica "Eloy Alfaro" de Manabí Extensión en El Carmen cuenta con una gestión de red?

\_\_\_\_\_\_\_\_\_\_\_\_\_\_\_\_\_\_\_\_\_\_\_\_\_\_\_\_\_\_\_\_\_\_\_\_\_\_\_\_\_\_\_\_\_\_\_\_\_\_\_\_\_\_\_\_\_\_\_\_\_\_\_\_\_\_

\_\_\_\_\_\_\_\_\_\_\_\_\_\_\_\_\_\_\_\_\_\_\_\_\_\_\_\_\_\_\_\_\_\_\_\_\_\_\_\_\_\_\_\_\_\_\_\_\_\_\_\_\_\_\_\_\_\_\_\_\_\_\_\_\_\_

\_\_\_\_\_\_\_\_\_\_\_\_\_\_\_\_\_\_\_\_\_\_\_\_\_\_\_\_\_\_\_\_\_\_\_\_\_\_\_\_\_\_\_\_\_\_\_\_\_\_\_\_\_\_\_\_\_\_\_\_\_\_\_\_\_\_

- 2. ¿Cree que es importante la gestión de datos en el tráfico de red en la institución educativa? \_\_\_\_\_\_\_\_\_\_\_\_\_\_\_\_\_\_\_\_\_\_\_\_\_\_\_\_\_\_\_\_\_\_\_\_\_\_\_\_\_\_\_\_\_\_\_\_\_\_\_\_\_\_\_\_\_\_\_\_\_\_\_\_\_\_ \_\_\_\_\_\_\_\_\_\_\_\_\_\_\_\_\_\_\_\_\_\_\_\_\_\_\_\_\_\_\_\_\_\_\_\_\_\_\_\_\_\_\_\_\_\_\_\_\_\_\_\_\_\_\_\_\_\_\_\_\_\_\_\_\_\_
- 3. ¿Cómo se encuentra distribuida la red inalámbrica de la institución entre funcionarios y estudiantes?

\_\_\_\_\_\_\_\_\_\_\_\_\_\_\_\_\_\_\_\_\_\_\_\_\_\_\_\_\_\_\_\_\_\_\_\_\_\_\_\_\_\_\_\_\_\_\_\_\_\_\_\_\_\_\_\_\_\_\_\_\_\_\_\_\_\_

\_\_\_\_\_\_\_\_\_\_\_\_\_\_\_\_\_\_\_\_\_\_\_\_\_\_\_\_\_\_\_\_\_\_\_\_\_\_\_\_\_\_\_\_\_\_\_\_\_\_\_\_\_\_\_\_\_\_\_\_\_\_\_\_\_\_ \_\_\_\_\_\_\_\_\_\_\_\_\_\_\_\_\_\_\_\_\_\_\_\_\_\_\_\_\_\_\_\_\_\_\_\_\_\_\_\_\_\_\_\_\_\_\_\_\_\_\_\_\_\_\_\_\_\_\_\_\_\_\_\_\_\_

\_\_\_\_\_\_\_\_\_\_\_\_\_\_\_\_\_\_\_\_\_\_\_\_\_\_\_\_\_\_\_\_\_\_\_\_\_\_\_\_\_\_\_\_\_\_\_\_\_\_\_\_\_\_\_\_\_\_\_\_\_\_\_\_\_\_

4. ¿Qué opina usted sobre la gestión de red con la que cuenta la Universidad para el uso de los estudiantes?

\_\_\_\_\_\_\_\_\_\_\_\_\_\_\_\_\_\_\_\_\_\_\_\_\_\_\_\_\_\_\_\_\_\_\_\_\_\_\_\_\_\_\_\_\_\_\_\_\_\_\_\_\_\_\_\_\_\_\_\_\_\_\_\_\_\_ \_\_\_\_\_\_\_\_\_\_\_\_\_\_\_\_\_\_\_\_\_\_\_\_\_\_\_\_\_\_\_\_\_\_\_\_\_\_\_\_\_\_\_\_\_\_\_\_\_\_\_\_\_\_\_\_\_\_\_\_\_\_\_\_\_\_ \_\_\_\_\_\_\_\_\_\_\_\_\_\_\_\_\_\_\_\_\_\_\_\_\_\_\_\_\_\_\_\_\_\_\_\_\_\_\_\_\_\_\_\_\_\_\_\_\_\_\_\_\_\_\_\_\_\_\_\_\_\_\_\_\_\_

5. ¿Qué aplicaciones exigen más el consumo del ancho de banda en la Universidad?

\_\_\_\_\_\_\_\_\_\_\_\_\_\_\_\_\_\_\_\_\_\_\_\_\_\_\_\_\_\_\_\_\_\_\_\_\_\_\_\_\_\_\_\_\_\_\_\_\_\_\_\_\_\_\_\_\_\_\_\_\_\_\_\_\_\_ \_\_\_\_\_\_\_\_\_\_\_\_\_\_\_\_\_\_\_\_\_\_\_\_\_\_\_\_\_\_\_\_\_\_\_\_\_\_\_\_\_\_\_\_\_\_\_\_\_\_\_\_\_\_\_\_\_\_\_\_\_\_\_\_\_\_ \_\_\_\_\_\_\_\_\_\_\_\_\_\_\_\_\_\_\_\_\_\_\_\_\_\_\_\_\_\_\_\_\_\_\_\_\_\_\_\_\_\_\_\_\_\_\_\_\_\_\_\_\_\_\_\_\_\_\_\_\_\_\_\_\_\_ \_\_\_\_\_\_\_\_\_\_\_\_\_\_\_\_\_\_\_\_\_\_\_\_\_\_\_\_\_\_\_\_\_\_\_\_\_\_\_\_\_\_\_\_\_\_\_\_\_\_\_\_\_\_\_\_\_\_\_\_\_\_\_\_\_\_

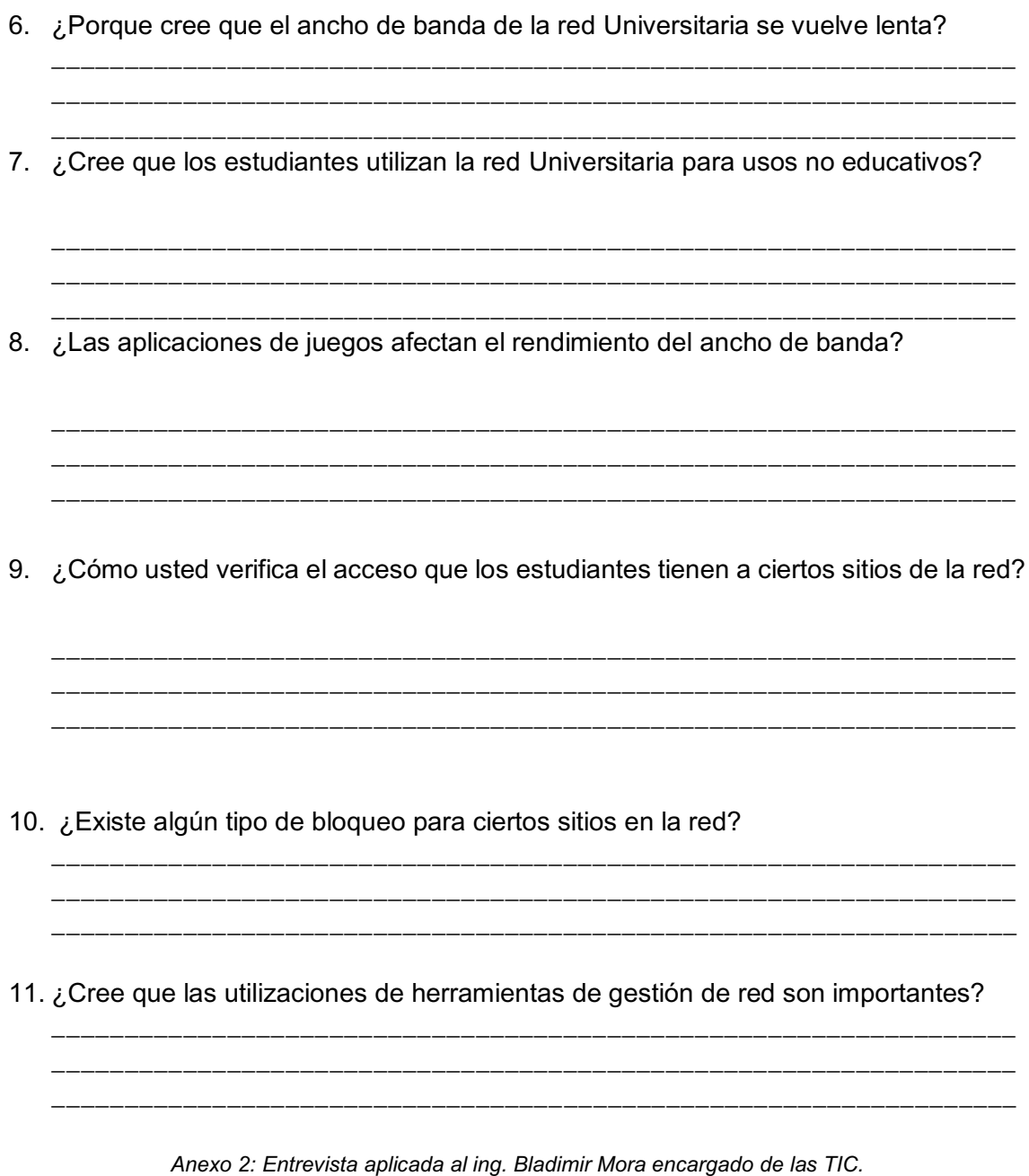

## **FICHA DE RECOLECCIÓN**

**LAS SIGUIENTES PREGUNTAS ESTAN ENFOCADA A LA AUDITORÍA DE RED TOMANDO EN CUENTA LAS CARACTERÍSTICAS DE LOS ESTÁNDARES DE LA 1250 NORMA ANSI, APLICADA EN LA UNIVERSIDAD LAICA "ELOY ALFARO" DE MANABÍ EXTENSIÓN EN EL CARMEN.** 

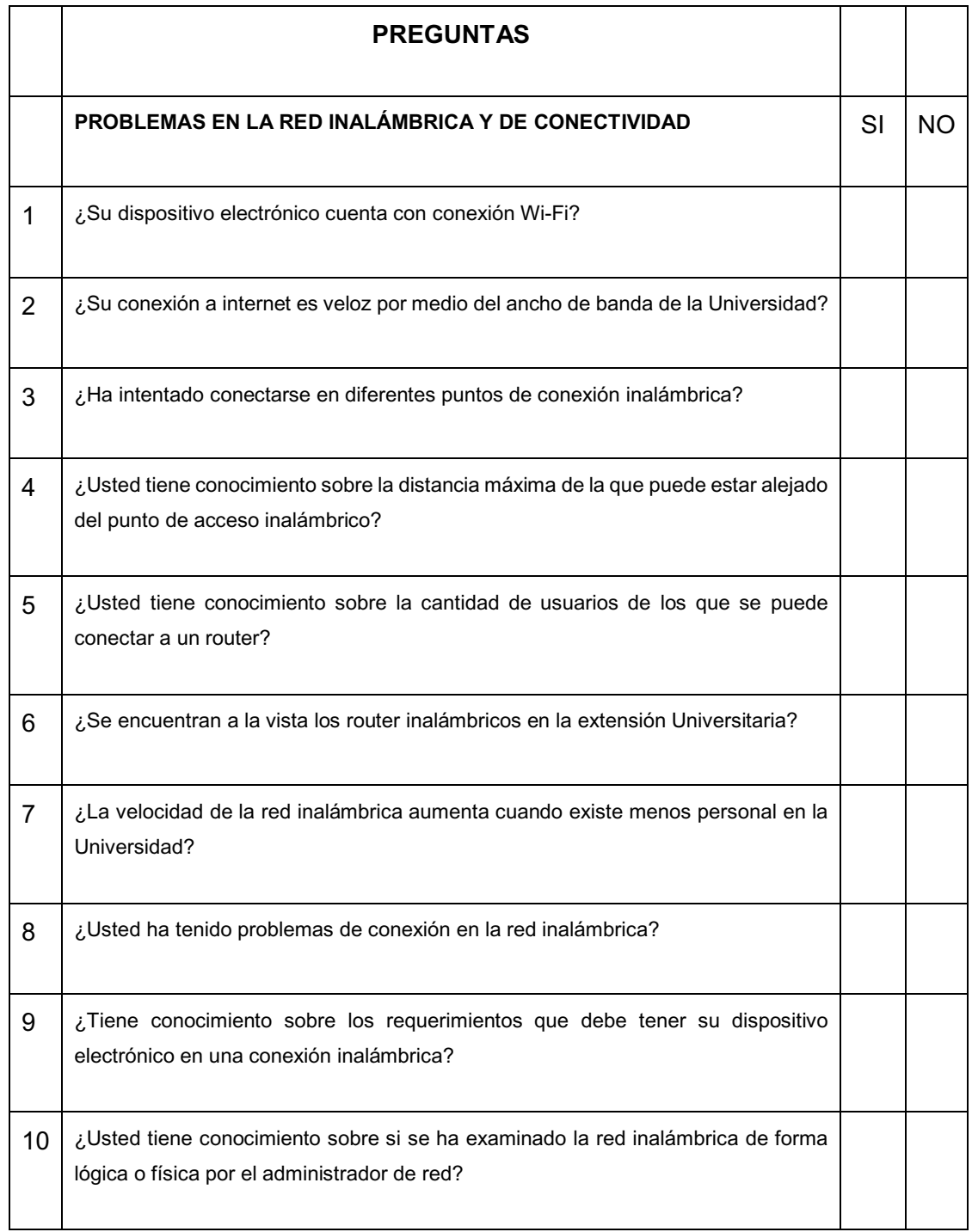

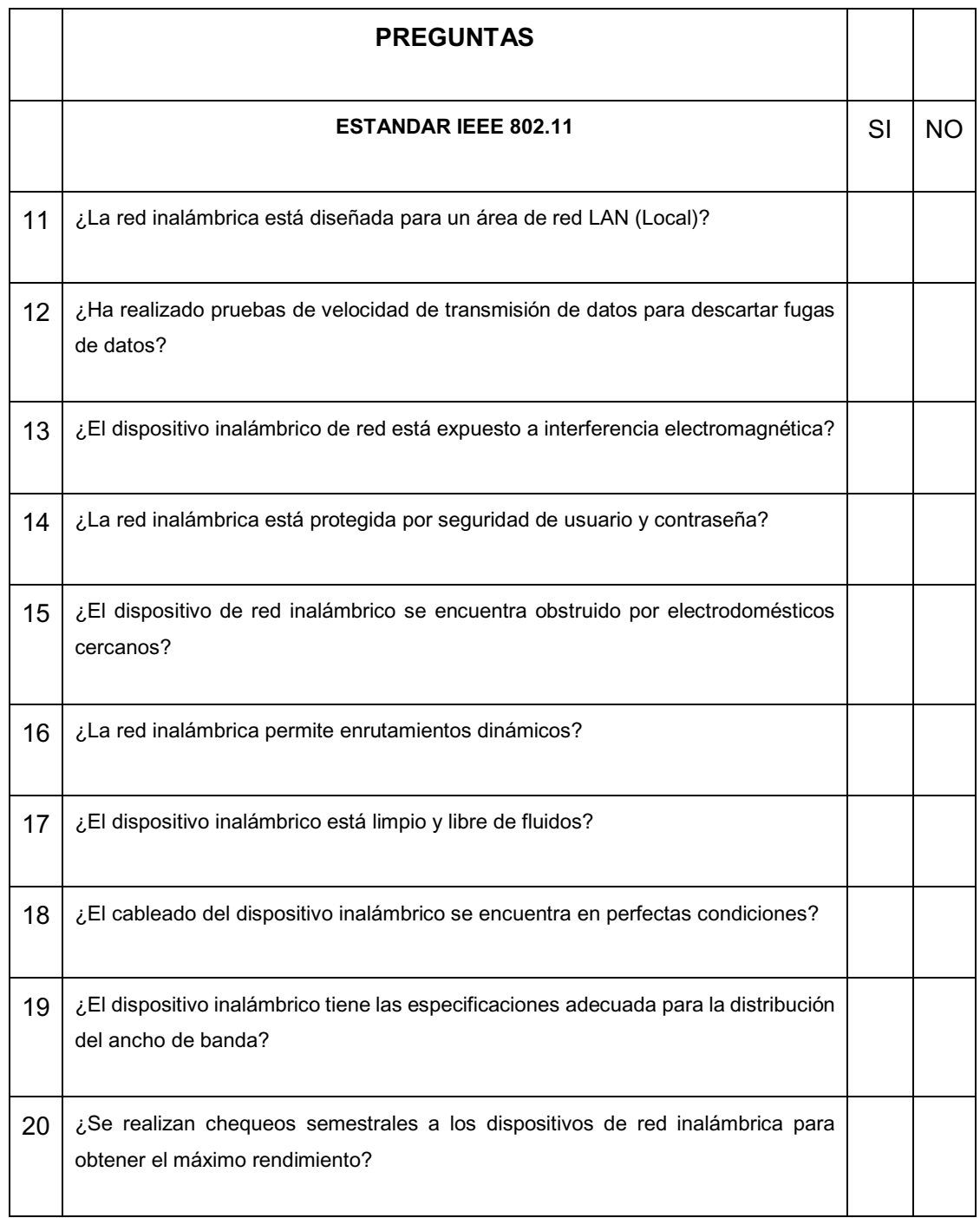

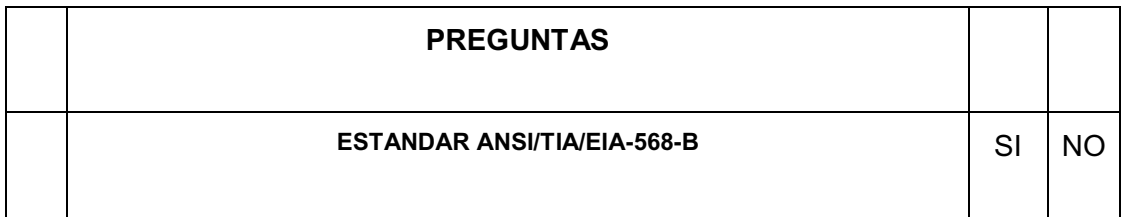

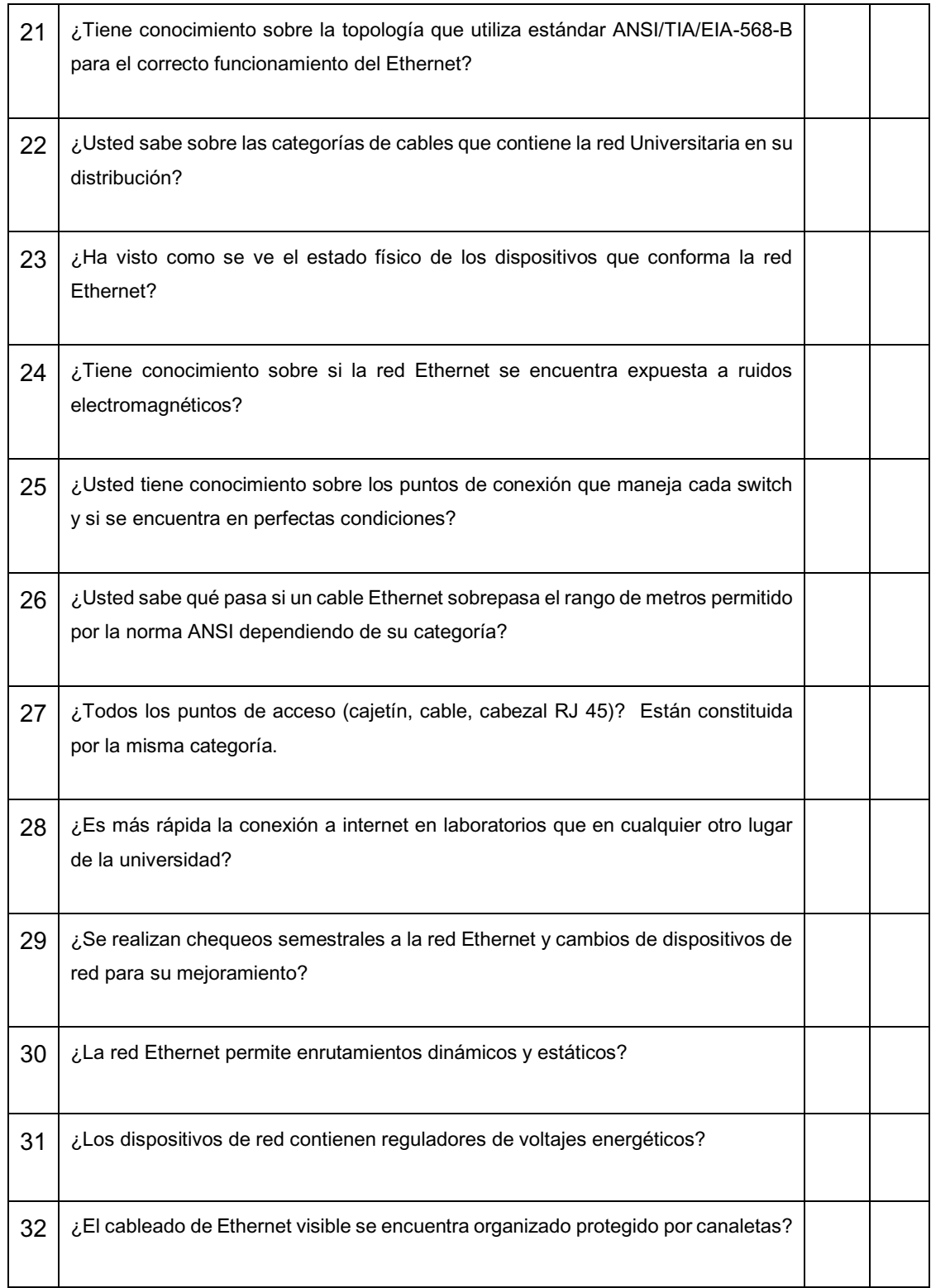

El presente instrumento de investigación cumple con los parámetros para ser aplicado en la auditoria de la red universitaria.

> *Anexo 3: Ficha de auditoría. Autor: Mauro Ramírez*

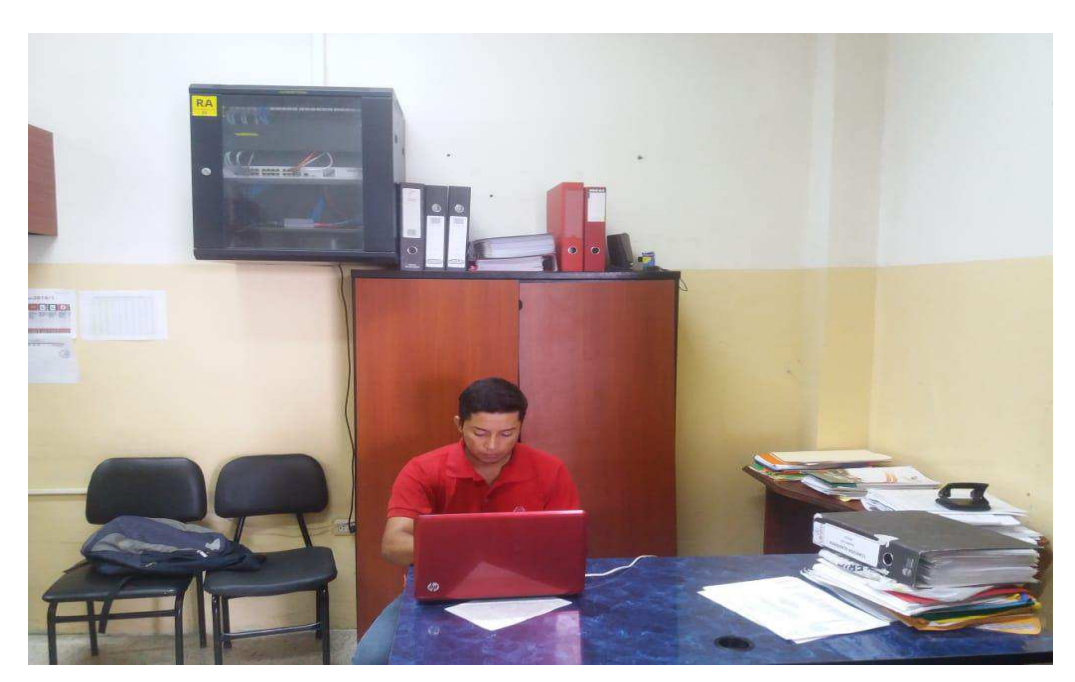

**Análisis de los Switch planta baja.** 

*Anexo 4: Realizando el análisis a los puntos de conexión del Switch RA (Comisión académica). Autor: Mauro Ramírez* 

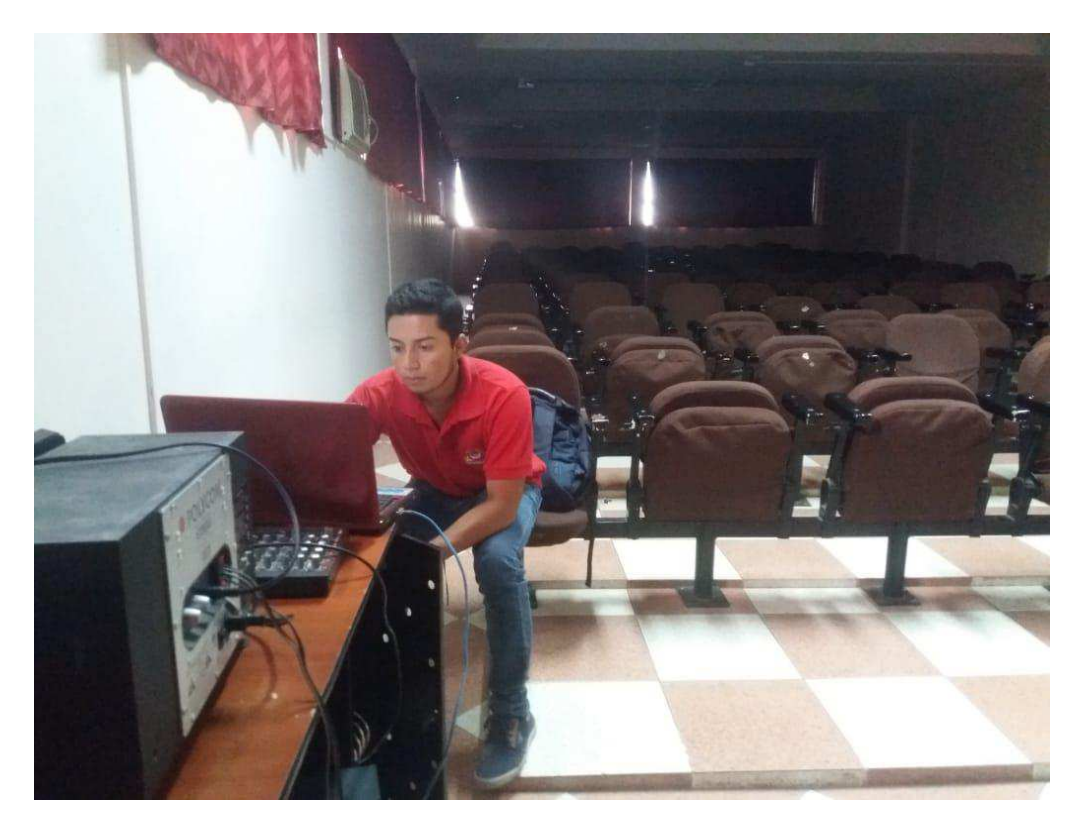

 *Anexo 5: Realizando el análisis a los puntos de conexión del Switch R9 (Auditorio). Autor: Mauro Ramírez* 

## **Análisis de los Switch planta alta.**

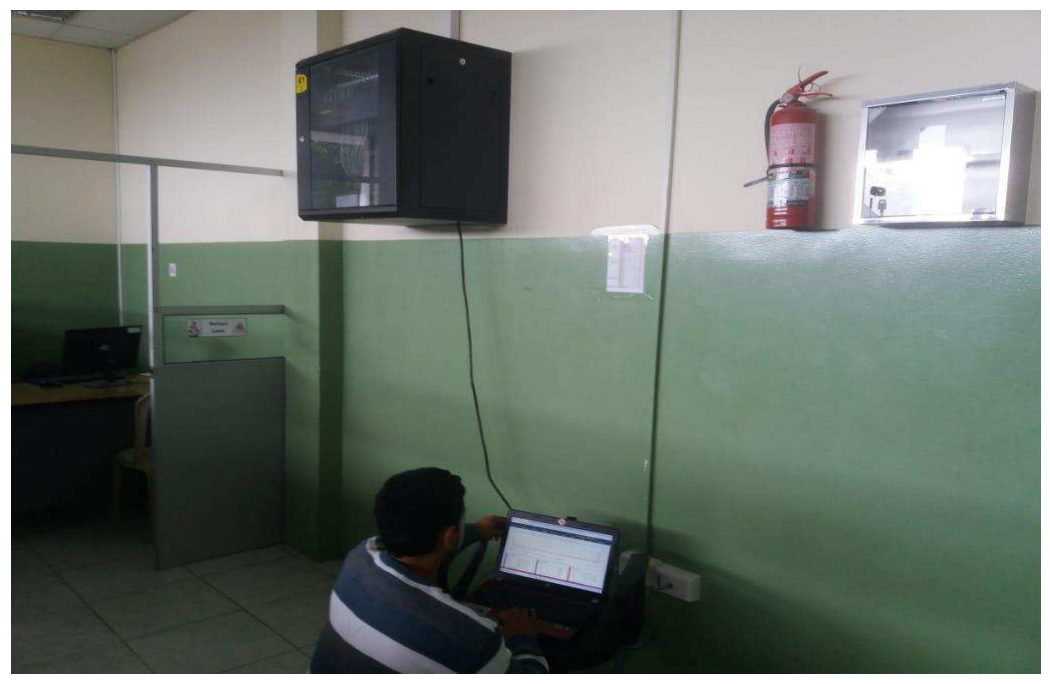

*Anexo 6: Realizando el análisis a los puntos de conexión del Switch R1 (Sala de profesores 3). Autor: Mauro Ramírez* 

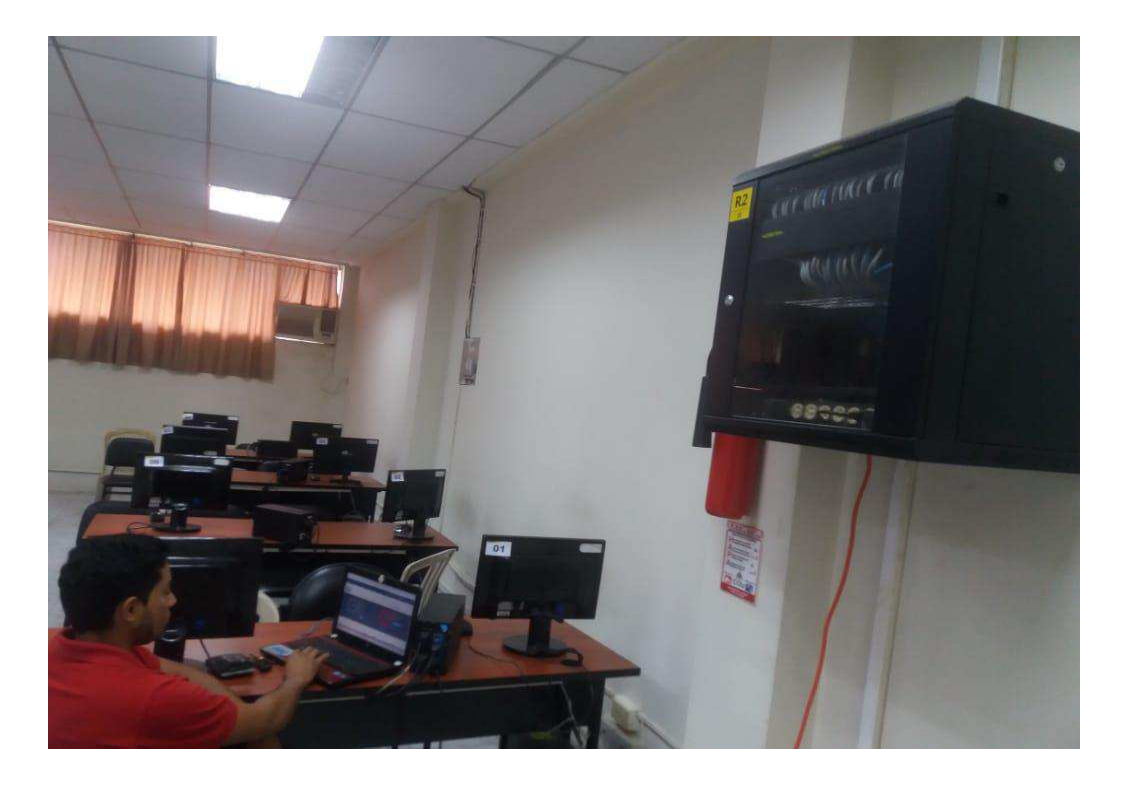

*Anexo 7: Realizando el análisis a los puntos de conexión del Switch R5 (Laboratorio 1). Autor: Mauro Ramírez* 

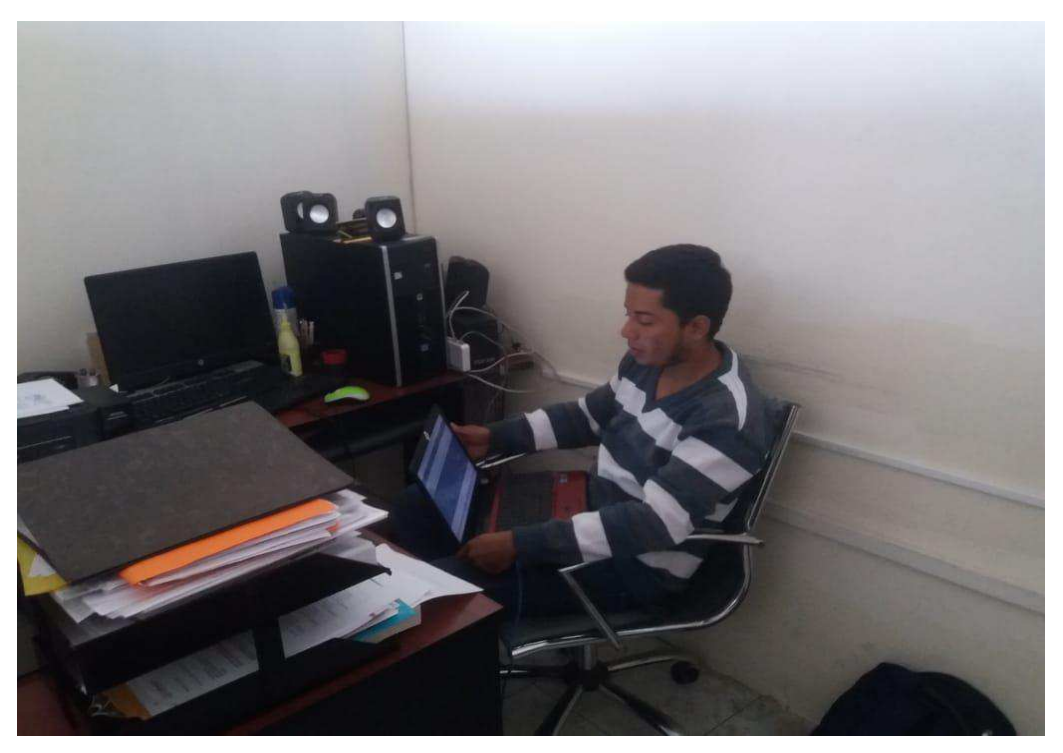

*Anexo 9: Realizando el análisis a los puntos de conexión del Switch R3 (Coord. Carrera). Autor: Mauro Ramírez* 

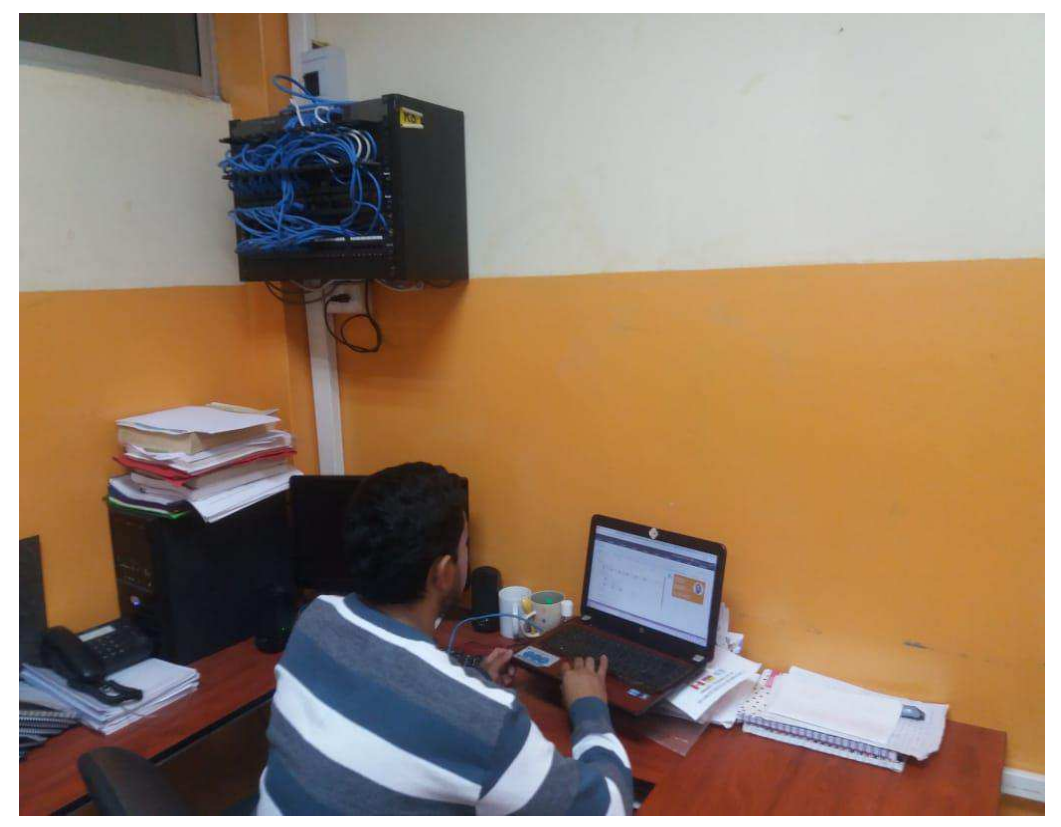

*Anexo 8: Realizando el análisis a los puntos de conexión del Switch R8 (Sala de profesores 1). Autor: Mauro Ramírez* 

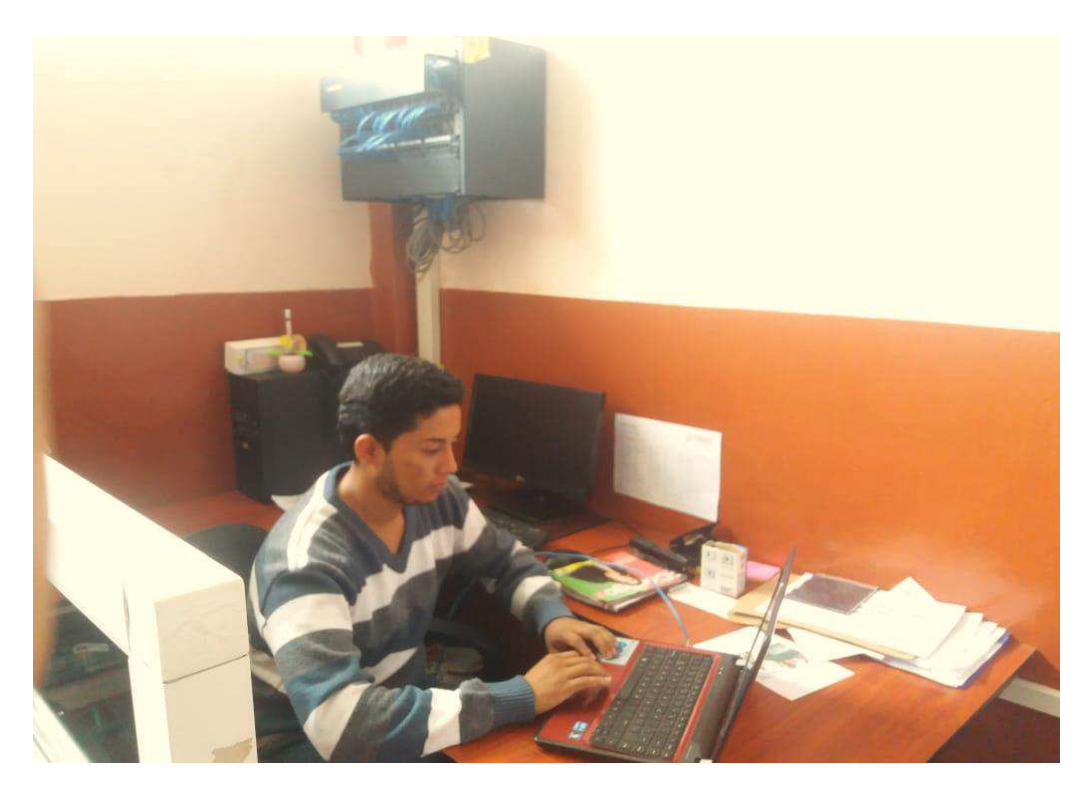

*Anexo 10: Realizando el análisis a los puntos de conexión del Switch R7 (Sala de profesores 2). Autor: Mauro Ramírez* 

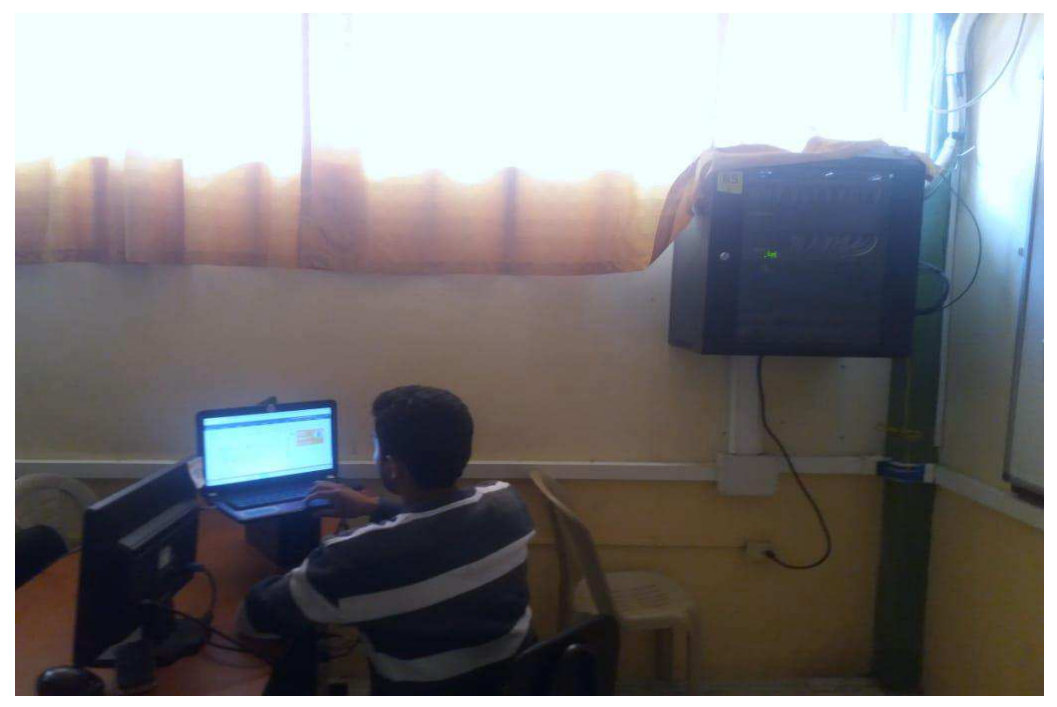

*Anexo 11: Realizando el análisis a los puntos de conexión del Switch R4 (Laboratorio 2). Autor: Mauro Ramírez* 

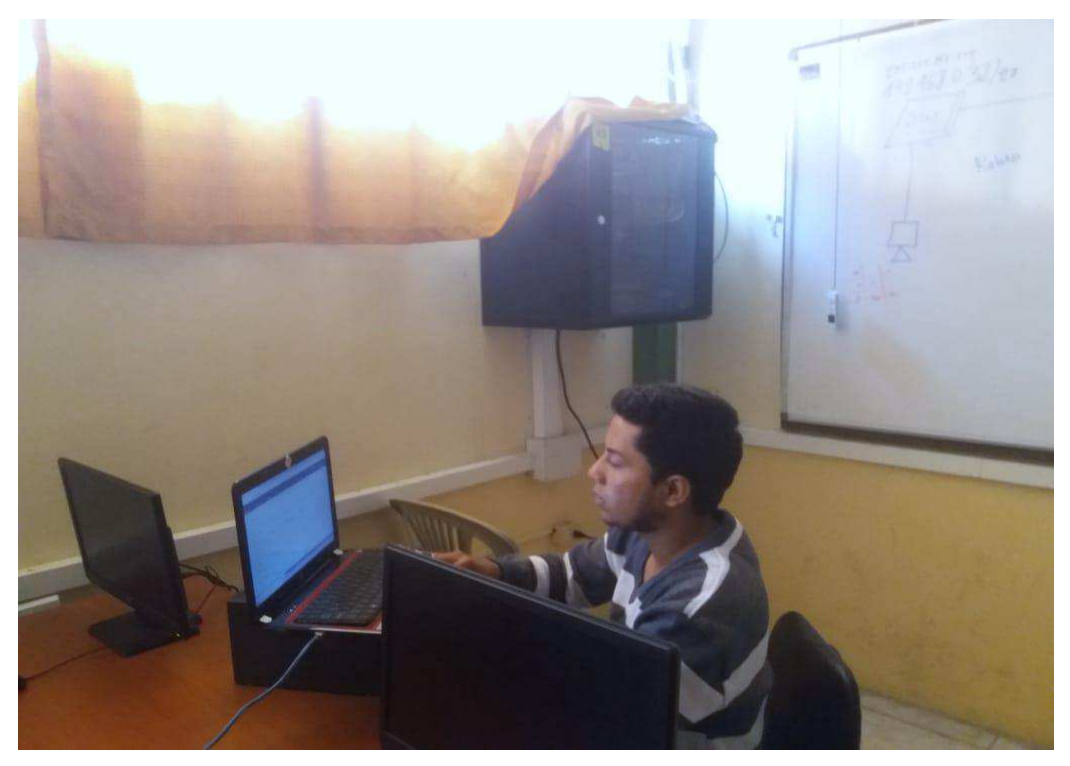

*Anexo 12. Realizando el análisis a los puntos de conexión del Switch R2 (Laboratorio 3). Autor: Mauro Ramírez* 

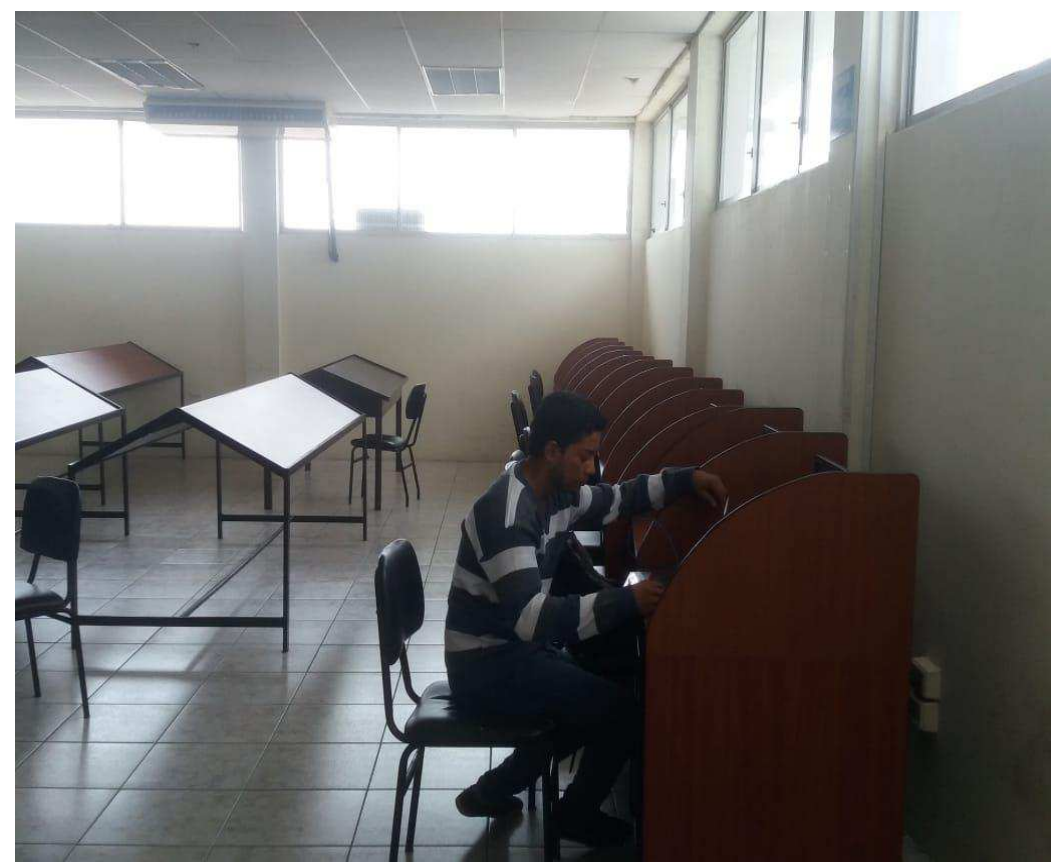

*Anexo 13: Realizando el análisis a los puntos de conexión del Switch R6 (Biblioteca). Autor: Mauro Ramírez*
### **Problemas en el cableado de red**

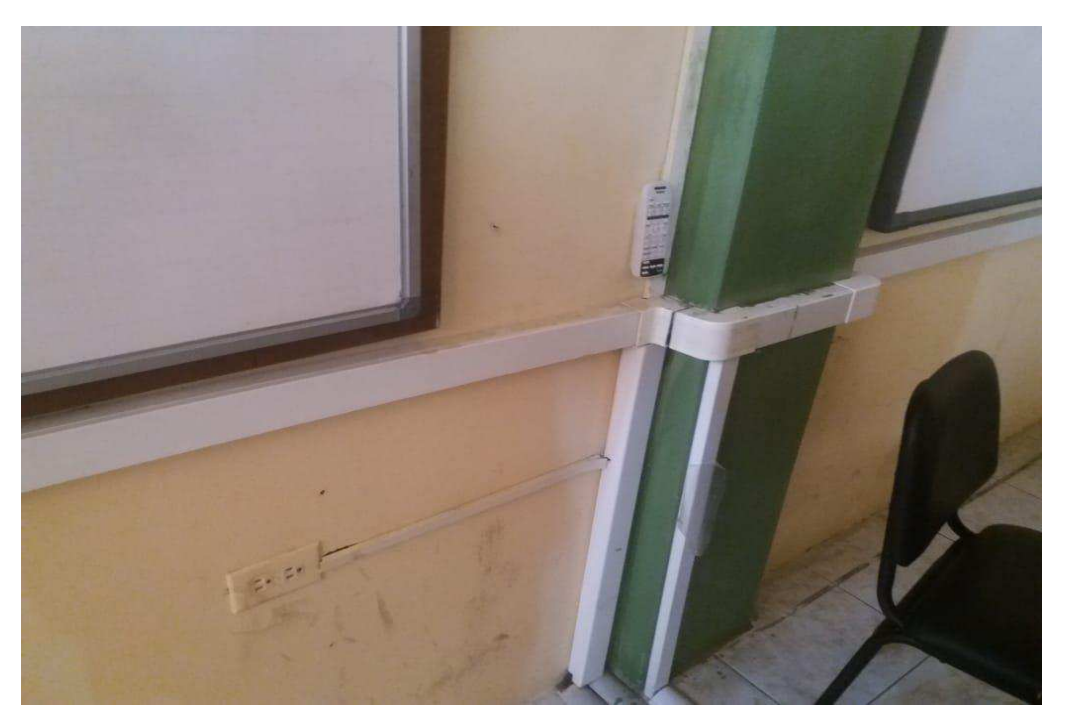

*Anexo 15: Cable eléctrico no apantallados y cables UTP en la misma canaleta Autor: Mauro Ramírez* 

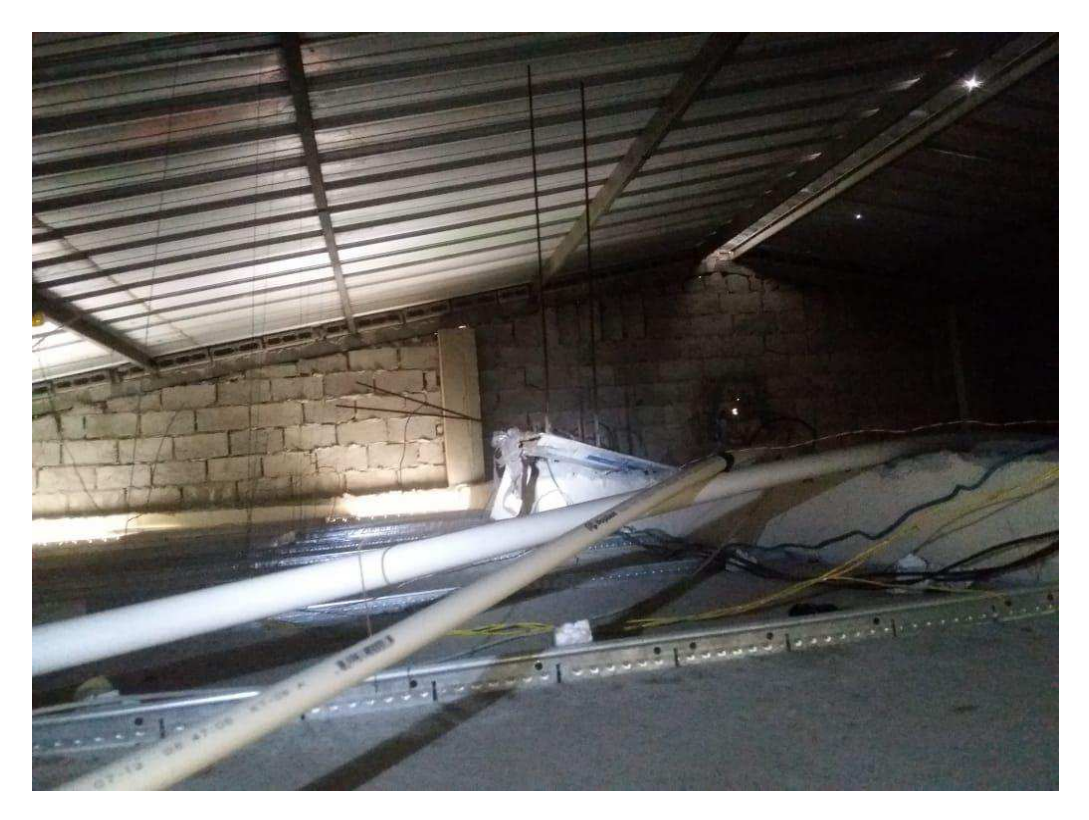

*Anexo 14: Distribución de la red y del cable eléctrico en el techo falso. Autor: Mauro Ramírez* 

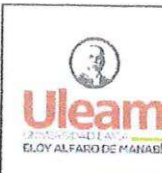

## **COMISIÓN ACADÉMICA CARRERA DE INGENIERÍA EN SISTEMAS**

#### MEMORANDUM No. 036-CA-2019

PARA: A.S. Javier Zambrano Quiroz. Msc. DE: Ing. Milton Zambrano Rivera, Msc. **ASUNTO:** Designación para desarrollar tutorias de titulación

El Carmen a 11 de octubre de 2019 FECHA:

En cumplimiento a la distribución de la carga horaria dispuesta dentro de la planificación académica de esta unidad y considerando los artículos 76 y 77 del proceso de titulación del Reglamento de Régimen Académico, la Comisión Académica de la Carrera de Ingeniera en Sistemas de la Extensión el Carmen ha considerado que, de acuerdo con su experticia en el área de conocimiento asignado, usted deberá dirigir y verificar el desarrollo del trabajo de titulación de la siguiente estudiante:

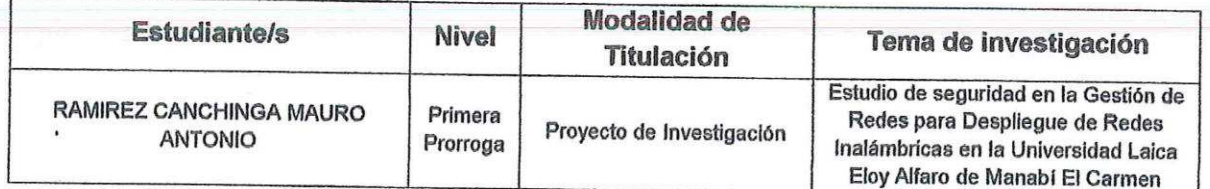

Cabe señalar que este trabajo deberá ser presentado según el calendario 2019(2) para titulación y en forma mensual se deberá reportar a Comisión Académica las tareas realizadas en dicho trabajo.

Particular que se informa para los fines consiguientes.

Atentamente.

Ing. Milton Zambrano Rivera Presidente Comisión Académica Correo Electrónico Institucional: milton.zambrano@uleám.edu.ec

 $\ddot{\cdot}$ 

cc. Sr. MAURO RAMIREZ CANCHINGA Elaborado por: Władimir Minaya

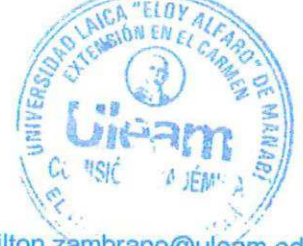

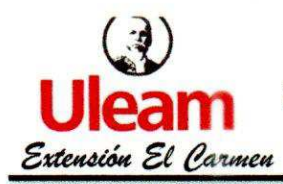

UNIVERSIDAD LAICA ELOY ALFARO DE MANABÍ Proyecto de Investigación "Auditoría y Seguridad Informática"

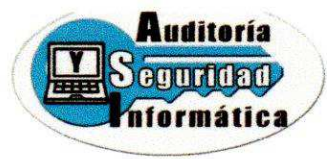

# **CERTIFICACIÓN**

Quien suscribe Ing. Clara Guadalupe Pozo Hernández, Directora del proyecto de Investigación "AUDITORÍA Y SEGURIDAD INFORMÁTICA" tengo a bien CERTIFICAR:

Que el señor RAMÍREZ CANCHINGA MAURO ANTONIO, portador de la cédula de ha realizado el trabajo de investigación:" ESTUDIO DE ciudadanía N° 1724954829, SEGURIDAD EN LA GESTIÓN DE REDES PARA DESPLIEGUE DE REDES INALÁMBRICAS EN LA UNIVERSIDAD LAICA ELOY ALFARO DE MANABÍ EXTENIÓN EL CARMEN ", como una actividad del proyecto de investigación, "Auditoría y Seguridad Informática" durante el período 2019(1) y 2019(2) según la planificación y documentación que reposa en los archivos del proyecto.

RAMÍREZ CANCHINGA MAURO ANTONIO, puede hacer uso del presente El señor documento en lo que estime conveniente, dentro del marco legal académico establecido.

El Carmen, 06 de enero del 2020

Ing. Clara Guadalupe Pozo Hernández, Mg. DIRECTORA DEL PROYECTO

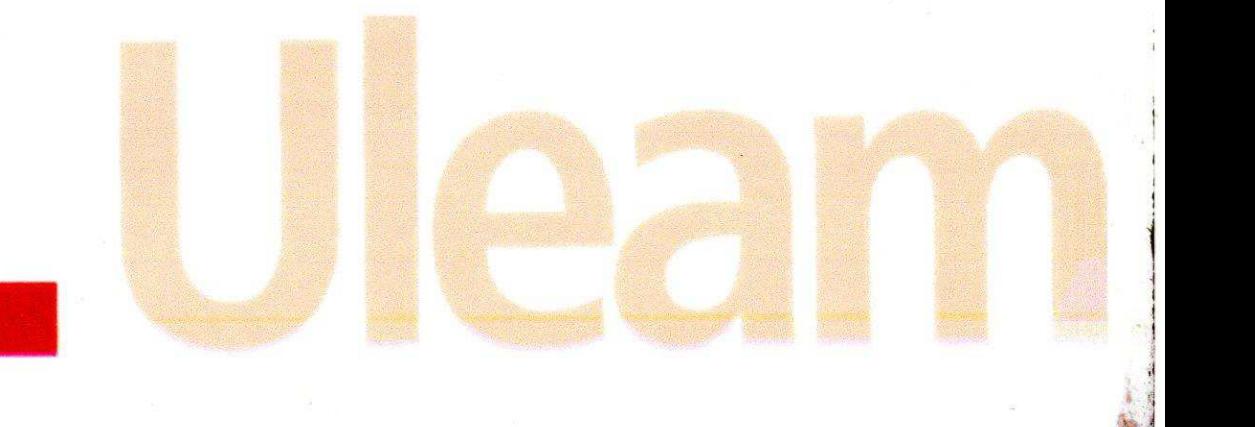

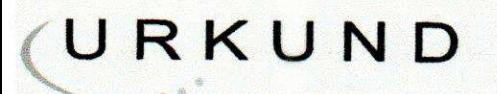

## **Urkund Analysis Result**

**Analysed Document:** Submitted: **Submitted By:** Significance:

Tes2.docx (D62090905) 09/01/2020 16:40:00 marantorc@hotmail.com  $0%$ 

Sources included in the report:

TESIS INFRAESTRUCTURA ULEAM COMPLETO 12Jul2016.docx (D21080720) Tesis Calderón Requelme Katty Jimena.docx (D46890588)

Instances where selected sources appear:

 $\overline{\mathbf{4}}$